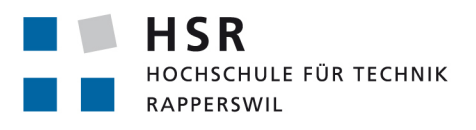

FHO Fachhochschule Ostschweiz

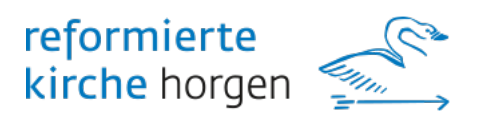

# **Bildklassifikation mit Hilfe** *<u>eines Neuralen Netzes</u>*

# **Studienarbeit**

Abteilung Informatik Hochschule für Technik Rapperswil

Herbstsemester 2018

Autoren: Betreuer: Projektpartner: Martin Odermatt, Tobias Saladin Prof. Oliver Augenstein Evangelisch-reformierte Kirche Horgen

# Inhaltsverzeichnis

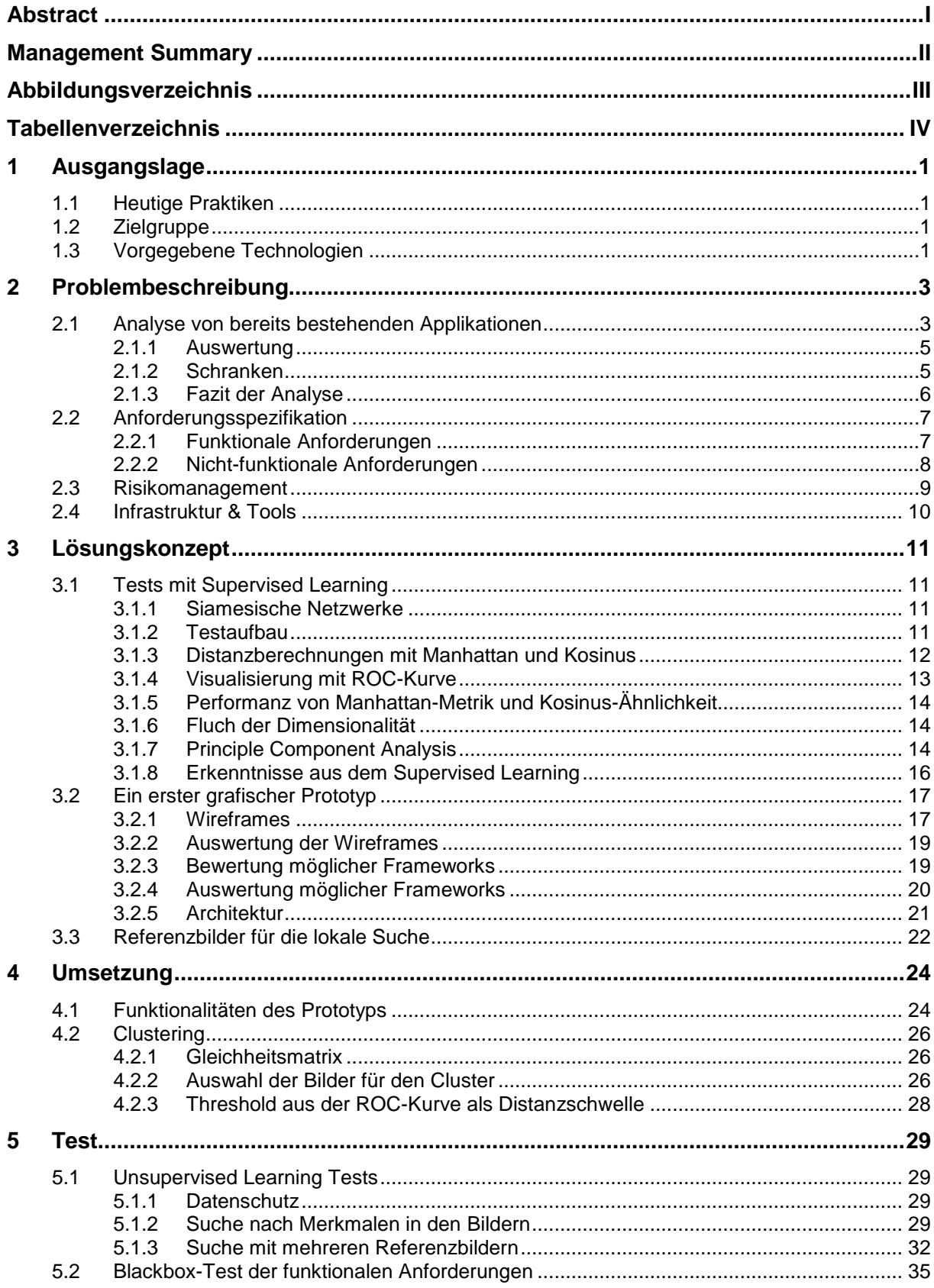

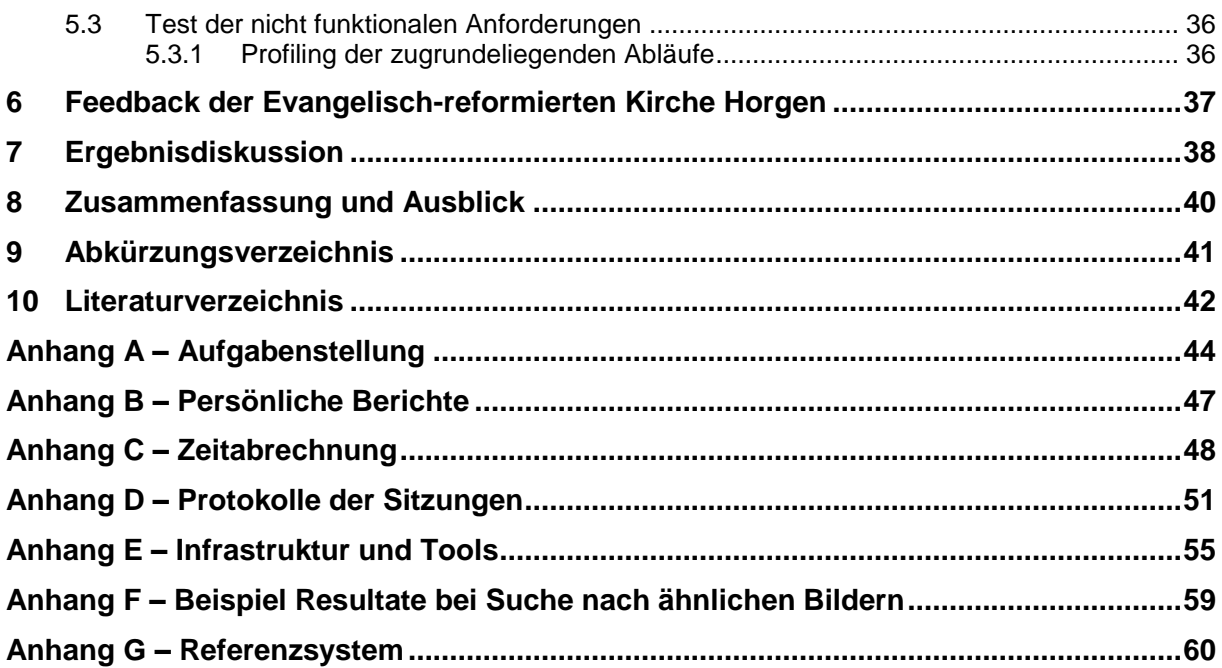

## <span id="page-3-0"></span>**Abstract**

Die Evangelisch-reformierte Kirche Horgen ist im Besitz einer unstrukturierten Bildersammlung, die eine Suche nach Bildern mit bestimmen Merkmalen nicht unterstützt. Die Bilder unterliegen dem Datenschutz, wodurch eine Klassifizierung durch externe Cloud-Dienste nicht gestattet ist. Das Ziel der vorliegenden Studienarbeit war es, eine Machbarkeitsanalyse mit dem Inception-v3 Convolutional Neural Network durchzuführen. Dabei sollte gezeigt werden, ob sich das Netzwerk auch für die Klassifizierung der Bilder der Evangelisch-reformierten Kirche Horgen eignet.

Da die vom Inception-v3 Netzwerk vorgegebenen Kategorien nicht zu den Bildern der Evangelisch-reformierten Kirche Horgen passten, wurde der letzte Layer des Netzwerkes abgeschnitten. Aus den verbleibenden Layern wurde ein siamesisches Netzwerk aufgebaut, mit dem Bildpaare auf ihre Ähnlichkeit hin verglichen werden konnten. Um die Güte des siamesischen Netzwerkes zu messen, wurde mit einer bereits kategorisierten, frei verfügbaren Bilddatenbank, die nicht für das Training des Netzwerkes verwendet wurde, eine ROC-Kurve aufgezeichnet. Anhand dieser Kurve wurden Hyper-Parameter, wie der Threshold für das Clustering und ein Ähnlichkeitsmass, festgelegt. Die Methode der Messung war an dieser Stelle die ROC-Kurve. Die Ergebnisse wurden anschliessend anhand der Kurve analysiert. Die Kosinus-Ähnlichkeit erzielte in Kombination mit den Feature-Vektoren den höchsten AUC-Wert von 0.972 und wurde somit für den Anwendungsfall als geeignet beurteilt. Mit Hilfe des dazugehörigen Threshold-Werts wurde ein Clustering-Algorithmus entwickelt, der durch die Bestimmung möglichst unterschiedlicher Bilder einen Überblick über die Bildersammlung geben soll. Um auch eine auf Schlüsselwörtern basierende Bildersuche zu unterstützen, wurde die Anwendung mit der Google-Bildersuche verknüpft, sodass von Google gelieferte Bilder als Quelle für die Suche ähnlicher Bilder verwendet werden können.

Im Zuge der Studienarbeit ist ein Prototyp entstanden, der nach dem einmaligen Import einer Bildersammlung durch das Inception-v3 Netzwerk automatisch Feature-Vektoren berechnet und die Bilder in Cluster aufteilt. Nach dem Import können Bilder aus den Clustern oder aus dem Resultat der integrierten Google-Bildersuche als Referenz für die Suche nach ähnlichen Bildern ausgewählt werden. Als Resultat werden dann die Ergebnisse mit der höchsten Ähnlichkeit in der Anwendung angezeigt.

Der erstellte Prototyp lieferte für den Anwendungsfall bereits ohne zusätzliches Training zufriedenstellende Ergebnisse. Limitationen waren vor allem bei Suchanfragen mit mehreren oder abstrakten Merkmalen sowie beim Erkennen von spezifischen Personen gegeben.

## <span id="page-4-0"></span>**Management Summary**

#### **Ausgangslage**

Die Evangelisch-reformierte Kirche Horgen ist im Besitz einer unstrukturierten Bildersammlung. Eine gezielte Suche nach Bildern mit bestimmten Merkmalen wird daher nicht unterstützt. Auch unterliegen die Bilder dem Datenschutz, was eine Aufteilung in verschiedene Kategorien durch externe Cloud-Dienste nicht gestattet.

Das Ziel der vorliegenden Studienarbeit war es, eine Machbarkeitsanalyse durchzuführen. Diese sollte zeigen, ob eine Durchsuchung der Bildersammlung der Evangelisch-reformierten Kirche Horgen mit Schlüsselworten oder anhand ähnlicher Bilder möglich ist, ohne dabei gegen den Datenschutz zu verstossen.

#### **Vorgehen und Technologien**

Um eine Kategorisierung der Bilder zu ermöglichen, wurde eine Architektur, basierend auf dem von Google frei zur Verfügung gestellten Neuralen Netzwerk, verwendet. Das Neurale Netzwerk ist in der Lage, ein Bild aus verschiedenen Kategorien zu erkennen. Das Netzwerk wurde für den Anwendungsfall der Evangelisch-reformierten Kirche Horgen modifiziert, da die vom Neuralen Netzwerk vorgegebenen Kategorien nicht zu den Bildern passten. Anschliessend wurde die Architektur in verschiedenen Varianten getestet. Für den zu entwickelnden Prototypen konnte so die geeignetste Variante ausgewählt und integriert werden.

Um auch eine auf Schlüsselwörtern basierende Bildersuche zu unterstützen, wurde die Anwendung mit der Google-Bildersuche verknüpft. So können von Google gelieferte Bilder als Quelle für die Suche ähnlicher Bilder verwendet werden. Weiter sollte die Anwendung nach dem Start eine Übersicht über die Bildersammlung anzeigen. Dazu wurde ein Verfahren entwickelt, mit dem sich die Bilder nach Ähnlichkeiten gruppieren lassen.

#### **Ergebnisse**

Im Zuge der Studienarbeit zeigte sich, dass die erstellte Architektur für den Anwendungszweck zufriedenstellende Ergebnisse lieferte. Der Prototyp ermöglicht dank der verknüpften Google-Bildersuche eine Durchsuchung der Bildersammlung anhand von Schlüsselwörtern. Ebenfalls wird das Auffinden von ähnlichen Bildern zu einem ausgewählten Referenzbild unterstützt. Zudem wird beim Start der Anwendung, dank der Gruppierung, eine Übersicht über die Bilder angezeigt.

Limitationen waren vor allem bei Suchanfragen mit mehreren oder abstrakten Schlüsselwörtern sowie beim Erkennen von spezifischen Personen gegeben. Der entstandene Prototyp wurde bei einer Präsentation von den Mitarbeitenden der Evangelisch-reformierten Kirche Horgen sehr positiv aufgenommen.

#### **Ausblick**

Da die Machtbarkeitsanalyse vielversprechend ausfiel, wurde entschieden, das Projekt in einer Bachelorarbeit weiter zu verfolgen und zu vertiefen. Dabei sollen Optimierungen im Bereich der Benutzerfreundlichkeit und der Performanz im Fokus stehen sowie auf Wünsche seitens der Evangelisch-reformierte Kirche Horgen eingegangen werden.

# <span id="page-5-0"></span>**Abbildungsverzeichnis**

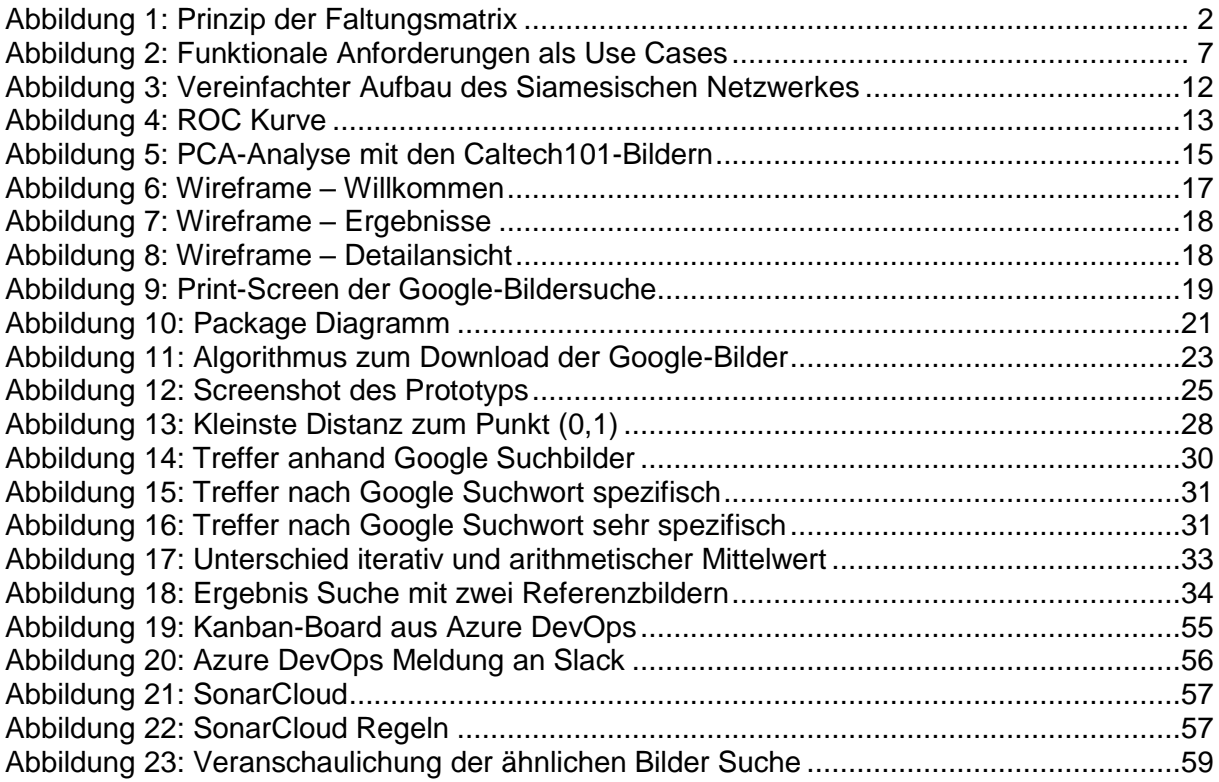

# <span id="page-6-0"></span>**Tabellenverzeichnis**

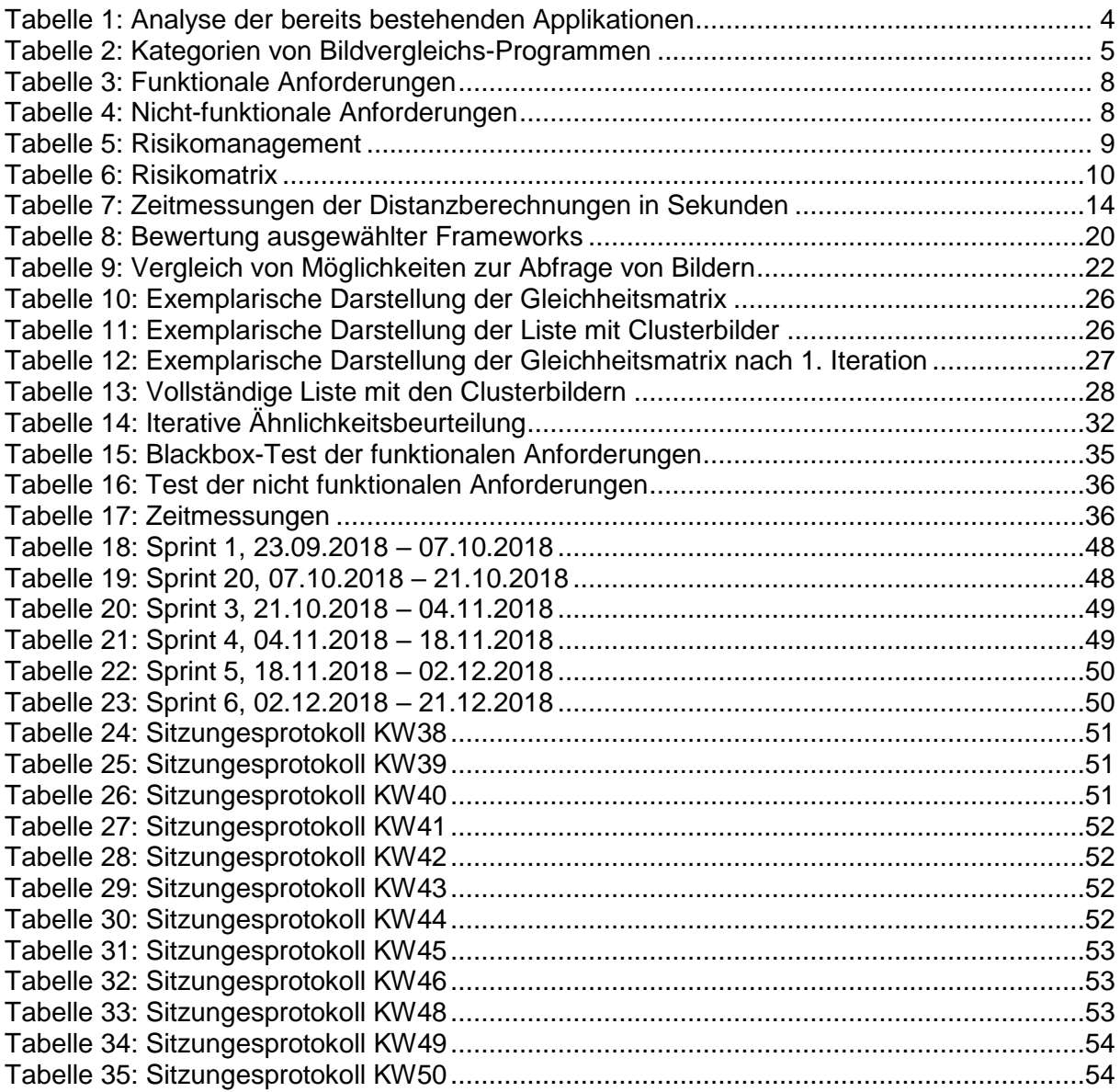

# **Technischer Bericht**

# <span id="page-8-0"></span>**1 Ausgangslage**

Die vorliegende Studienarbeit beschreibt eine Machbarkeitsanalyse. Geprüft wurde, ob es möglich ist, mit Hilfe eines Convolutional Neural Network eine Applikation zu entwickeln, welche es der benutzenden Person erlaubt, ihre persönliche Bildersammlung nach ähnlichen Bildern zu durchursuchen. Aufgrund der Ergebnisse der Analyse wurde anschliessend entschieden, ob und wie eine Applikation für den beschriebenen Anwendungsfall erstellt werden soll.

Bezüglich der durch die Begleitperson definierten Aufgabenstellung wird auf Anhang A verwiesen.

## <span id="page-8-1"></span>**1.1 Heutige Praktiken**

Die Evangelisch-reformierte Kirche Horgen verfügt über eine Bildersammlung von 15'295 Bildern. Diese Bilder sind unsortiert auf einer Festplatte gespeichert. Wird nach einem Bild mit bestimmten Charakteristiken gesucht, muss die komplette Ordnerstruktur durchforscht werden. Auch liefert eine Bildersuche mittels eines Suchbegriffs häufig keine Übereinstimmungen, da die Ordner und Bilder nicht treffend benannt wurden. Viele Bilder, welche zum Beispiel für einen Flyer in Frage kommen würden, werden dabei übersehen und gelangen nie in die engere Auswahl.

## <span id="page-8-2"></span>**1.2 Zielgruppe**

Die Machbarkeitsanalyse dieser Studienarbeit richtet sich an Fachexpertinnen und Fachexperten auf dem Gebiet der Bilderkennung mit Hilfe von Neuralen Netzwerken. Das Endprodukt, ein Prototyp für das Suchen ähnlicher Bilder, richtet sich an die Mitarbeitenden der Evangelisch-reformierten Kirche Horgen.

## <span id="page-8-3"></span>**1.3 Vorgegebene Technologien**

Für diese Studienarbeit wurden einige Technologien durch die Begleitperson vorgegeben. Dies waren die Programmiersprache Python [2], das für maschinelles Lernen und künstliche Intelligenz entwickelte Framework TensorFlow [3] sowie das Convolutional Neural Network (CNN) Inception-v3. Nachfolgend wird das Inception-v3 Netzwerk beschrieben.

### **TensorFlow**

TensorFlow ist eine leistungsstarke Open-Source-Softwarebibliothek für numerische Berechnungen. Ursprünglich wurde TensorFlow von einem Team aus Forschern und Ingenieuren bei Google Brain entwickelt [4]. Die plattformübergreifende Programmierschnittstelle erlaubt es Algorithmen des Machine Learnings auszuführen und bietet komfortable Wrapper-Funktionen für Deep Learning. Google selbst setzt TensorFlow in einigen Diensten produktiv ein und es hat sich in der maschinellen Lernforschung durchgesetzt [5].

#### **Inception-v3 [1]**

Inception-v3 wurde von Google für die Klassifizierung von Bilddateien entwickelt und kategorisiert diese in insgesamt 1000 vorgegebene Klassen. In dieser Studienarbeit wird die Version 3 des Netzwerkes verwendet. Es ist eine Weiterentwicklung des AlexNet und scheint für die Studienarbeit geeignet, da mit verhältnismässig geringem Rechenaufwand eine sehr hohe Klassifizierungsgenauigkeit erreicht werden kann. Inception-v3 erreichte bei der ImageNet Challenge 2012 eine Top-5 Fehlerquote von 3.46%.

Bilder bestehen aus vielen einzelnen Pixeln, daher ist die Verarbeitung selbst mit modernen Maschinen sehr aufwändig. Es entsteht eine grosse Anzahl an Inputs und verschiedenen Layern. Um diesem Umstand entgegen zu wirken wird ein Convolutional Neural Network, wie zum Beispiel Inception-v3, eingesetzt.

Beim CNN wird die Aktivität der Neuronen über eine diskrete Faltung berechnet. Diese bündelt die einzelnen Pixel zu sogenannten Merkmalen. Ein farbiges Bild kann beispielsweise in Höhe und Breite sowie in drei Spektralfarben aufgeteilt werden. Nun wird eine Faltungsmatrix, wie in Abbildung 1 ersichtlich, über die einzelnen Bildpunkte bewegt und daraus die Gewichtung berechnet. Diese wird an das nächste Layer übergeben.

Die Grösse der Faltungsmatrix bestimmt, wie viele Pixelwerte miteinander addiert werden. Dies soll anhand eines Beispiels veranschaulicht werden: Die Faltungsmatrix hat eine Höhe und Breite von je fünf Teilen und eine Tiefe von drei Teilen. Daraus entsteht ein Würfel von insgesamt 75 Teilen. Nun werden diese 75 Teile jeweils mit dem Gewicht multipliziert und addiert. Das entstandene Resultat wird an die nächste Schicht weitergegeben. Durch die Faltungsmatrix wird erreicht, dass benachbarte Neuronen einen gewissen Einfluss aufeinander haben. Somit lassen sich einzelne Merkmale immer wieder bündeln, um so schlussendlich Klassen zu definieren. Bei diesem Vorgang wird die Anzahl Neuronen kleiner, die Anzahl Klassen nimmt jedoch zu.

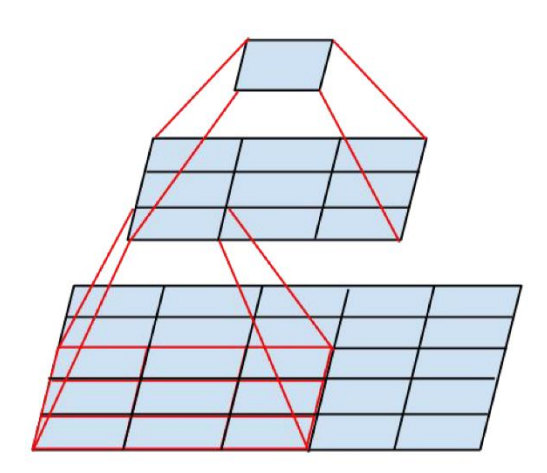

Abbildung 1: Prinzip der Faltungsmatrix *Anmerkung*. Die Abbildung bezieht sich auf die Quelle [1].

# <span id="page-10-0"></span>**2 Problembeschreibung**

Dieses Kapitel geht auf Problemstellungen, Anforderungen sowie Risiken ein, welche im Zusammenhang mit dieser Studienarbeit berücksichtigt werden müssen.

## <span id="page-10-1"></span>**2.1 Analyse von bereits bestehenden Applikationen**

Im Internet lassen sich viele Programme finden, die in erster Linie dazu gedacht sind, Bilder zu bearbeiten. Nur wenige bieten eine Funktionalität für Bildvergleiche an. In [Tabelle 1](#page-11-0) sind die gängigsten im Internet auffindbaren Programme aufgelistet.

Tabelle 1: Analyse der bereits bestehenden Applikationen

<span id="page-11-0"></span>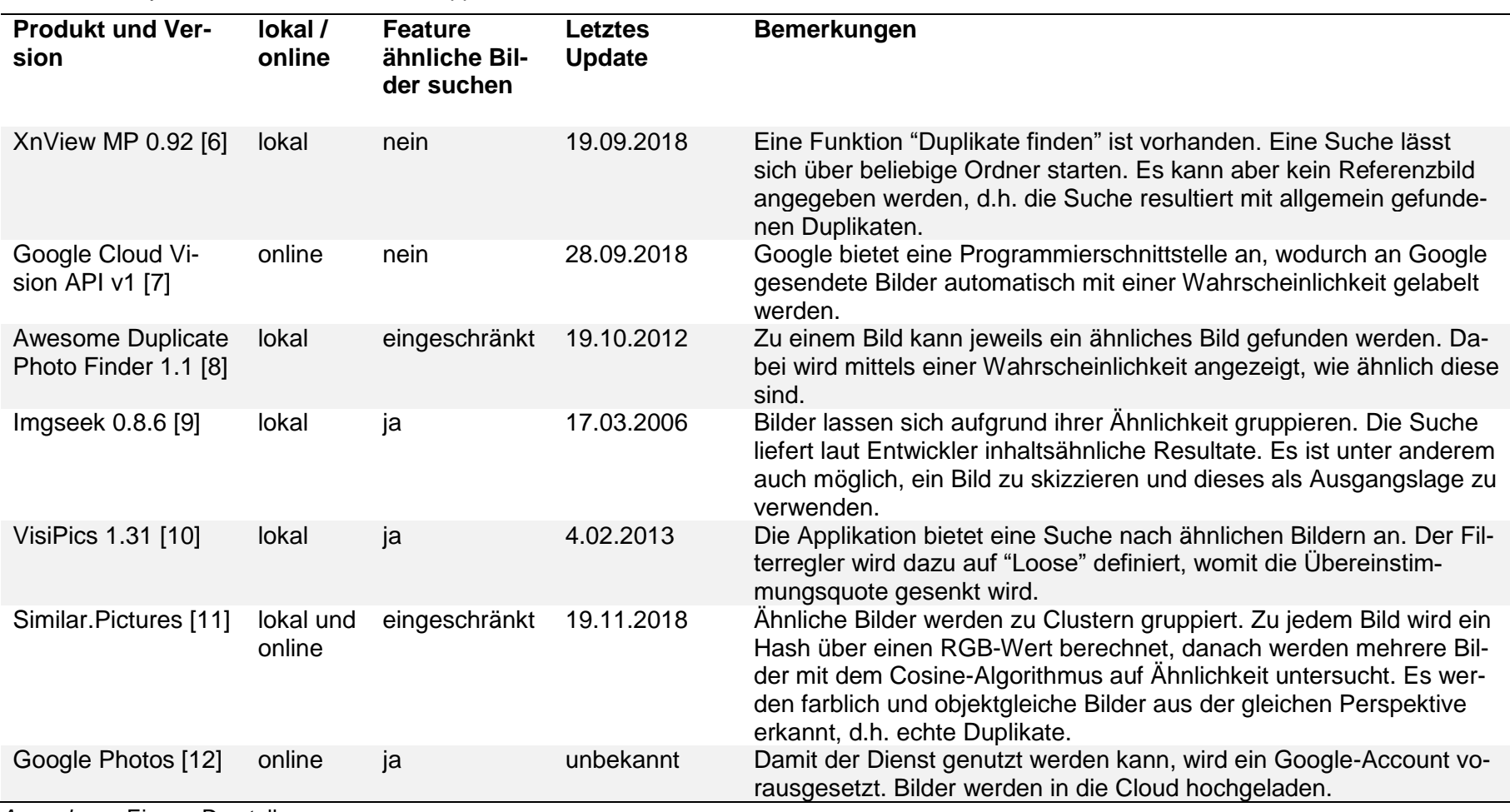

### **2.1.1 Auswertung**

Bis zum heutigen Zeitpunkt (Dezember 2018) lässt sich eine begrenzte Anzahl an Applikationen finden, die in der Lage sind, ähnliche Bilder zu identifizieren. Diese fokussieren insbesondere die exakten Farbwerte und liefern daher lediglich für "echte Duplikate" ausreichende Resultate. Auffallend ist ausserdem, dass die Hälfte der gefundenen Applikationen in den letzten fünf Jahren nicht mehr aktualisiert wurden. Grundsätzlich lassen sich die gefundenen Applikationen in vier Kategorien einteilen, wobei "Google Photos" allen Kategorien zugeordnet werden kann. Diese Kategorien sind in [Tabelle 2](#page-12-3) ersichtlich.

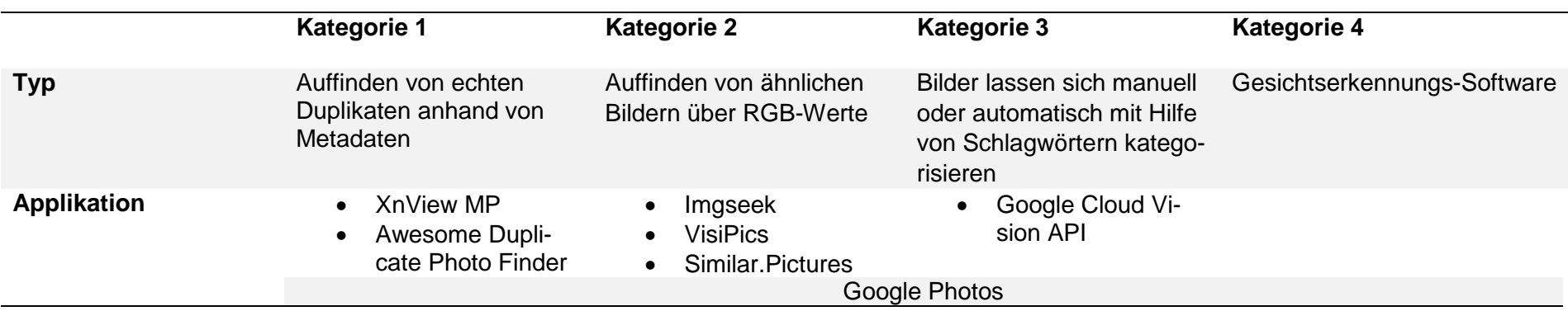

<span id="page-12-3"></span>Tabelle 2: Kategorien von Bildvergleichs-Programmen

<span id="page-12-0"></span>*Anmerkung*. Eigene Darstellung.

### **2.1.2 Schranken**

<span id="page-12-2"></span><span id="page-12-1"></span>In den Kategorien 3 und 4 gibt es mittlerweile Lösungen von Apple, Microsoft, Google und anderen Anbietern. Diese wurden jedoch ausser Acht gelassen, da der Fokus dieser Studienarbeit nicht in diesen Kategorien liegt.

### <span id="page-13-0"></span>**2.1.3 Fazit der Analyse**

Einzig die Applikation "Google Photos" ist in der Lage, ähnliche Bilder anzuzeigen. Alle anderen suchen nach identischen Bildern anhand von Metadaten oder vergleichen Bilder anhand der RGB-Werte und sind daher nicht geeignet. ImgSeek verspricht auch ähnliche Bilder zu finden. In einem Praxistest hat sich herausgestellt, dass die Trefferquote sehr gering ausfällt. Beispielsweise wurde bei einer Suche nach einer Kirchenorgel ein Bild einer Ameise als bester Treffer angegeben. Weitere Kirchenorgeln wurden nicht gefunden. Ein Cloudanbieter wie Google kommt aus datenschutzrechtlichen Gründen für die Evangelisch-reformierte Kirche Horgen nicht in Frage. Letztendlich bleibt das Entwickeln einer eigenständigen Software zur Kategorisierung der Bilder als einzige Option bestehen. Allenfalls könnten die Bilder auch von einem externen Anbieter mit unter Berücksichtigung des Datenschutzes klassifiziert werden.

## <span id="page-14-0"></span>**2.2 Anforderungsspezifikation**

Die Anforderungen werden nachfolgend in funktionale und nicht-funktionale Anforderungen unterschieden.

## <span id="page-14-1"></span>**2.2.1 Funktionale Anforderungen**

In Abbildung 2 sind neun funktionale Anforderungen in Form von Use Cases dargestellt, die in [Tabelle 3](#page-15-1) erläutert werden.

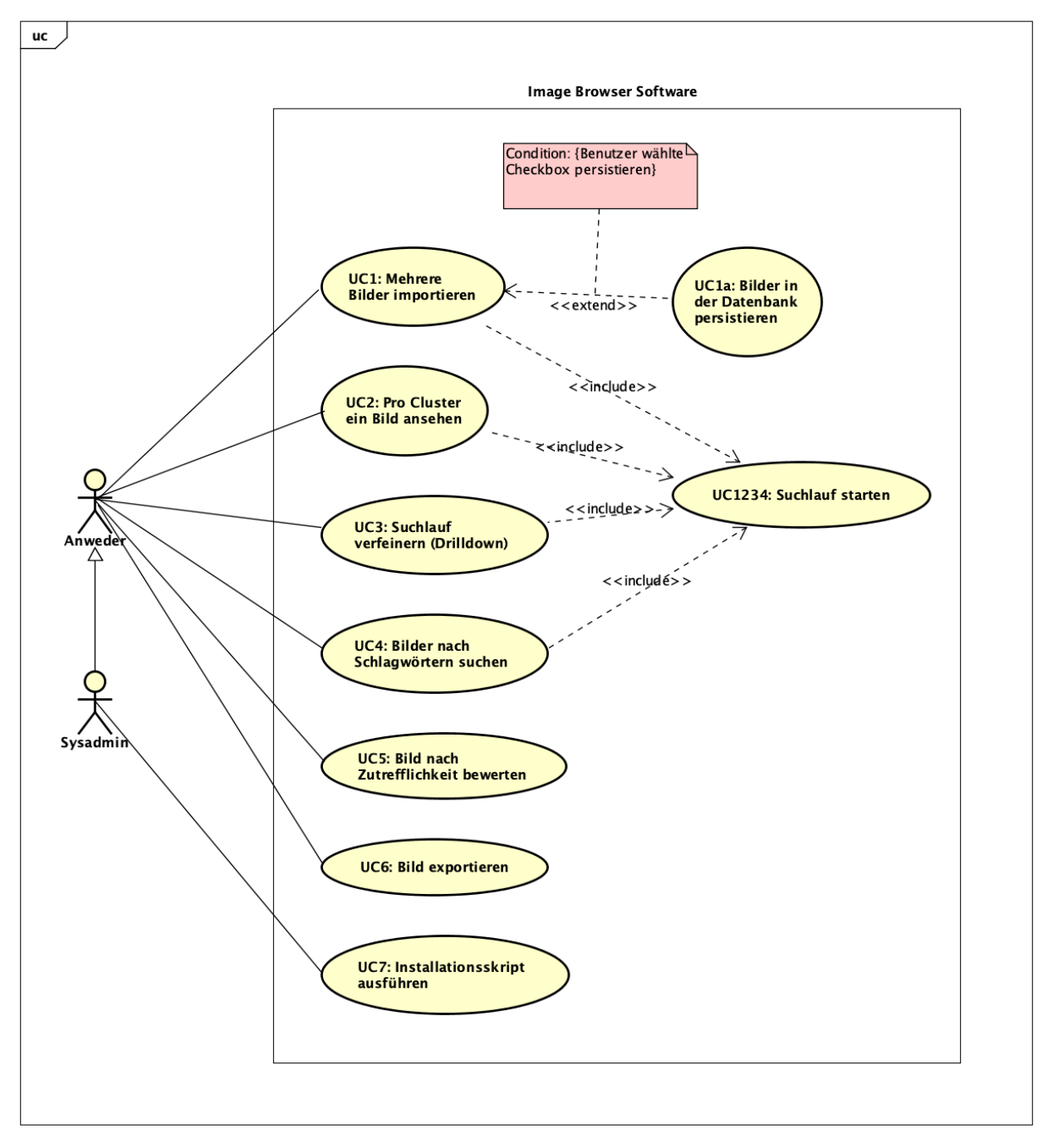

<span id="page-14-2"></span>Abbildung 2: Funktionale Anforderungen als Use Cases *Anmerkung*. Eigene Darstellung.

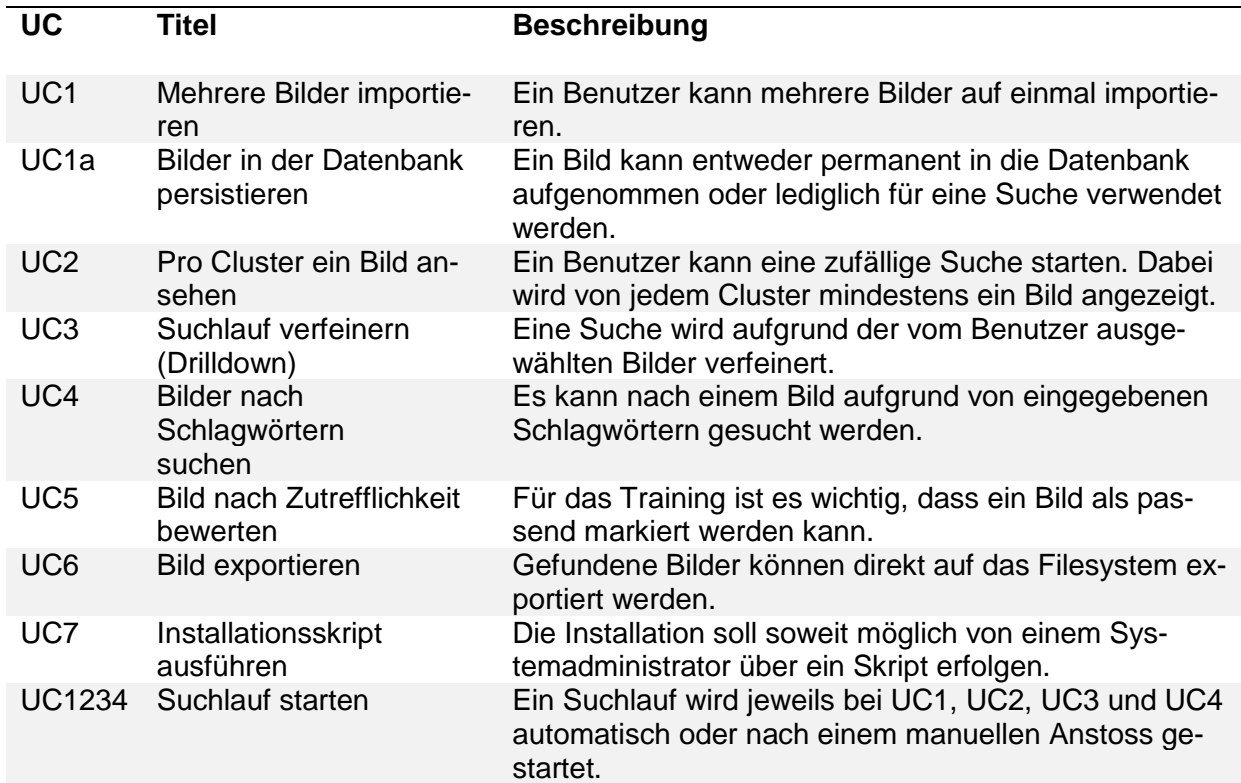

<span id="page-15-1"></span>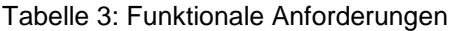

*Anmerkung*. Eigene Darstellung.

## <span id="page-15-0"></span>**2.2.2 Nicht-funktionale Anforderungen**

Da die Applikation prototypartig entwickelt wird, lassen sich nur wenige nicht-funktionale Anforderungen ableiten, die in [Tabelle 4](#page-15-2) festgehalten sind. Für die Klassifikation wird das "FURPS+" Akronym verwendet, das ursprünglich bei Hewlett-Packard entwickelt wurde und heute vielerorts in der Softwareindustrie anzutreffen ist [13].

<span id="page-15-2"></span>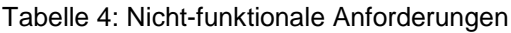

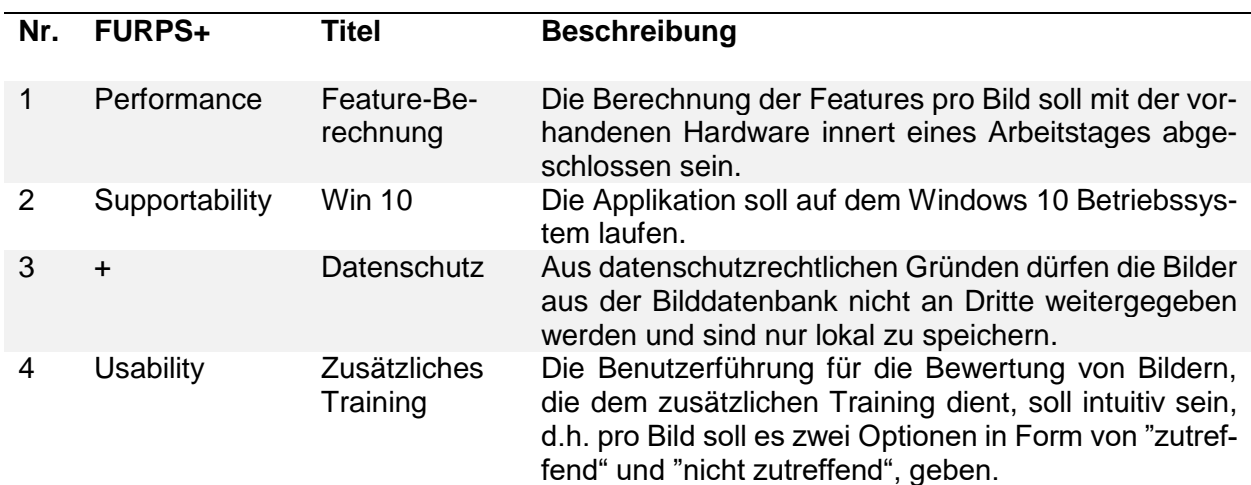

## **2.3 Risikomanagement**

In [Tabelle 5](#page-16-2) wurden relevante Risiken zusammengetragen und ausgewertet. Um negative Auswirkungen auf den Projektverlauf zu verhindern, wurden die beschriebenen Massnahmen definiert und teilweise bereits umgesetzt.

<span id="page-16-2"></span>Tabelle 5: Risikomanagement

<span id="page-16-1"></span><span id="page-16-0"></span>

| Nr.            | Kategorie        | <b>Beschreibung</b>                                                                                  | Folgen                                                         | Eintrittswahr-<br>scheinlichkeit | <b>Auswir-</b><br>kung | Vorbeugung                                                                                           | Verhalten bei Ein-<br>treten                        |
|----------------|------------------|----------------------------------------------------------------------------------------------------|----------------------------------------------------------------|----------------------------------|------------------------|----------------------------------------------------------------------------------------------------|-----------------------------------------------------|
| R <sub>1</sub> | Security         | Datenschutz wird<br>nicht eingehalten                                                                | Rechtliche<br>Konsequenzen                                     | unwahrschein-<br>lich            | KO                     | Daten werden aus-<br>schliesslich lokal<br>bearbeitet                                                | Weiteres Vorgehen<br>mit dem Dozenten<br>besprechen |
| R <sub>2</sub> | Perfor-<br>mance | Verarbeitung der<br>Bilddaten dauert zu<br>lange und beein-<br>flusst die User<br>Experience negativ | Applikation wird<br>nicht mehr ver-<br>wendet                  | sehr gross                       | kritisch               | Daten werden durch<br>GPU verarbeitet,<br>Vergleich verschiedener<br>Verarbeitungsmöglich-<br>keiten | Profiling, Perfor-<br>mance-Tuning                  |
| R <sub>3</sub> | Usability        | Vorgeschlagene<br>Bilder entsprechen<br>nicht den Erwartun-<br>gen des Benutzers                     | Applikation wird<br>nicht verwendet                            | gross                            | kritisch               | Netz manuell trainieren                                                                              | Bildverarbeitung neu<br>evaluieren                  |
| R <sub>4</sub> | Scope            | Scope kann in<br>vorgegebener Zeit<br>nicht erfüllt werden                                           | Produkt kann nur<br>eingeschränkt<br>fertig gestellt<br>werden | gross                            | gering                 | Regelmässige Meetings<br>mit dem<br>Dozenten, laufende Be-<br>urteilung des Fortschritts             | Scope mit Dozenten<br>neu festlegen                 |

Anschliessend werden die erfassten Risiken in einer Risikomatrix zusammengetragen.

<span id="page-17-1"></span>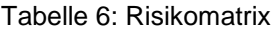

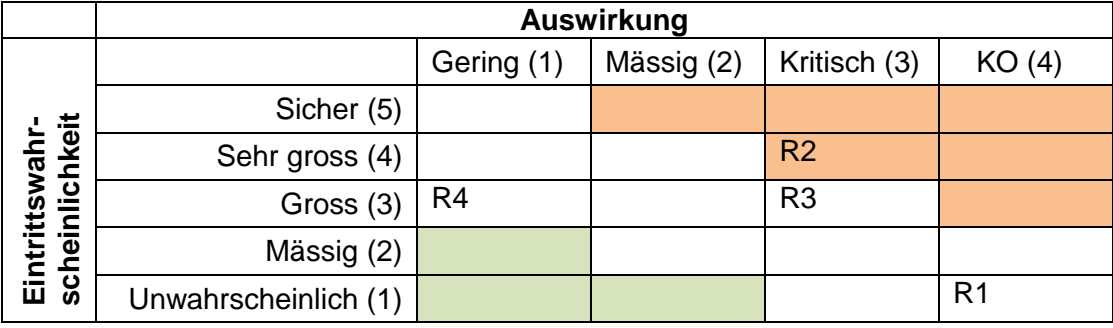

*Anmerkung*. Eigene Darstellung.

Wie die Risikomatrix in [Tabelle 6](#page-17-1) zeigt, muss besonders Nummer R2 (Performance - Verarbeitung der Bilddaten dauert zu lange und beeinflusst die User Experience negativ) berücksichtigt werden.

## <span id="page-17-0"></span>**2.4 Infrastruktur & Tools**

Bezüglich der verwendeten Infrastruktur und Tools wird auf den Anhang E verwiesen.

# <span id="page-18-0"></span>**3 Lösungskonzept**

In diesem Kapitel werden die Lösungsansätze für die Umsetzung der zuvor definierten Anforderungen aufgezeigt. Im Zentrum standen die Qualitätsprüfung der Bildvergleiche sowie grundlegende Architekturentscheide der Anwendung.

Um die Qualität nicht nur visuell anhand unklassifizierter Bilder beurteilen zu müssen, wurde mit einer bereits klassifizierten Bildersammlung überwachtes Lernen [14] durchgeführt.

## <span id="page-18-1"></span>**3.1 Tests mit Supervised Learning**

Als Testumgebung wurde ein Programm erstellt, welches die Bildvergleiche mit Supervised Learning binär klassifiziert. Für die Entscheidungsfindung bedienten sich die Autoren dem Konzept der siamesischen Netzwerke. Das Programm plottet die Ergebnisse aus der siamesischen Architektur mit verschiedenen Schwellwerten in einer Receiver Operating Characteristic (ROC) Kurve [14].

## <span id="page-18-2"></span>**3.1.1 Siamesische Netzwerke**

Siamesische Netzwerke in ihrer ursprünglichen Form, werden im Bereich des Trainings vor allem für die Gesichtserkennung oder für Vergleiche von Teilen von Bildern eingesetzt. Iaroslav Melekhov, Juho Kannala und Esa Rahtu beschreiben in ihrem Bericht jedoch eine siamesische Architektur, welche für den Vergleich ganzer Bilder genutzt werden kann [15]. Anstatt verschiedene Bilder unterschiedlichen Kategorien zuzuordnen, wird mit der im Bericht beschriebenen siamesischen Architektur binär klassifiziert, ob sich zwei Bilder ähnlich sind oder nicht. Aufgrund dieser Erkenntnisse wählten die Autoren einen ähnlichen Ansatz.

## <span id="page-18-3"></span>**3.1.2 Testaufbau**

Für den Aufbau des siamesischen Netzwerkes benötigten die Autoren klassifizierte Bilder. Da die Bilder der Evangelisch-reformierten Kirche Horgen keine Labels enthalten, wurde die bereits klassifizierte Bildersammlung Caltech101 [16] verwendet. Diese enthält 101 Kategorien mit 40 bis 800 Bildern pro Kategorie.

Die für diese Studienarbeit verwendete siamesische Architektur besteht aus zwei parallelen Inception-v3 Netzwerken, welche komplett identisch sind. Die Netzwerke werden anschliessend zu einem Loss-Layer zusammengefasst. Im Loss-Layer wird die Distanz zwischen den Ausgaben der beiden Inception-v3 Netzwerke berechnet. Eine vereinfachte Darstellung der Architektur ist in Abbildung 3 ersichtlich. Der Vorgang kann folgendermassen beschrieben werden:

- Jedem Inception-v3 Netzwerk wird ein bereits klassifiziertes Bild zur Bearbeitung gegeben, zum Beispiel Bild Auto und Bild Blume
- Verarbeitung von Bild Auto durch das Inception-v3 Netzwerk 1
- Verarbeitung von Bild Blume durch das Inception-v3 Netzwerk 2
- Im Loss-Layer wird aus den erhaltenen Vektoren der Inception-v3 Netzwerke die Distanz berechnet
- Anhand eines Schwellwertes wird anschliessend entschieden, ob sich die Bilder ähnlich sind oder nicht

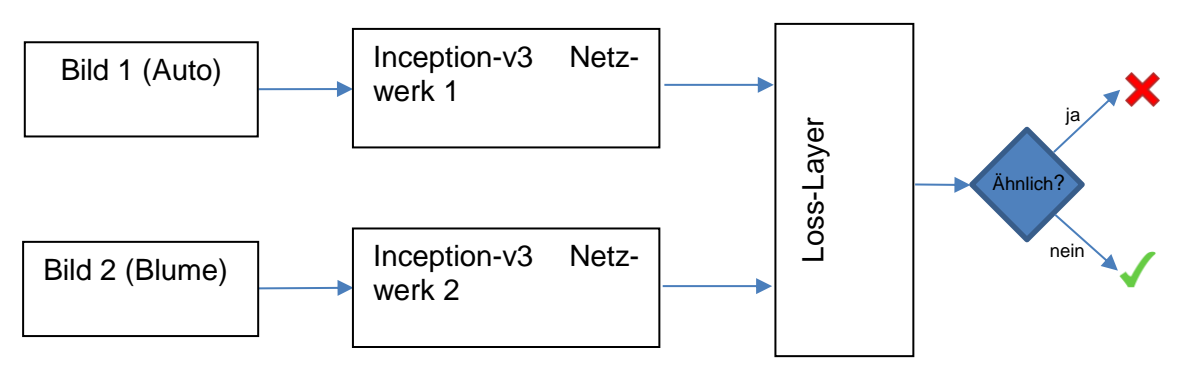

<span id="page-19-1"></span>Abbildung 3: Vereinfachter Aufbau des Siamesischen Netzwerkes

*Anmerkung*. Eigene Darstellung.

Für die Berechnung der Distanzwerte wurde Manhattan-Metrik [17] verwendet. Um zu evaluieren, ob sich diese Metrik eignet, wurde als Vergleich die Kosinus-Ähnlichkeit [18] in die Testfälle miteinbezogen.

Das Inception-v3 Modell wurde für die Testfälle grösstenteils in der Ursprungsform belassen. Lediglich das Abschneiden des letzten Layers (der Softmax-Aktivierungsfunktion), wurde als mögliche Optimierung getestet. Als Konsequenz lieferte das Modul statt Wahrscheinlichkeiten aus 1000 Klassen 2048-dimensionale Feature-Vektoren.

Folglich ergaben sich insgesamt vier verschiedene Testszenarien:

- 1. Feature-Vektoren in Kombination mit Kosinus-Ähnlichkeit
- 2. Feature-Vektoren in Kombination mit Manhattan-Metrik
- 3. Wahrscheinlichkeiten in Kombination mit Kosinus-Ähnlichkeit
- 4. Wahrscheinlichkeiten in Kombination mit Manhattan-Metrik

## <span id="page-19-0"></span>**3.1.3 Distanzberechnungen mit Manhattan und Kosinus**

Für die Berechnung mit der Kosinus-Ähnlichkeit und der Manhattan-Metrik müssen vorerst die Ausgaben des Inception-v3 Modells genau analysiert werden:

#### **Feature-Vektoren:**

Die einzelnen Dimensionen eines Feature-Vektors sind ausschliesslich positive Zahlen. Die Feature-Vektoren sind nicht normalisiert, weshalb die Summennorm auch grösser als 1 sein kann.

#### **Klassifizierte Vektoren:**

Wie bei den Feature-Vektoren sind auch die einzelnen Wahrscheinlichkeiten eines klassifizierten Vektors ausschliesslich positive Zahlen. Die klassifizierten Vektoren sind normalisiert und daher ergibt die Summennorm immer 1.

Für die ROC-Kurve müssen die Vektoren normalisiert sein. Aufgrund der Tatsache, dass sowohl die Dimensionen als auch die Wahrscheinlichkeiten stets positiv sind, ergibt die Berechnung mit der klassischen Kosinus-Ähnlichkeits-Formel immer ein Resultat zwischen 0 und 1. Um die Distanz zwischen zwei Vektoren mit der Kosinus-Ähnlichkeit zu erhalten wurde das Ergebnis von 1 subtrahiert, wie aus der nachfolgenden Formel zu entnehmen ist.

$$
\cos(\theta) = 1 - \frac{a * b}{\|a\|_2 \|b\|_2}
$$

Um auch bei der Manhattan-Metrik ein Resultat zwischen 0 und 1 zu erhalten, mussten die Feature-Vektoren normalisiert werden. Daraus ergab sich die nachfolgende Formel.

$$
d(a,b) = \sum_{i=1}^{2048} \left( \left| \frac{a_i}{\sum_{j=1}^{2048} a_j} - \frac{b_i}{\sum_{j=1}^{2048} b_j} \right| \right)
$$

<span id="page-20-0"></span>Die Algorithmen wurden in dieser Form in der siamesischen Architektur verwendet.

#### **3.1.4 Visualisierung mit ROC-Kurve**

Eine ROC-Kurve gab den Autoren die Möglichkeit die Ergebnisse mit verschiedenen Schwellwerten zu berechnen. Für jedes Testszenario wurde mit der "roc\_curve" Methode von sklearn.metrics [19] eine ROC-Kurve geplottet. Pro Kurve wurden rund 385'000 Distanzen berechnet.

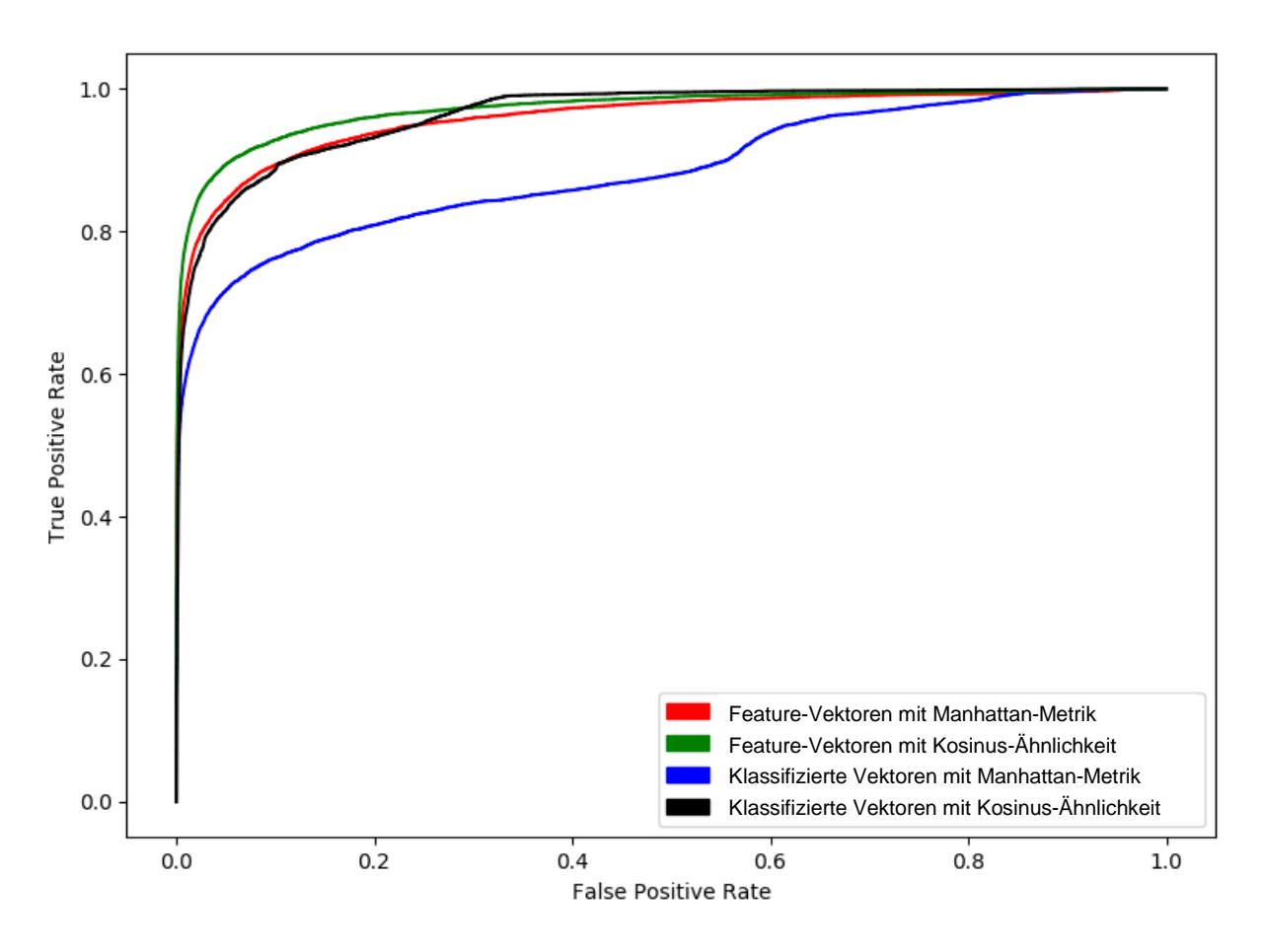

Abbildung 4: ROC Kurve

*Anmerkung*. Eigene Darstellung.

In Abbildung 4 ist ersichtlich, dass die grüne und die rote Kurve am linken oberen Rand mehr ausschwingen, als die schwarze und die blaue Kurve. Folglich liefert die Berechnung mit einem hohen Schwellwert bei den Feature-Vektoren eine tiefere False Positive Rate als mit den klassifizierten Vektoren. Aus den vier Kurven ergaben sich zudem folgende Area under the curve (AUC) Werte:

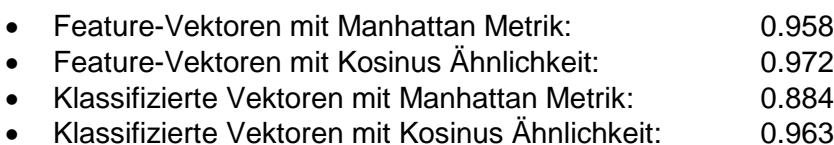

Die Feature-Vektoren in Kombination mit der Kosinus-Ähnlichkeit erreichte dabei das beste Ergebnis. Auffällig ist, dass die Kombination der klassifizierten Vektoren mit der Manhattan-Metrik mit dem AUC-Wert von 0.884 leicht abfällt. Dies ist auch aus Abbildung 4 zu erkennen.

## <span id="page-21-0"></span>**3.1.5 Performanz von Manhattan-Metrik und Kosinus-Ähnlichkeit**

Für das Erstellen der ROC-Kurve wurden für die Algorithmen keine Libraries verwendet. Dies gab den Autoren die Möglichkeit die Formeln frei anzupassen. Um für die fertige Applikation die performanteste Lösung zu erhalten, wurden von der SciPy Bibliothek die spatial.distance.cityblock [20] Methode und die spatial.distance.cosine [21] Methode, auf ihre Performanz getestet. Die Ergebnisse sind in [Tabelle 7](#page-21-3) ersichtlich und bringen zum Ausdruck, dass sich der Einsatz der Distanzmethoden von SciPy lohnt. Dadurch kann die Geschwindigkeit der Berechnungen verdreifacht werden. Weiter ist aus der Tabelle zu entnehmen, dass die Manhattan-Metrik schneller rechnet als die Kosinus-Ähnlichkeit.

<span id="page-21-3"></span>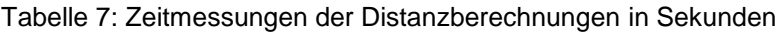

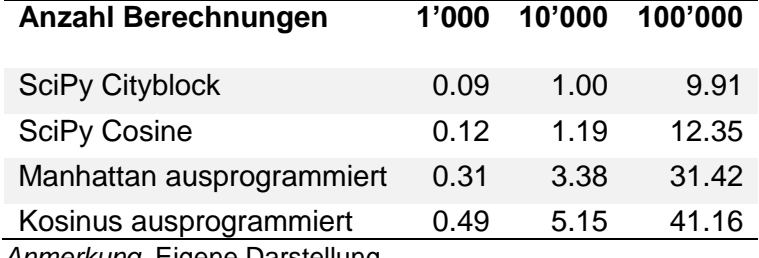

<span id="page-21-1"></span>*Anmerkung*. Eigene Darstellung.

## **3.1.6 Fluch der Dimensionalität**

Die Rechenzeiten der SciPy-Algorithmen wirken auf den ersten Blick ausreichend performant. Trotzdem sind die Zeitverzögerungen bei mehreren tausend Bildern für den Benutzer immer noch spürbar. Dies liegt vor allem am Fluch der Dimensionalität [14]. Dieser Begriff wurde durch Richard Bellmann definiert und beschreibt den Umstand, dass bei Zunahme der Anzahl Dimensionen die Problemlösung exponentiell ansteigt. Diverse Verfahren versuchen dem Fluch der Dimensionalität entgegenzuwirken. In dieser Studienarbeit wurde das Verfahren Principle Component Analysis in die Testfälle miteinbezogen.

## <span id="page-21-2"></span>**3.1.7 Principle Component Analysis**

Mit Hilfe einer Principle Component Analysis, ein unüberwachtes lineares Transformationsverfahren, wurde versucht, die Anzahl Dimensionen zu reduzieren [14]. Dabei stellt die PCA mit minimalem Aufwand eine Roadmap über komplexe Datensätze zur Verfügung und bringt die manchmal versteckte, einfache Struktur hervor [22].

Der PCA-Algorithmus besteht grundsätzlich ausfolgenden Schritten [4]:

- 1. Standardisierung der *d*-dimensionalen Datenmenge
- 2. Konstruieren der Kovarianzmatrix
- 3. Zerlegung der Kovarianzmatrix in Eigenvektoren und Eigenwerte
- 4. Sortieren der Eigenwerte in absteigender Reihenfolge, um eine Rangliste der Eigenvektoren zu erhalten
- 5. Auswahl der *k* Eigenvektoren, die zu den *k* grössten Eigenwerten gehören, wobei *k* die Dimensionalität des neuen Merkmalsunterraums angibt (k ≤ d)
- 6. Konstruieren einer Projektionsmatrix *W* aus den *k* in Schritt 5 ausgewählten Eigenvektoren
- 7. Transformation der *d*-dimensionalen Eingabemenge *X* mit der Projektionsmatrix *W*, um den neuen *k*-dimensionalen Merkmalsunterraum zu erhalten

Für die Implementierung wird auf die optimierte Library von scikit-learn zurückgegriffen:

```
1 pipeline = Pipeline(['scaling', StandardScaler()),
      ('pca', PCA(n components = 0.95))]
2 X reduced = pipeline.fit transform(X)
```
Dabei wird in Zeile 1 eine Pipeline erstellt, in der die Werte zuerst standardisiert werden, bevor der PCA-Algorithmus angewendet wird. Der Parameter *n component* definiert hierbei den prozentualen Anteil an Varianz bei minimal Anzahl Dimensionen, der abgedeckt werden soll. Dieser wird so gesetzt, dass ein ausreichend grosser Anteil der Varianz abgedeckt werden kann. Nach einem Durchlauf der Caltech101-Bilder [16], insgesamt 9144 Bilder in 101 Kategorien, werden 721 Hauptkomponenten erkannt.

- ▼ 1 = {PCA} PCA(copy=True, iterated\_power='auto', n\_components=0.95, n
	- ▶ E\_abc\_cache = {WeakSet} <\_weakrefset.WeakSet object at 0x1163feef0
	- ▶ E\_abc\_negative\_cache = {WeakSet} < weakrefset. WeakSet object at 0x'
	- $\boxed{8}$  abc\_negative\_cache\_version = {int} 46
	- $\triangleright \equiv$  \_abc\_registry = {WeakSet} < weakrefset. WeakSet object at 0x1163fefc 图 \_fit\_svd\_solver = {str} 'full'
	- $\triangleright \equiv$  components\_ = {ndarray} [[0.03569436 0.01150102 0.0202742 ...  $[3]$  copy = {bool} True
	- ▶ E explained\_variance\_ = {ndarray} [140.47235272 73.27897457 61.434
	- ▶ E explained\_variance\_ratio\_ = {ndarray} [0.06858251 0.03577684 0.029!  $[8]$  iterated\_power = {str} 'auto'
	- $\triangleright \equiv$  mean\_ = {ndarray} [-7.76937569e-17 4.04313503e-17 8.99202944e- $\boxed{8}$  n\_components = {float} 0.95
	- $\triangleright$   $\equiv$  n\_components\_ = {int64} 721
		- $\boxed{8}$  n\_features\_ = {int} 2048  $\boxed{8}$  n\_samples\_ = {int} 9144
		- M noise\_variance\_ = {float64} 0.07710041888808944
		- 图 random\_state = {NoneType} None
	- $\triangleright$   $\equiv$  singular\_values\_ = {ndarray} [1133.28668964 818.52896377 749.466 圖 svd\_solver = {str} 'auto'

<span id="page-22-0"></span>Abbildung 5: PCA-Analyse mit den Caltech101-Bildern

In Abbildung 5 ist beim Parameter *explained variance ratio* exemplarisch zu sehen, dass 0*.*06858251, also rund 6*.*9% der Daten, auf der ersten Hauptkomponente liegen, rund 3*.*6% Prozent auf der zweiten und 2*.*3% auf der dritten.

## <span id="page-23-0"></span>**3.1.8 Erkenntnisse aus dem Supervised Learning**

Obwohl die Kosinus-Ähnlichkeit langsamer rechnet, ist der Zeitverlust gegenüber der Manhattan-Metrik nicht erheblich. Vielmehr kann aufgrund der besseren Klassifizierungsergebnisse an der Kosinus-Ähnlichkeit festgehalten werden. Durch die Reduktion der Dimensionalität könnte die Rechenzeit allenfalls erheblich gesenkt werden. Weitere Tests in diese Richtung wurden nebst der PCA nicht verfolgt.

Das Abschneiden des letzten Layers des Inception-v3 Netzwerkes führte zu besseren Ergebnissen. Daher wurden fortan die Feature-Vektoren verwendet. Mit den Erkenntnissen aus dem Supervised Learning erstellten die Autoren ein Konzept zur Entwicklung eines Prototyps.

## <span id="page-24-0"></span>**3.2 Ein erster grafischer Prototyp**

Um möglichst rasch ein Feedback einzuholen und auch eine Bestätigung für den Funktionsumfang der Applikation zu erhalten, wurde mittels Wireframing ein Entwurf erstellt.

### <span id="page-24-1"></span>**3.2.1 Wireframes**

Nach Start der Applikation kann entweder mittels eines Suchbegriffes eine Suche gestartet werden oder ein Bild kann als Referenzbild für die Suche importiert werden. Zusätzlich ist die Option "Bild nach dem importieren speichern" anwählbar, womit das importierte Bild auch tatsächlich in der Datenbank persistiert wird. Dies ist in Abbildung 6 ersichtlich.

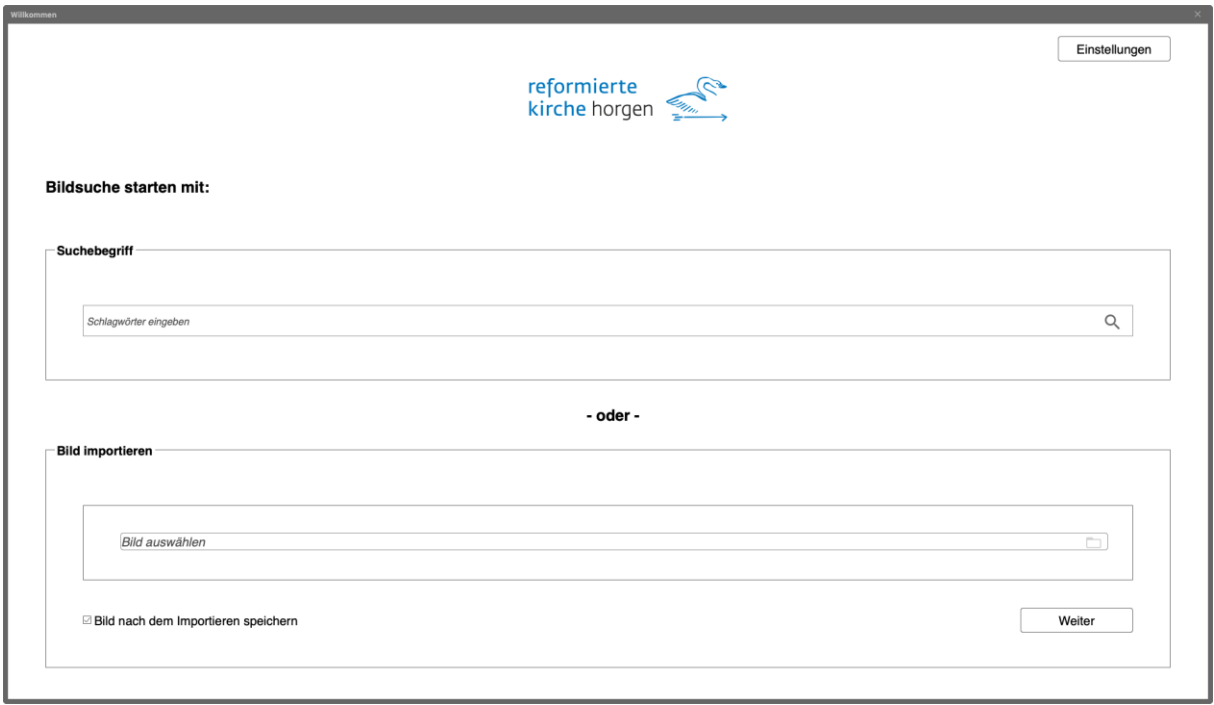

<span id="page-24-2"></span>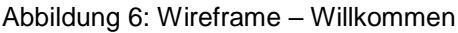

*Anmerkung*. Eigene Darstellung.

Die gefundenen Suchresultate sollen dann, wie in Abbildung 7 dargestellt, in einer rasterartigen Struktur dargestellt werden. Mittels einer Aktion, wie zum Beispiel einem rechten Mausklick auf ein Bild, erscheint ein Kontextmenu mit den beiden Optionen "Auswählen" und "Bild speichern unter". Wird die Option "Auswählen" selektiert, so wird das Bild weiter unten in eine Liste angehängt, die als Ausgangslage für eine weitere Suche dient. Alle Bilder, die sich in dieser Liste befinden, werden für eine weitere Suche berücksichtigt.

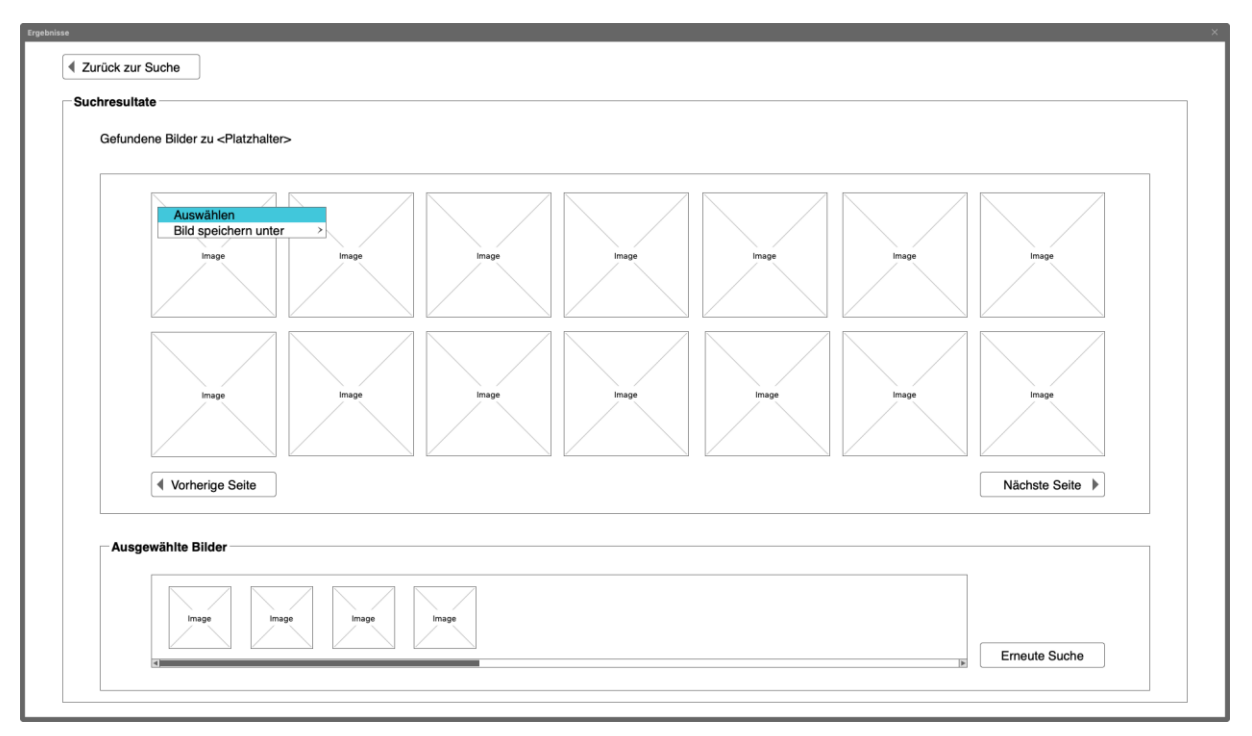

<span id="page-25-0"></span>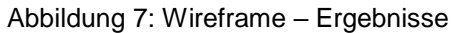

*Anmerkung*. Eigene Darstellung.

Mittels einer Aktion, wie beispielsweise einem linken Mausklick auf ein Bild, gelangt man zu einer Detailansicht. Das in Abbildung 8 ersichtliche Wireframe illustriert eine mögliche Detailansicht.

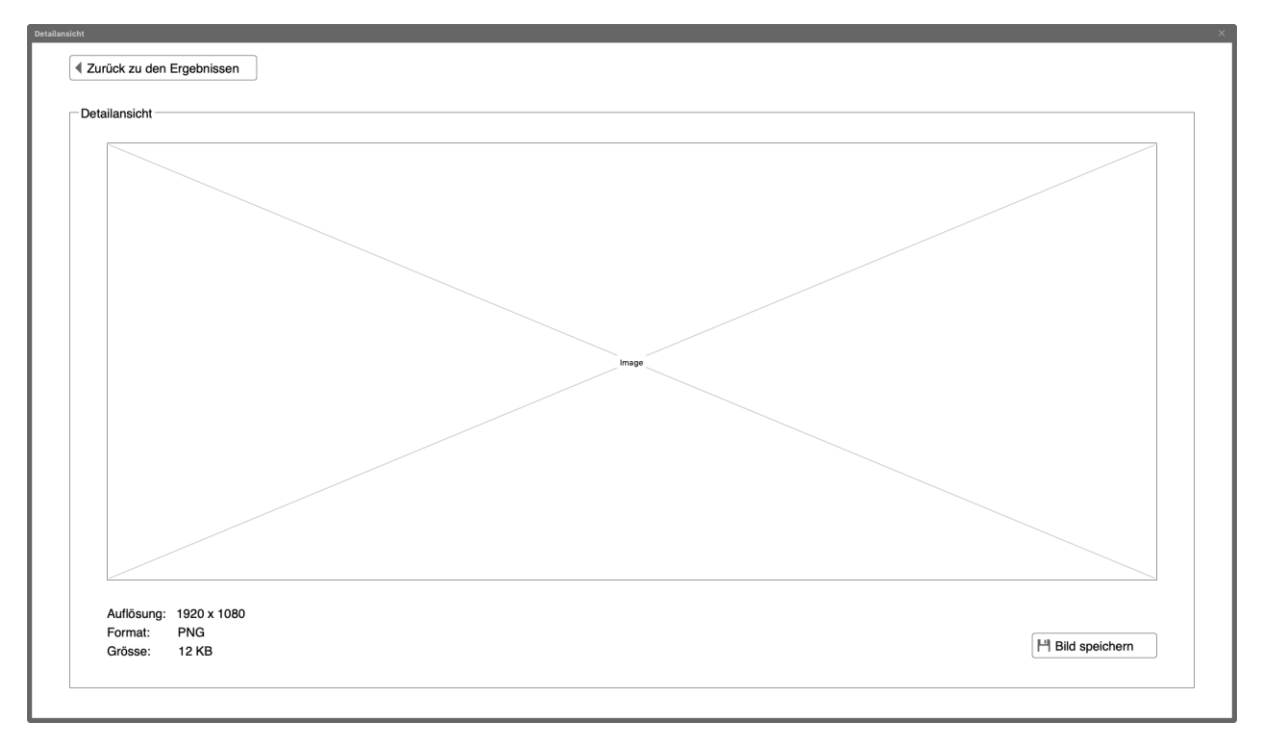

<span id="page-25-1"></span>Abbildung 8: Wireframe – Detailansicht

In dieser Ansicht lässt sich ein Bild vergrössert betrachten und es werden Metainformationen wie Auflösung, Format und Grösse, angezeigt.

## <span id="page-26-0"></span>**3.2.2 Auswertung der Wireframes**

Das Feedback wurde von der Begleitperson eingeholt. Dabei hat sich herausgestellt, dass eine Benutzeroberfläche vergleichbar mit der Benutzeroberfläche der Google-Suche wie sie in Abbildung [Abbildung 9](#page-26-2) zu sehen ist, bevorzugt wird.

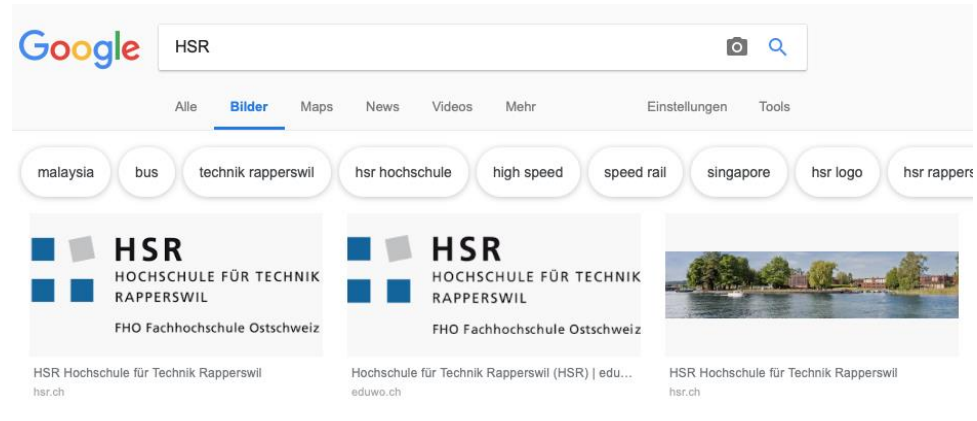

<span id="page-26-2"></span>Abbildung 9: Print-Screen der Google-Bildersuche

*Anmerkung*. Eigene Darstellung.

Somit können die in [Abbildung 6](#page-24-2) und [Abbildung 7](#page-25-0) ersichtlichen Funktionalitäten, in einem Fenster zusammengefasst dargestellt werden. Ebenfalls entfallen die in Abbildung 8 enthaltenen Buttons "Vorherige Seite" und "Nächste Seite" die für die Anzeige der nächsten Resultate zuständig sind, da die Oberfläche durch eine Endlosliste mit Scroll-Funktion ersetzt wird. Um die Benutzerfreundlichkeit zu optimieren, wurde statt der in Abbildung 7 angezeigten Option für die Auswahl eines Bildes, eine Drag-and-Drop Funktion vorgeschlagen. Damit kann ein Bild direkt in die Liste der ausgewählten Bilder verschoben werden. Nachfolgend werden die wichtigsten Kriterien für die Evaluation eines geeigneten Frameworks erläutert.

**Drag-and-Drop**: Es hat sich herausgestellt, dass dieses Feature einen grossen Einfluss auf die Benutzerfreundlichkeit hat. Deshalb wird es in die Bewertung miteinbezogen.

**Dokumentation**: Damit bei der Entwicklung mehr als nur von Beispielen kopierte Applikationen entstehen können, ist eine gute Dokumentation unabdingbar.

**Erprobtes Framework**: Bei diesem Kriterium spielt es vor allem eine Rolle, wie lange das Framework bereits auf dem Markt existiert. Eine Version vor 1.0 kann unter Umständen fehlerhaft sein. Auch sind Alphaversionen in der Regel nicht sehr funktionsreich.

**Einfachheit**: Bei der Einfachheit spielt es vor allem eine Rolle, wie schnell man zu einer lauffähigen Applikation kommt und wie umständlich es ist, Widgets und Events zu implementieren.

## <span id="page-26-1"></span>**3.2.3 Bewertung möglicher Frameworks**

In [Tabelle 8](#page-27-1) wurden mögliche Frameworks anhand der definierten Kriterien in einem Bewertungsraster auf einer Skala von 1 bis 6 durch die Autoren bewertet.

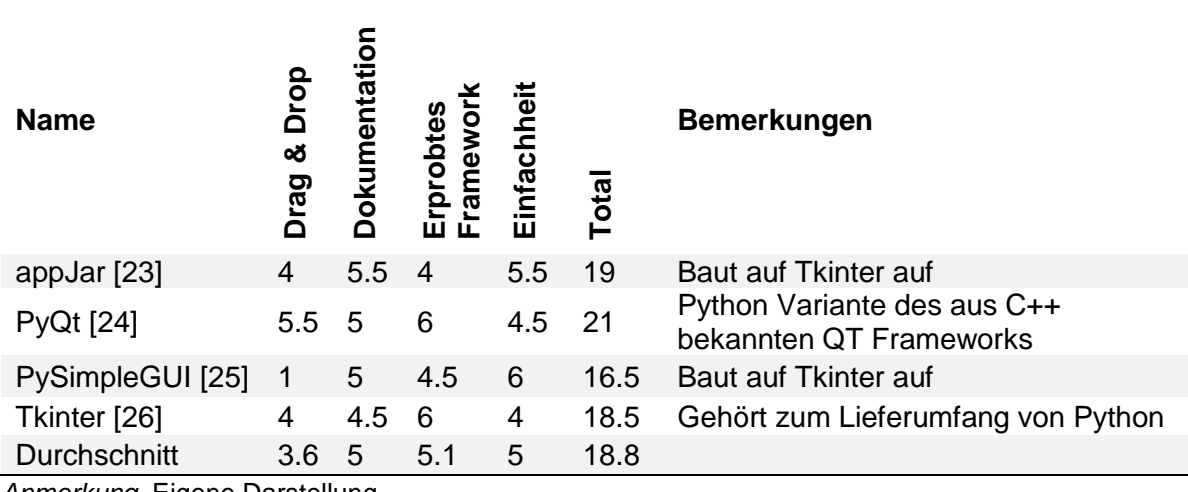

<span id="page-27-1"></span>Tabelle 8: Bewertung ausgewählter Frameworks

<span id="page-27-0"></span>*Anmerkung*. Eigene Darstellung.

## **3.2.4 Auswertung möglicher Frameworks**

Die Anforderungen des Anwendungsbereichs der Evangelisch-reformierten Kirche Horgen werden von PyQt5 am besten erfüllt. Es bietet als einziges Framework die Drag-and-Drop-Funktionalität an, verfügt über eine gute Dokumentation und ist schon seit 1995 auf dem Markt [27]. Obwohl Tkinter zum Lieferumfang von Python gehört, erscheint die Dokumentation im Vergleich minimalistisch. Tkinter gehört zum Lieferumfang von Python und bietet daher den Vorteil, dass es aufgrund der grossen Verbreitung industrieerprobt ist. Dies zeigt sich auch darin, dass nun einige Frameworks wie PySimpleGUI und appJar auf Tkinter aufbauen. Diese Frameworks versuchen die Schwächen in der Dokumentation und der Einfachheit von Tkinter zu minimieren. Grundsätzlich wäre auch der Einsatz von appJar denkbar gewesen. Da jedoch erst die Version 0.93 veröffentlicht wurde und sich die Drag-and-Drop-Funktionalität noch in einer Betaversion befindet, scheint es den Autoren noch zu früh, mit diesem Framework zu arbeiten. Daher entschieden sich die Autoren PyQt5 zu verwenden.

## <span id="page-28-0"></span>**3.2.5 Architektur**

Die Applikation ist wie in Abbildung 10 dargestellt, in neun Module gegliedert.

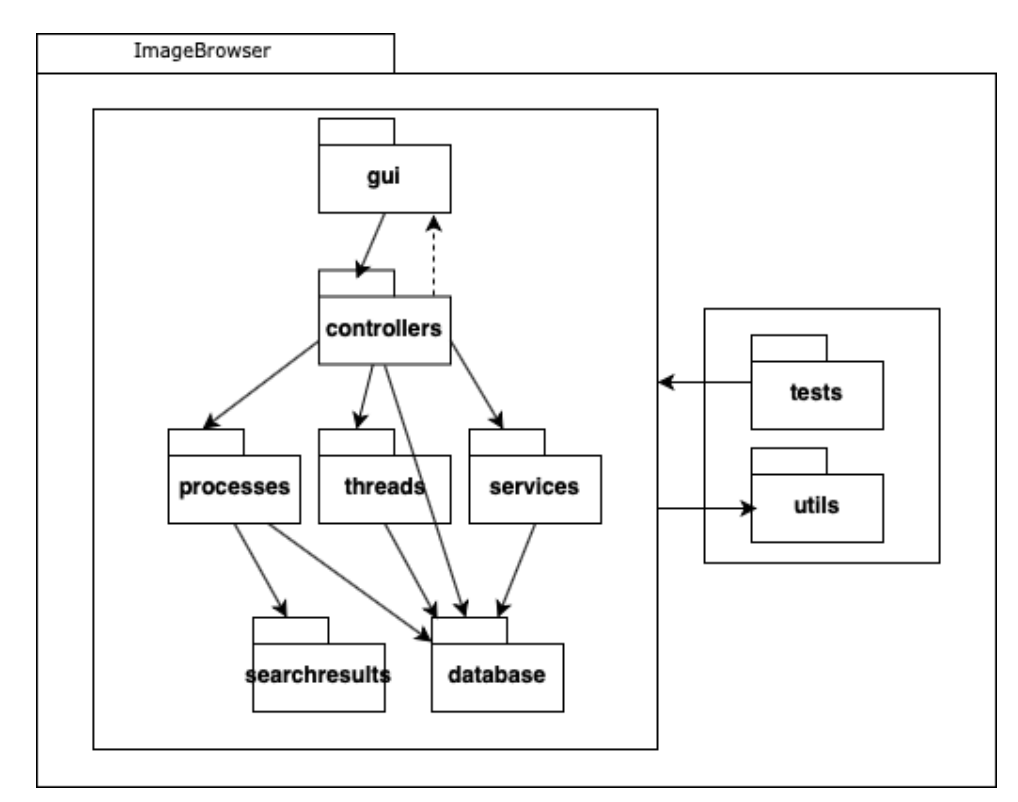

<span id="page-28-1"></span>Abbildung 10: Package Diagramm

*Anmerkung*. Eigene Darstellung.

Dabei greifen weiter oben angesetzte Module jeweils auf weiter unten angesiedelte Module zu. Vom Graphical User Interface (GUI) werden jeweils Events ausgelöst, die den Controllern weitergegeben werden. Die Controller selbst können nur zur Laufzeit das GUI benachrichtigen. Dies ist in Abbildung 10 mit einem gestrichelten Pfeil symbolisiert. Die Controller können jeweils eine Stufe überspringen, wenn sie nur lesend zugreifen, was zum Beispiel beim Start der Applikation der Fall ist. Das Modul "utils" enthält einige Hilfsfunktionen und wird von vielen Modulen genutzt. Processes, Threads und Services werden jeweils verwendet, um gewisse Abläufe, wie das Kopieren von Files, asynchron abzuarbeiten.

## <span id="page-29-0"></span>**3.3 Referenzbilder für die lokale Suche**

Um an ein Referenzbild für die lokale Suche zu gelangen, bietet sich eine Abfrage bei einer Suchmaschine an. Nachfolgend werden in [Tabelle 9](#page-29-1) drei Varianten auf ihre Eignung geprüft. Dabei wird die Qualität der erhaltenen Abfragen nicht berücksichtigt.

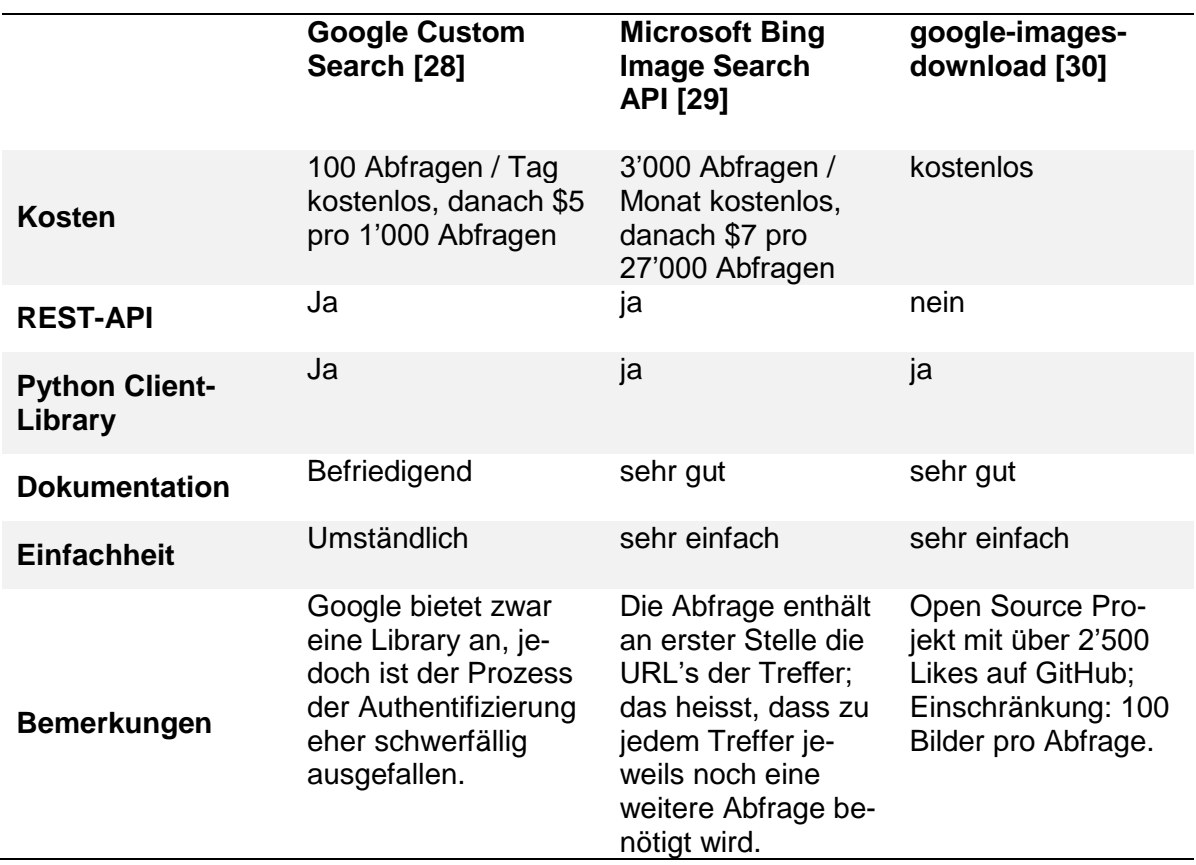

<span id="page-29-1"></span>Tabelle 9: Vergleich von Möglichkeiten zur Abfrage von Bildern

*Anmerkung*. Eigene Darstellung.

Sowohl Google als auch Microsoft bieten mittlerweile gute Schnittstellen für das Abfragen von Bildern an. Es zeigt sich, dass die Nutzung von Google für Entwickler umständlicher ist im Vergleich zu anderen Anbietern. So sind zusätzliche Abläufe zur Authentifizierung notwendig und die Dokumentation für die Python Client-Library fällt mit einem kurzen Beispiel sehr schlank aus [31]. Die Autoren gehen davon aus, dass der Zugriff auf gewisse Google-Dienste einheitlich gestaltet werden und es deshalb mit Mehraufwand verbunden ist.

Microsoft sticht mit einer sehr einfachen und soliden Dokumentation hervor. Zu einer Abfrage werden lediglich URL's und weitere Metadaten der Treffer zurückgegeben, was bedeutet, dass für jeden Treffer jeweils noch ein separater Aufruf notwendig ist, damit man letztendlich das Bild erhält.

Auf GitHub hat sich für das Herunterladen von Bildern bei Google eine Python-Library durchgesetzt, die einen interessanten Ansatz verfolgt.

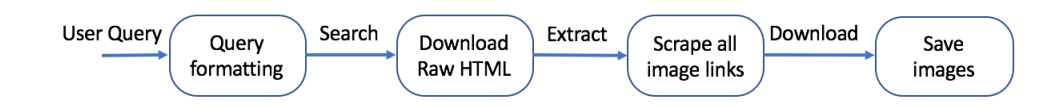

<span id="page-30-0"></span>Abbildung 11: Algorithmus zum Download der Google-Bilder

*Anmerkung. Die Abbildung bezieht sich auf die Quelle [31]*

Wie in Abbildung 11 dargestellt, wird eine Abfrage zuerst von der Library formatiert, bevor diese an Google gesendet wird. Als Resultat der Anfrage wird ein HTML-File von Google heruntergeladen und vorprozessiert. Von diesem File werden anschliessend alle URL extrahiert und in einem weiteren Schritt die effektiven Bilder heruntergeladen. So wird ein allfälliger Authentifizierungsprozess, wie bei Verwendung der Google Custom Search, umgangen und die Anzahl Abfragen sind so nicht limitiert. Dieses Verfahren bringt aber den Nachteil mit sich, dass ein gewisser Overhead entsteht und so mehr Daten konsumiert werden.

#### **Fazit**

Die Autoren haben sich für die Verwendung der google-images-download-Bibliothek entschieden, da sie keine Restriktionen in den Anzahl Abfragen vorweist und durch die simple Anwendung hervorsticht. Auch die Implementation der Konkurrenten von Microsoft und Google wäre möglich gewesen. Der Nachteil des Overheads kann jedoch in der heutigen Zeit ignoriert werden. Es haben sich bei Tests keine negativen Auswirkungen auf die Performanz gezeigt.

# <span id="page-31-0"></span>**4 Umsetzung**

<span id="page-31-1"></span>Dieses Kapitel beschreibt den Funktionsumfang der fertigen Applikation.

## **4.1 Funktionalitäten des Prototyps**

Die folgenden Beschreibungen beziehen sich auf den Screenshot der Abbildung 12. Beschrieben wird der Ablauf, wie Bilder in die Applikation importiert werden und anschliessend eine Suche nach ähnlichen Bildern durchgeführt werden kann.

- Als erstes muss die gewünschte Bilddatenbank über den Button "3 Bildimport" importiert werden. Ist dieser Prozess abgeschlossen, kann die Suche über die Bilddatenbank starten.
- Die Applikation wurde mit einer Google-Bildersuche ausgestattet, welche es erlaubt, Bilder von Google herunter zu laden und aus der lokalen Datenbank ähnliche Bilder wie das Google-Bild zu suchen. Dazu wird ein Suchbegriff im Feld "1 Bildsuche" eingegeben. Anschliessend wird die Suche mit dem Button "Suche Google Bild" oder durch Betätigen der Taste "Enter" gestartet. Die bei Google gefundenen Bilder erscheinen anschliessend in Feld "4 Suchresultate". Alternativ kann ein Bild aus dem lokalen Filesystem per Drag & Drop in das Eingabefeld "1 Bildsuche" gezogen werden. Durch Drücken der Enter-Taste wird das Bild ebenfalls in die Liste "4 Suchresultate" aufgenommen.
- Über den Button "6 Bilder entfernen" können Bilder aus der Liste "4 Suchresultate" wieder entfernt werden.
- Startet man einen Suchvorgang nach ähnlichen Bildern in der lokalen Bilddatenbank, erscheinen anschliessend die Treffer im Feld "2 Ergebnisliste". Wenn sich mehrere Bilder in der Liste "4 Suchresultate" befinden, wird der arithmetische Mittelwert der Bilder berechnet und für die Suche nach ähnlichen Bildern verwendet. Diesbezüglich wird auf den Abschnitt 5.1.3 verwiesen.
- Sobald der Suchvorgang nach ähnlichen Bildern beendet ist, erscheinen in der "2 Ergebnisliste" die ähnlichsten Bilder aus der Datenbank. Die Treffer werden automatisch absteigend nach Ähnlichkeit sortiert.
- Die in der "2 Ergebnisliste" angezeigten Bilder können per Drag-and-Drop in die "4 Suchresultate" Spalte gezogen werden. Dies ermöglicht eine Suche mit Bildern der eigenen Datenbank.

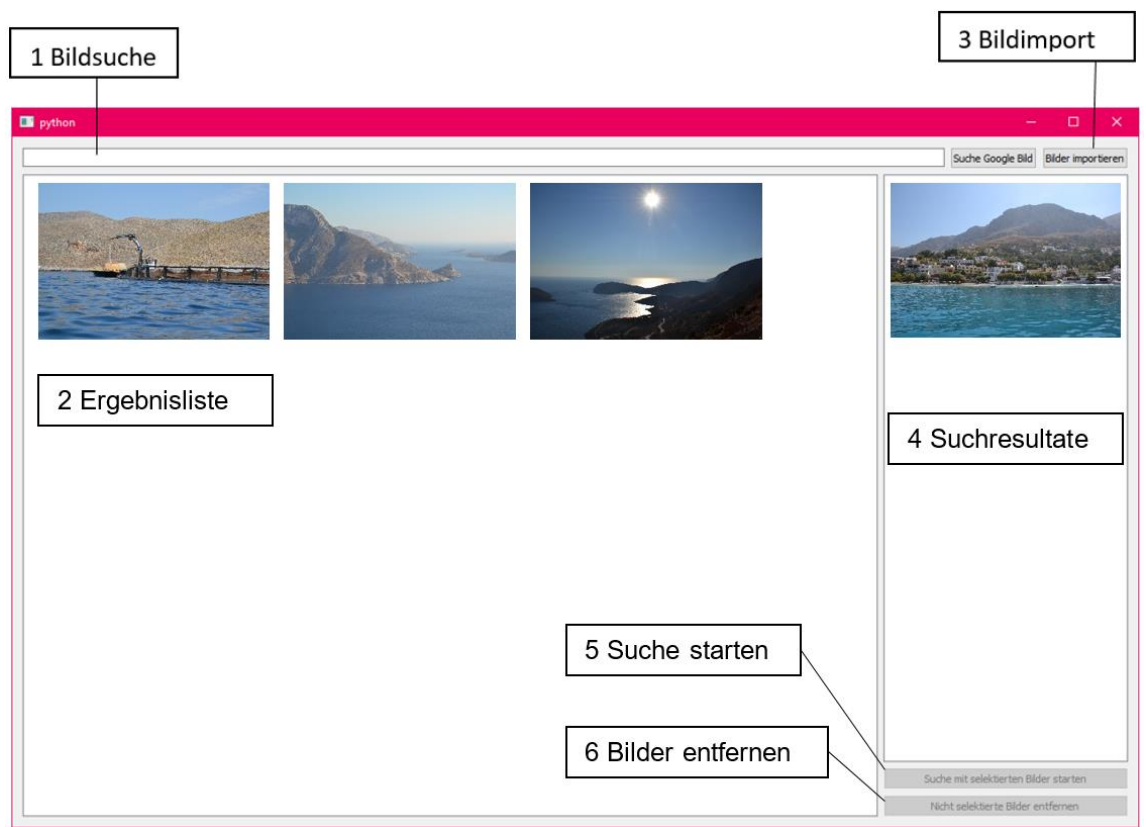

<span id="page-32-0"></span>Abbildung 12: Screenshot des Prototyps *Anmerkung*. Eigene Darstellung.

## <span id="page-33-0"></span>**4.2 Clustering**

Ziel des Clusterings war es, einen Überblick über die komplette Bildersammlung zu erhalten. Nach Start der Applikation sollten möglichst unterschiedliche Bilder der Bildersammlung in der Ergebnisliste angezeigt werden.

Die Wahl des Clustering Verfahrens wurde aufgrund folgender Anforderungen ausgewählt:

- Anzahl der Cluster nicht bekannt
- Erste Cluster sollen möglichst schnell berechnet werden können
- Nachladen weiterer Cluster möglich

Aufgrund der Anforderungen wurde ein an das Konzept des hierarchischen Clusterings mit Top-Down-Verfahren [32] gewählt. Nachfolgend wird die Umsetzung genauer erläutert.

## <span id="page-33-1"></span>**4.2.1 Gleichheitsmatrix**

In einer ersten Phase wurde mit der sklearn.metrics.pairwise.cosine\_similarity() Methode von scikit [33] eine Gleichheitsmatrix erstellt. Die Methode berechnet für sämtliche mögliche Bilderpaare die Distanz und speichert diese in einer Matrix. Eine exemplarische Darstellung des Resultats ist in [Tabelle 10](#page-33-3) ersichtlich.

<span id="page-33-3"></span>Tabelle 10: Exemplarische Darstellung der Gleichheitsmatrix

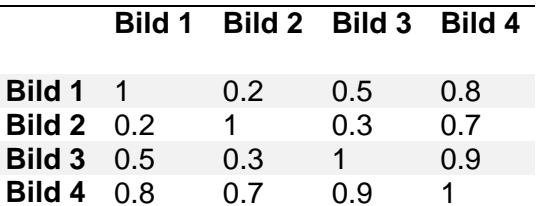

*Anmerkung*. Eigene Darstellung.

Aus der generierten Matrix war es nun möglich den "min" Value, also das Bildpaar, welches die geringste Ähnlichkeit zueinander aufweist, herauszulesen. Numpy bietet dazu eine entsprechende Funktion, numpy.matrix.min() [34] , an. Als Beispiel wäre dies in [Tabelle 10](#page-33-3) der Wert 0.2. Dies bedeutet, dass Bild 1 zu Bild 2 die geringste Ähnlichkeit aufweist. Alle anderen Bilder weisen einen höheren Wert auf und sind daher ähnlicher zueinander.

## <span id="page-33-2"></span>**4.2.2 Auswahl der Bilder für den Cluster**

Die vorgängig eruierten Bilder 1 und 2 werden als Bilder für den Cluster vorgemerkt und in einer Liste gespeichert. Die aktuelle Liste der Bilder für den Cluster ist in [Tabelle 11](#page-33-4) ersichtlich.

<span id="page-33-4"></span>Tabelle 11: Exemplarische Darstellung der Liste mit Clusterbilder

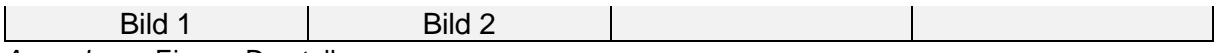

*Anmerkung*. Eigene Darstellung.

Der gefundene Minimalwert 0.2 wird nun in der Matrix auf 1 gesetzt, damit die numpy.matrix.min() Funktion diesen nicht mehr findet. Das Ergebnis ist in [Tabelle 12](#page-34-0) dargestellt.

<span id="page-34-0"></span>Tabelle 12: Exemplarische Darstellung der Gleichheitsmatrix nach 1. Iteration

#### **Bild 1 Bild 2 Bild 3 Bild 4**

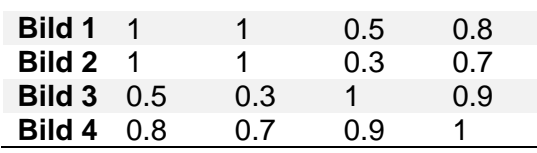

*Anmerkung*. Eigene Darstellung.

Nun kann erneut der kleinste Wert aus der Matrix herausgelesen werden. Es ist allerdings nicht ausreichend, lediglich die kleinsten Werte aus der Matrix auszulesen und die zugehörigen Bilder dem Cluster hinzuzufügen. Die damit generierte Liste mit Bildern garantiert nicht, dass die Bilder untereinander ebenfalls genügend ungleich sind. Nach dem Hinzufügen der ersten beiden Bilder muss zusätzlich geprüft werden, ob die weiteren Bilder bereits in der Liste der Clusterbilder enthalten sind und das Bild zu sämtlichen Bildern in der Liste der Clusterbilder eine genug hohe Distanz aufweist. In einem nächsten Schritt wird, wie in [Tabelle 12](#page-34-0) ersichtlich, als nächst kleinerer Wert 0.3 genommen. Für die dazugehörigen Bilder, Bild 2 und Bild 3, wird nun geprüft, ob diese bereits in der Liste der Clusterbilder enthalten sind und ob die Bilder zu sämtlichen Bildern in der Liste der Clusterbilder eine genug hohe Distanz aufweisen. Bild 2 ist bereits in der Liste und wird folglich ignoriert. Bild 3 bleibt als möglicher Kandidat bestehen und muss mit Bild 1, welches sich in der Liste der Clusterbilder befindet, auf Gleichheit überprüft werden. Darauf wird im nachfolgenden Abschnitt eigegangen. Ein Ausschnitt des Programmcodes für die Auswahl der Clusterbilder ist nachfolgend ersichtlich.

```
while len(hits) < configuration constants.number of clusters to show in ui(
    ) and min value in matrix \langle configuration constants.threshold():
        min value in matrix = similarity matrix.min()
        position y \times z = np. where(similarity matrix z = min value in matrix)
        y = position_y_x[0][0]x = position_y[x[1][0] y_similar = False
         x_similar = False
         for array in hits:
            if array[y] > configuration constants.threshold(): y_similar = True
            if array[x] > configuration constants.threshold():x similar = True
         if not y_similar:
            hits.append(similarity matrix[y])
             clustering.append(keys[y])
         if not x_similar:
            hits.append(similarity matrix[x])
             clustering.append(keys[x])
```
## <span id="page-35-0"></span>**4.2.3 Threshold aus der ROC-Kurve als Distanzschwelle**

Für die Entscheidung, ob die Distanz zwischen Bild 3 und Bild 1 ausreichend gross ist, wurde ein Threshold Wert aus der in Abbildung 13 zu sehenden, grünen ROC-Kurve als Entscheidungsschwelle definiert. Um den Threshold Wert zu berechnen, wurde derjenige Punkt auf der grünen Linie fixiert, welcher zum Punkt (0, 1) die kleinste Distanz aufweist. Dies garantiert, dass bei einer Vergleichsweise niedrigen False Positive Rate die True Positive Rate hoch ist. Die Distanz ist in Abbildung 13 mit einem blauen Pfeil gekennzeichnet.

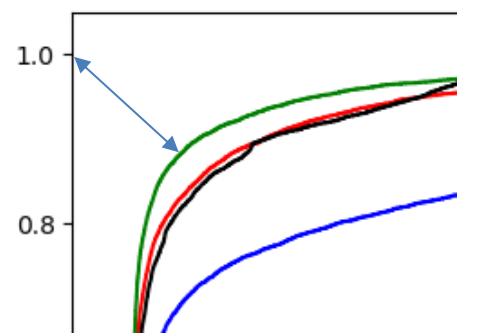

<span id="page-35-1"></span>Abbildung 13: Kleinste Distanz zum Punkt (0,1) *Anmerkung*. Eigene Darstellung.

Die minimale Distanz zum Punk (0,1) wurde mit der Pythagoras Formel ermittelt. Folglich konnte ein Punkt auf der Kurve fixiert werden. Aufgrund der durch den Punkt erhaltenen True und der False Positive Rate konnte mit der "roc curve" Methode on sklearn.metrics der zugehörige Schwellwert 0.569 eruiert werden.

Wie in [Tabelle 12](#page-34-0) dargestellt ist, weist die Gleichheit zwischen Bild 3 und Bild 1 einen Wert von 0.5 auf. Da 0.5 unter der Entscheidungsschwelle von 0.569 liegt, kann somit auch Bild 3 zur Liste der Clusterbilder hinzugefügt werden, was in [Tabelle 13](#page-35-2) ersichtlich ist.

<span id="page-35-2"></span>Tabelle 13: Vollständige Liste mit den Clusterbildern

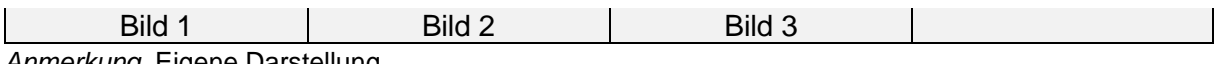

*Anmerkung*. Eigene Darstellung.

Dieses Vorgehen kann so lange wiederholt werden, bis die gewünschte Anzahl der Cluster erreicht oder keine geeigneten Bilder mehr gefunden werden. Die in der Liste gespeicherten Bilder werden anschliessend in der Applikation angezeigt, was in Abbildung 12, "2 Ergebnisliste", ersichtlich ist.

# <span id="page-36-0"></span>**5 Test**

In diesem Kapitel wird auf die durchgeführten Tests der entwickelten Architektur eingegangen. Weiter wird erläutert, ob die definierten funktionalen sowie nicht funktionalen Anforderungen umgesetzt werden konnten.

# <span id="page-36-1"></span>**5.1 Unsupervised Learning Tests**

Da feststand, dass die Feature-Vektoren in Kombination mit der Kosinus-Ähnlichkeit verwendet werden sollten, wurden schliesslich weitere Tests mit den Bildern der Evangelisch-reformierten Kirche Horgen durchgeführt. Dazu wurden sämtliche aus den 15'295 Bilder berechneten Feature-Vektoren auf das Filesystem gespeichert. Die Bilder konnten nun mit dem siamesischen Netzwerk verglichen werden. Da die Bilder der Evangelisch-reformierten Kirche Horgen nicht klassifiziert sind, mussten die Ergebnisse visuell geprüft werden.

## <span id="page-36-2"></span>**5.1.1 Datenschutz**

Es können in dieser Dokumentation aus Datenschutzgründen keine Bilder der Evangelischreformierten Kirche Horgen gezeigt werden, welche Personen enthalten. Da dies auf einem Grossteil der Bildaufnahmen zutrifft, werden die Ergebnisse der Tests mit Hilfe von Balkendiagrammen festgehalten. In Abbildung 23 (Anhang F) befinden sich zur Illustration drei Bildersuchresultate ohne Personen, die zur Veröffentlichung freigegeben wurden. Für das Erstellen der Diagramme wurden die 15'295 Bilder grob durchgesehen und inhaltlich einige zufällige Bildmerkmale ausgewählt. Zu diesen Bildmerkmalen wurden anschliessend Suchläufe mit einem passenden Referenzbild von Google gestartet.

## <span id="page-36-3"></span>**5.1.2 Suche nach Merkmalen in den Bildern**

Während den Testläufen wurde versucht, die Grenzen des Netzwerkes zu eruieren. Dazu wurden die Anforderungen an ein Suchresultat, beziehungsweise die vorgegebenen Merkmale eines Bildes, stetig erhöht.

## **Suche nach einem Merkmal**

Wie in Abbildung 14 zu entnehmen ist, wurden zuerst Tests mit einem Bildmerkmal durchgeführt. Das heisst, dass ein passendes Bild von Google gesucht wurde, welches zum Beispiel eine Blume darstellt. Weitere Merkmale zur Blume wurden vorerst nicht berücksichtigt. Anschliessend wurde die Suche gestartet und überprüft, wie viele der zehn von der Applikation erhaltenen Ergebnisbilder, das Merkmal Blume enthielten. In insgesamt 20 Testdurchläufen wurden im Durchschnitt 8.45 von zehn korrekten Bildern angezeigt.

Um ein möglichst aussagekräftiges Ergebnis zu erhalten, wurde in der Bildersammlung sichergestellt, dass mindestens zehn passende Bilder vorhanden sind. Dabei ist zu erwähnen, dass die Anzahl passender Bilder in der Sammlung einen Einfluss auf das Ergebnis hat. Befinden sich beispielsweise 100 statt 10 passende Bilder für das Merkmal Blume in der Sammlung, ist die Chance grösser, passende Bilder zu finden. Diesen Umstand zu berücksichtigen und somit die Bilder einzeln zu klassifizieren, hätte den Rahmen dieser Studienarbeit gesprengt und wurde somit vernachlässigt.

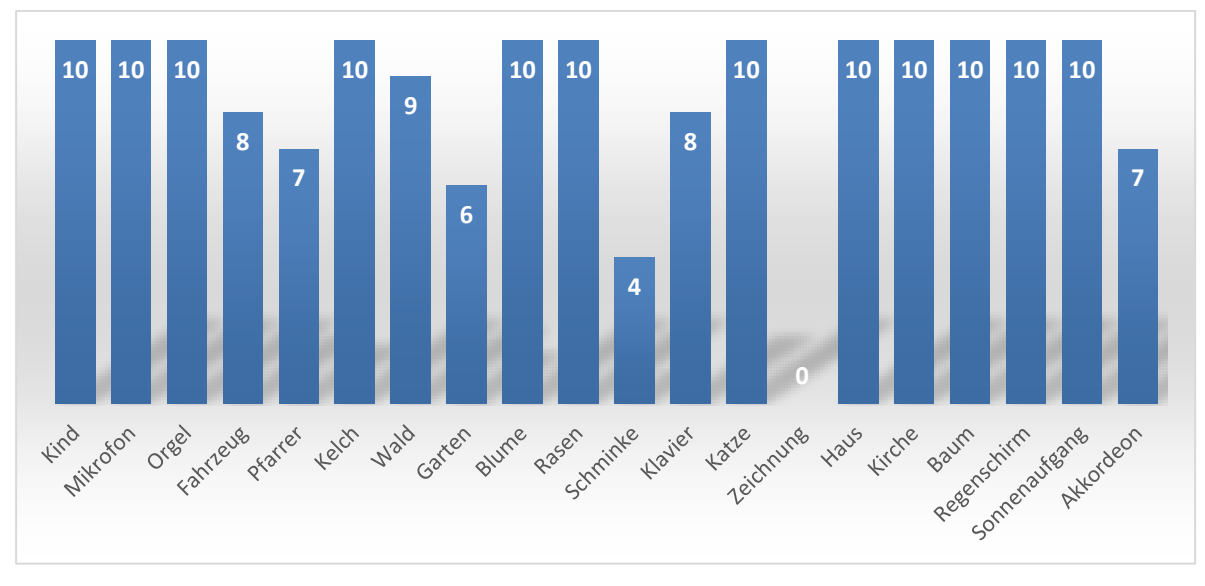

<span id="page-37-0"></span>Abbildung 14: Treffer anhand Google Suchbilder

*Anmerkung*. Eigene Darstellung.

Die in Abbildung 14 ersichtlichen Ergebnisse zeigen, dass Bilder mit allgemeinen oder abstrakten Begriffen, wie beispielsweise Schminke oder Zeichnung, ungenügende Ergebnisse liefern. Weiter unterscheidet sich ein Pfarrer von einer normalen Person lediglich durch das Kollar. Dies war für das Netzwerk schwer zu unterscheiden. Das bei der Suche nach einem Akkordeon lediglich sieben Treffer gefunden wurden, könnte darauf zurückgeführt werden, dass nicht wesentlich mehr als 10 Bilder mit Akkordeons in der Bildersammlung vorhanden sind.

#### **Suche nach mehreren Merkmalen**

Anschliessend wurden in der Datenbank Bilder mit mehreren Merkmalen zufällig ausgewählt. Beispielsweise wurde nicht nur darauf geachtet, dass eine Blume im Bild enthalten ist, sondern auch ob diese Blume in einer Vase steht oder nicht. Da mit zunehmenden Merkmalen die Anzahl passender Bilder in der Datenbank abnimmt, wurde die Suche bereits ab einem Treffer als erfolgreich gewertet. Die definierten Merkmale der einzelnen Bilder sind in Abbildung 15 ersichtlich.

Nun wurde bei Google wiederum ein zu den Merkmalen passendes Bild gesucht. Die Bilder von Google wurden als Referenzbilder definiert und eine Suche gestartet. Wurde ein Bild mit den Merkmalen bei den Ergebnissen angezeigt, galt die Suche als erfolgreich. Die Ergebnisse der Vergleiche können aus Abbildung 15 entnommen werden. Zeigt die Achse eine 1 an, wurde ein Bild mit den speziellen Merkmalen gefunden. Zeigt die Achse jedoch eine 0 an, wurde kein Bild mit den Merkmalen gefunden.

Der Versuch zeigte, dass insgesamt 14 von 20 Suchvorgängen erfolgreich waren. Bei diesem Versuch spielt die Anzahl Bilder in der Bildersammlung, welche nur eines der Merkmale enthalten, eine entscheidende Rolle. Ein Beispiel dafür ist die Suche nach einem Kind mit herausgestreckter Zunge. Die Bildersammlung enthält sehr viele Kinder. Die Suche zeigte zehn Bilder mit Kindern an, jedoch keines mit herausgestreckter Zunge. Trotzdem kann der Test mit 14 von 20 richtigen Ergebnissen als positiv gewertet werden.

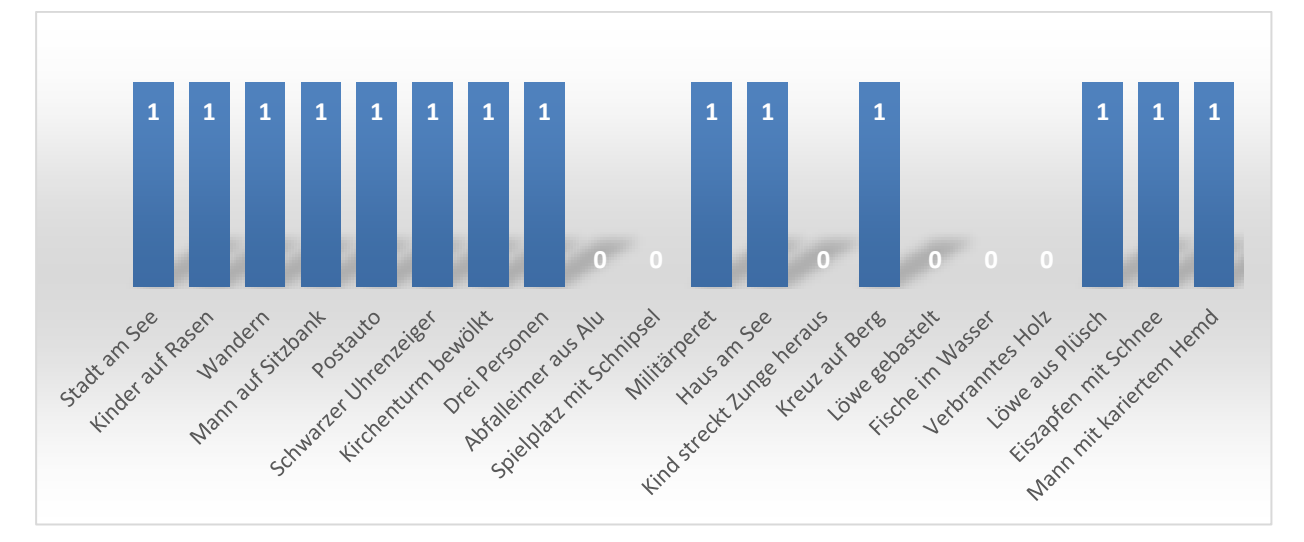

<span id="page-38-0"></span>Abbildung 15: Treffer nach Google Suchwort spezifisch

*Anmerkung*. Eigene Darstellung.

### **Verfeinerte Suche nach mindestens drei Merkmalen**

Anschliessend wurden die Suchbegriffe weiter verfeinert und wiederum geprüft, ob ein entsprechendes Bild gefunden wurde. Die Resultate dieser Suchvorgänge sind in Abbildung 16 ersichtlich. Das Ergebnis zeigte, dass vor allem die Suche nach einer Person mit bestimmten Merkmalen ungenügende Ergebnisse lieferte. Objekte wurden grundsätzlich besser erkannt.

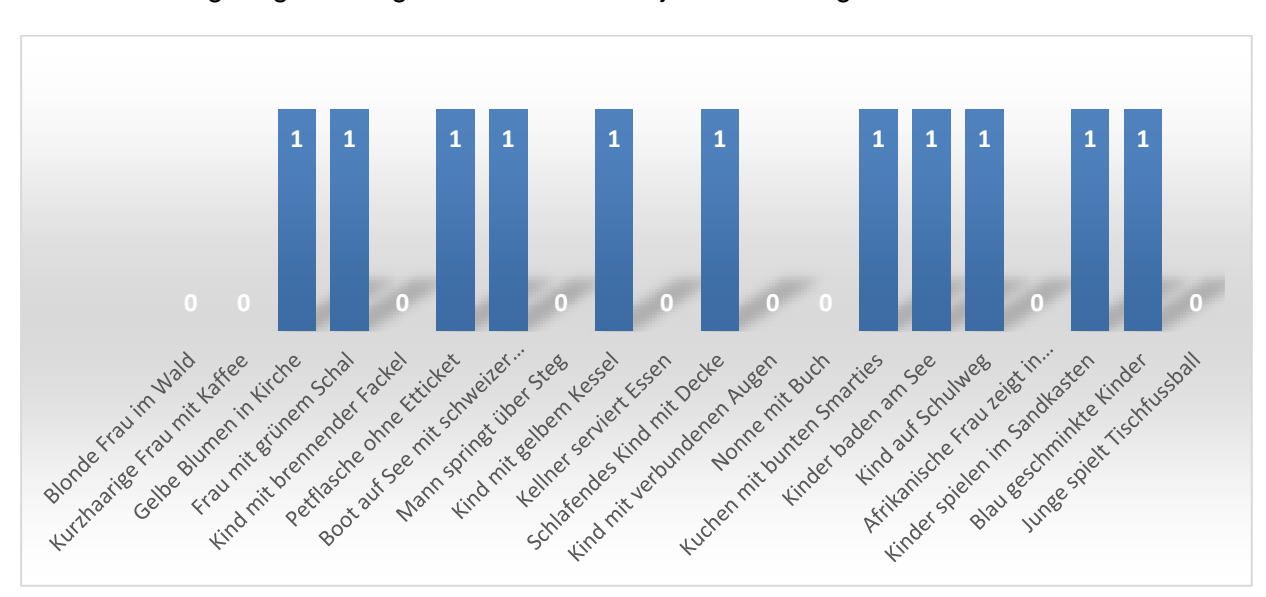

<span id="page-38-1"></span>Abbildung 16: Treffer nach Google Suchwort sehr spezifisch

*Anmerkung*. Eigene Darstellung.

### **Erkenntnisse aus der Suche mit Merkmalen**

Bildvergleiche mit den Feature-Vektoren und der Kosinus-Ähnlichkeit lieferten für die Studienarbeit ausreichend gute Ergebnisse. Werden die Merkmale innerhalb der Bilder spezifischer, vor allem beim Hinzufügen von Merkmalen oder Eigenschaften zu Personen, zeigten die Resultate abnehmende Qualität an. Unterschiede zwischen einer erwachsenen Person und einem Kind oder einem Jungen oder einem Mädchen, werden oft erkannt. Eine bestimmte Person zu finden war jedoch nur zufällig möglich.

Es zeigte sich auch, dass das Netzwerk Eigenschaften wie Farben oder Helligkeit nicht berücksichtigt. Daher führten Suchvorgänge nach Bilder, welche Stimmungen oder Gefühle ausdrücken, zu keinem positiven Ergebnis.

## <span id="page-39-0"></span>**5.1.3 Suche mit mehreren Referenzbildern**

Die entwickelte Applikation unterstützt die Suche über mehrere Referenzbilder. Enthält ein Referenzbild beispielsweise einen Hund und das andere eine Katze, sollen Bilder, welche gleichzeitig einen Hund und eine Katze enthalten, angezeigt werden. Um diese Funktionalität umzusetzen wurden diverse Versuche durchgeführt.

#### **Referenzbilder iterativ abarbeiten**

Als erster Entwurf wurde jedes Referenzbild mit allen Bildern aus der Bildersammlung der Evangelisch-reformierten Kirche Horgen verglichen. Dabei wurden die erhaltenen Ähnlichkeiten addiert und gespeichert. Das Vorgehen ist in [Tabelle 14](#page-39-1) visualisiert.

<span id="page-39-1"></span>Tabelle 14: Iterative Ähnlichkeitsbeurteilung

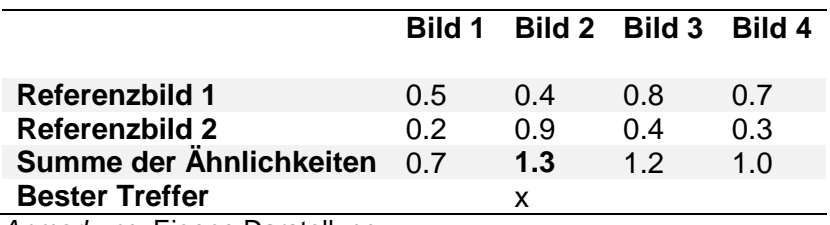

*Anmerkung*. Eigene Darstellung.

Dieses Vorgehen evaluiert die relevanten Features beider Referenzbilder. Der Nachteil dieser Vorgehensweise ist, dass sich mit jedem zusätzlichen Referenzbild die Anzahl Distanzberechnungen verdoppelt. Wie aus Abbildung 17 entnommen werden kann, beträgt die reine Berechnungszeit bei zehn Referenzbildern 7.02 Sekunden. Diese Berechnungszeit erscheint als zu lange, um mit der Applikation arbeiten zu können.

#### **Arithmetisches Mittel aus Referenzbildern**

Ein anderer Ansatz war aus allen Vektoren der Referenzbilder den arithmetischen Mittelwert zu berechnen und diesen einmal mit den Bildern aus der Bildersammlung zu vergleichen. Dadurch muss nur die Zeit zur Berechnung des arithmetischen Mittelwertes zur Gesamtzeit dazugezählt werden. SciPy bietet mit numpy.mean() [35] eine Methode an, mit welcher die Autoren Performanz- und Qualitätstests durchgeführt haben. Da die Berechnung des Mittelwertes für 10 Bilder bei 0.0001 Sekunden lag wurde die Berechnungszeit vernachlässigt. Das Ergebnis ist in Abbildung 17 ersichtlich. Die X-Achse zeigt dabei die Anzahl Referenzbilder an und die Y-Achse die Benötigte Zeit in Sekunden.

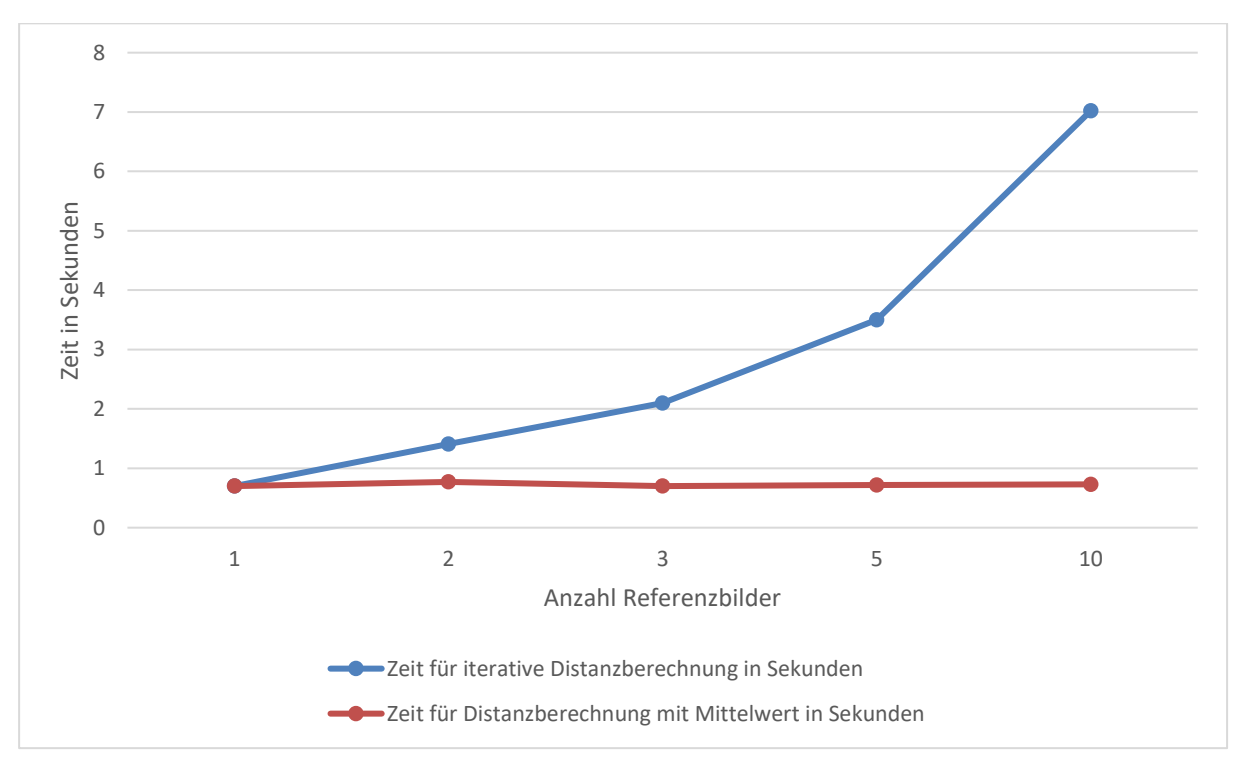

<span id="page-40-0"></span>Abbildung 17: Unterschied iterativ und arithmetischer Mittelwert

*Anmerkung*. Eigene Darstellung.

Aus Abbildung 17 ist zu entnehmen, dass die Berechnungszeit mit dem arithmetischen Mittelwert im Gegensatz zur iterativen Berechnung linear verläuft. Mit dem iterativen Verfahren werden für die Berechnung mit 10 Referenzbildern bereits 7 Sekunden benötigt. Daher wurde eine Umsetzung mit dem arithmetischen Mittelwert angestrebt.

Im Anschluss wurden mit der Bildersammlung der Evangelisch-reformierten Kirche Horgen Tests mit zwei Referenzbildern durchgeführt. Das Ergebnis kann aus Abbildung 18 entnommen werden.

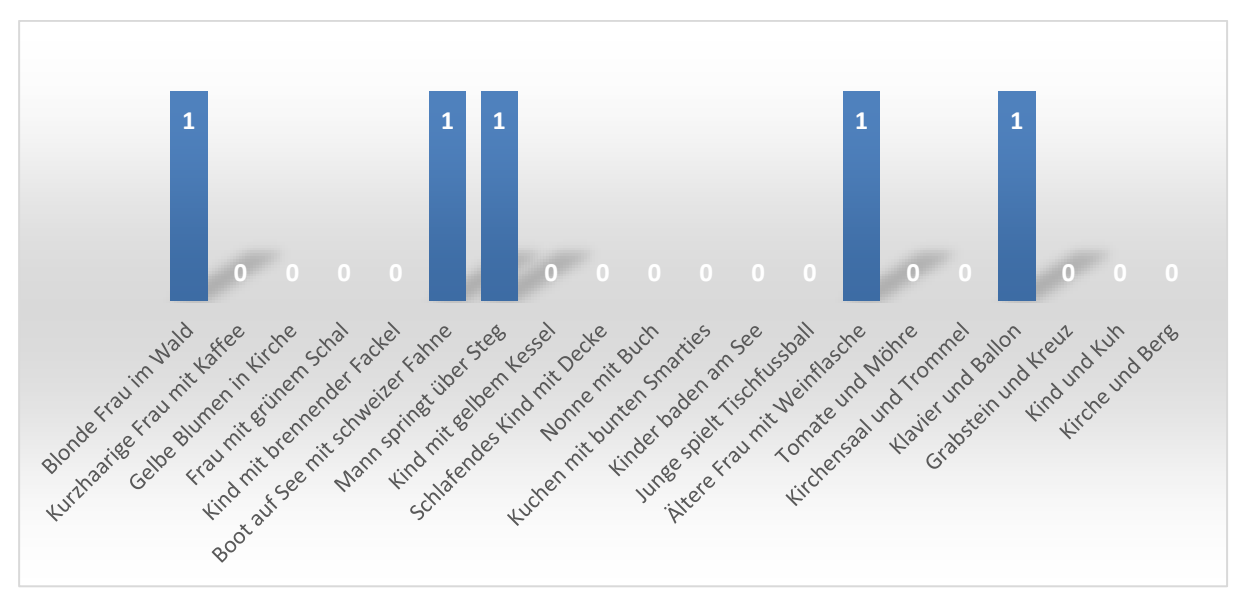

<span id="page-41-0"></span>Abbildung 18: Ergebnis Suche mit zwei Referenzbildern

*Anmerkung*. Eigene Darstellung.

Von den durchgeführten Tests fielen 15 von 19 negativ aus. Zum Teil wurde das Ergebnis sogar verschlechtert. Bei der Suche nach "Trommel" und "Kirchensaal" fand sich kein passender Treffer in der Auswahl. Wird jedoch nur nach "Trommel" gesucht, zeigt sich ein gültiger Treffer. Vereinzelt wurden positive Ergebnisse verzeichnet. Beispielsweise ergab die Suche nach "Klavier" und "Ballon" mehrere gültige Treffer, welche mit nur einem Referenzbild (Ballon oder Klavier), nicht angezeigt wurden.

Zu den vier erfolgreichen Tests ist zu erwähnen, dass bei der Suche mit nur einem der beiden Referenzbilder kein gültiges Bild gefunden wurde. So konnte der Einfluss auf das Ergebnis durch den arithmetischen Mittelwert nachvollzogen werden.

#### **Schlussfolgerung zur Suche mit mehreren Referenzbildern**

Obwohl viele Tests mit mehreren Referenzbildern fehlschlugen, kann diese Art der Suche in einigen Fällen zielführend sein. Eine Optimierung sollte jedoch in Betracht gezogen werden. Ansätze dazu werden im Kapitel 8 "Zusammenfassung und Ausblick" erläutert.

## <span id="page-42-0"></span>**5.2 Blackbox-Test der funktionalen Anforderungen**

In [Tabelle 3](#page-15-1) wurden die funktionalen Anforderungen erfasst. Diese dienen nachfolgend in [Ta](#page-42-1)[belle 15](#page-42-1) als Ausgangslage für einen Blackbox-Test.

<span id="page-42-1"></span>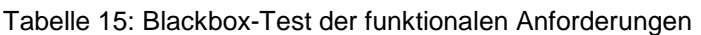

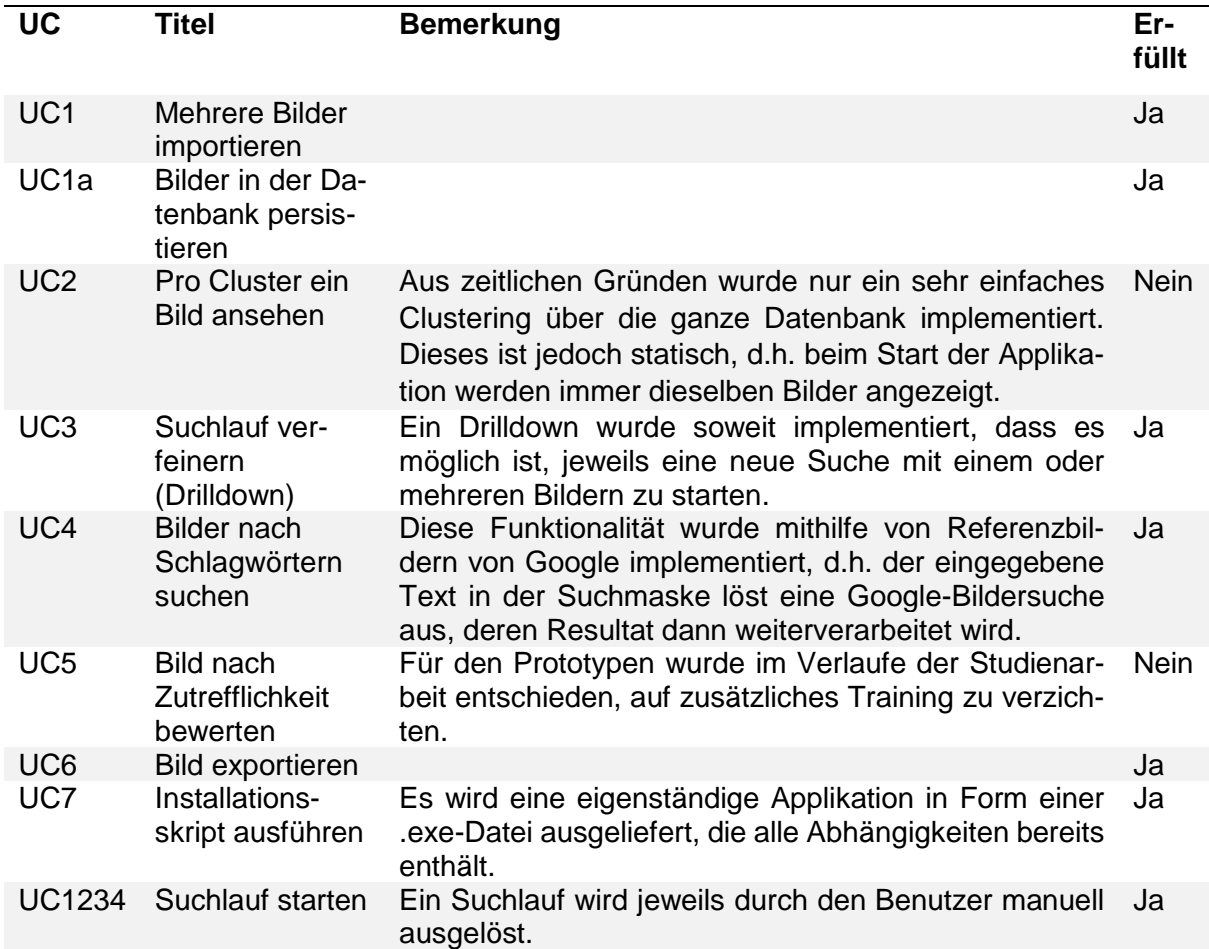

*Anmerkung*. Eigene Darstellung.

Insgesamt konnten sieben von neun funktionalen Anforderungen umgesetzt werden. Der Use Case UC2 wurde aus zeitlichen Gründen nur ansatzweise realisiert. Da erste Resultate des Inception-v3 Netzes ausreichend waren, wurde der Use Case UC5 nicht länger in Betracht gezogen und es wurde somit gänzlich auf zusätzliches Training verzichtet.

## <span id="page-43-0"></span>**5.3 Test der nicht funktionalen Anforderungen**

Zu Beginn dieser Studienarbeit, in [Tabelle 4](#page-15-2) ersichtlich, wurden nicht funktionale Anforderungen festgelegt. Nachfolgend soll geprüft werden, ob diese erfüllt wurden.

<span id="page-43-2"></span>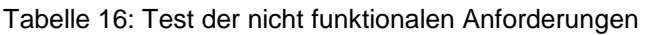

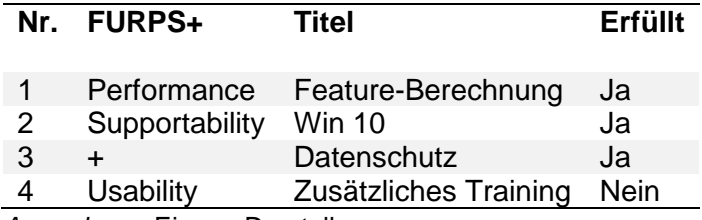

*Anmerkung*. Eigene Darstellung.

Wie au[s Tabelle 16](#page-43-2) hervorgeht, wurde die funktionale Anforderung Nummer 4 nicht erfüllt. Dies ist darauf zurückzuführen, dass das Inception-v3 Netz ausreichend gute Resultate lieferte und daher auf zusätzliches Training verzichtet wurde.

## <span id="page-43-1"></span>**5.3.1 Profiling der zugrundeliegenden Abläufe**

Um den Zeitbedarf der einzelnen Schritte der entwickelten Anwendung auszuwerten, wurden diverse Zeitmessungen durchgeführt. Das verwendete Referenzsystem ist in Anhang G ersichtlich. [Tabelle 17](#page-43-3) zeigt die Ergebnisse der durchgeführten Zeitmessungen.

<span id="page-43-3"></span>Tabelle 17: Zeitmessungen

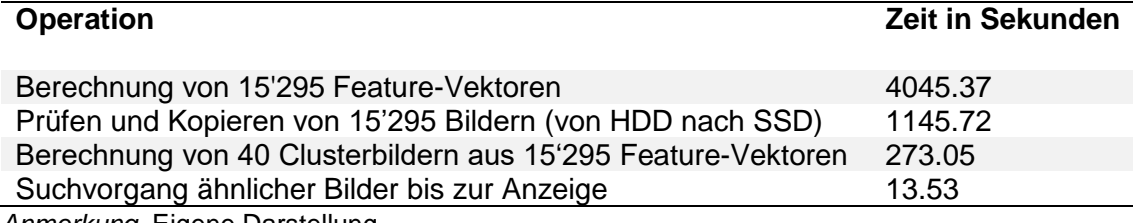

*Anmerkung*. Eigene Darstellung.

Aus den Zeitmessungen geht hervor, dass für das Berechnen der Feature Vektoren am meisten Zeit benötigt wird. Dies war für die Autoren absehbar und wurde in den Anforderungen an die Anwendung berücksichtigt.

Erstaunlicher war jedoch der Zeitbedarf für das Prüfen und Kopieren der Bilder. Bei der Prüfung wird bei jedem Bild einzeln im Hintergrund kontrolliert, ob sich das Bild öffnen lässt. Dies war nötig um sicherzustellen, dass die Bilder valide sind. So werden zum Beispiel einfache Textfiles mit einer Dateiendung wie ".png" gefiltert. Zudem wurden die Bilder aus Gründen des begrenzten Speicherplatzes des Referenzsystems von der langsameren, integrierten HDD auf die SSD kopiert.

Das Berechnen der ersten 40 Clusterbilder dauerte rund 4 Minuten. Das Clustering ist kein zeitkritischer Vorgang, da die Cluster lediglich während eines Bildimports neu berechnet werden. Daher war die Performanz ausreichend.

## <span id="page-44-0"></span>**6 Feedback der Evangelisch-reformierten Kirche Horgen**

Nach Fertigstellung des Prototyps konnte dieser erstmals der Evangelisch-reformierten Kirche Horgen präsentiert werden. Die folgenden Punkte wurden rückgemeldet:

- 1. Die Umsetzung des Prototyps wurde positiv aufgefasst.
- 2. Die Ergebnisse der Suchen seien brauchbar und sehr interessant.
- 3. Bei einer Suche sollen als Resultat mehr als nur die besten 40 Resultate angezeigt werden.
- 4. Die Aktualität der Bilder soll eingegrenzt werden können, wie zum Beispiel nur Bilder aus dem Jahr 2018.
- 5. Bildduplikate sollen entfernt oder gruppiert werden
- 6. Zu einem Bild sollen folgende Informationen verfügbar sein:
	- a. Autor
	- b. Datum
	- c. Anlass
- 7. Nach den im Punkt 4 erwähnten Kriterien soll auch gefiltert werden können.
- 8. Bei einem Import soll das Datum des Bildes soweit möglich automatisch erkannt werden.
- 9. Eine Liste aller Tags soll zeigen, welche bereits verwendet wurden diesbezüglich wäre eine Schlagwortwolke denkbar, die auf der Einstiegsseite angezeigt wird.

Die Anregungen wurden als Ausgangslage für die weiterführende Bachelorarbeit aufgenommen.

# <span id="page-45-0"></span>**7 Ergebnisdiskussion**

In einem Prototyp konnten die wesentlichen Anforderungen umgesetzt werden. Nachfolgend wird auf die der Studienarbeit zugrundeliegenden Bausteine, Algorithmen sowie Technologien eingegangen und Erkenntnisse erläutert.

#### **Principle Component Analysis (PCA)**

Da keinerlei Vorstellung von der Struktur der Daten bestand, wurde mit Hilfe der PCA versucht, eine Dimensionsreduktion vorzunehmen. Ein Experiment mit der Caltech101 Bildersammlung resultierte in 721 Hauptkomponenten, was für eine Clusteranalyse ungeeignet schien. Die Daten liessen sich durch die hohe Anzahl Dimensionen nicht visualisieren.

#### **Manhattan-Distanz und Kosinus-Ähnlichkeit**

Die Zeitmessungen der Distanzberechnungen mit einer reinen Python-Implementation zeigte im Gegensatz zur Implementierung von SciPy klare Unterschiede. Die Funktionen der SciPy-Bilbiothek waren auf dem Referenzsystem durchschnittlich dreimal schneller.

In SciPy rechnet die Manhattan-Distanz ca. 19% schneller als die Kosinus-Ähnlichkeit derselben Bibliothek. Bei 10'000 Samples resultierte dies jedoch lediglich in 0.19 Sekunden Zeitdifferenz. Bezogen auf die Geschwindigkeit unterscheiden sich diese beiden Algorithmen somit nur minimal. Vielmehr muss auf die Eignung, bzw. auf den jeweiligen Anwendungsfall geachtet werden.

#### **Anpassungen am Inception-v3 Netzwerk**

Das Abschneiden des letzten Layers des Inception-v3 Netzwerkes ergab in der ROC-Kurve eine Verbesserung des AUC-Wertes. Dies war zu erwarten, da die 1000 Klassen des Inception-v3 Netzwerkes nicht auf die Merkmale der Bilder der Evangelisch-reformierten Kirche Horgen passen.

#### **Auswertung der Trefferquote**

Während die Applikation bei spezifischen Suchbegriffen lediglich befriedigend abschnitt, zeigte sie dennoch bei einfachen Suchbegriffen wie zum Beispiel "Kind" sehr gute Resultate. Im Gegensatz dazu lieferten abstrakte Suchbegriffe wie "fröhlich" keine brauchbaren Treffer. Das Netzwerk ignoriert Farben oder Helligkeit eines Bildes. Allerdings ist darauf hinzuweisen, dass das Neurale Netzwerk von Google nicht darauf trainiert wurde. Die Resultate einer Suche über mehrere Referenzbilder mittels arithmetischem Mittelwert waren mangelhaft. Somit erweist sich der arithmetische Mittelwert als keine gute Strategie. In einem nächsten Schritt müssten bessere Alternativen evaluiert werden.

#### **Clustering-Verfahren**

Da die Anzahl Cluster nicht bekannt war und eine Reduktion der Dimensionen zu keinem Erfolg geführt hat, eigneten sich klassische Clustering-Verfahren wie der k-Means-Algorithmus nicht. Deshalb wurde eigens ein Algorithmus umgesetzt. So lassen sich aus der Bildersammlung eine beliebige Anzahl Bilder extrahieren, die sich von anderen Bildern markant unterscheiden.

#### **Grafische Benutzeroberfläche**

Obwohl die Usability nicht im Vordergrund stand, wurde ein relativ einfacher Drag-and-Drop Mechanismus implementiert. Dennoch erwies sich die Navigation und Orientierung bei einer Vorstellung der Software bei der Evangelisch-reformierten Kirche Horgen nicht als intuitiv und verständlich. Auch ist die Applikation nicht attraktiv gestaltet, da Elemente wie Knöpfe nicht ansprechend gestaltet wurden.

#### **Umsetzung in Python**

Aus dem Gesichtspunkt eines Softwareentwicklers konnte durch das Einsetzen von SonarCloud und PyLint eine hohe Codequalität sichergestellt werden. Da Python-Programme durch den Global Interpreter Lock (GIL) abgesichert sind, läuft zu jedem Zeitpunkt immer nur ein Thread [36]. Folglich sind Programme mit mehreren Threads langsamer, als wenn die einzelnen Programmteile nacheinander durchlaufen werden. Daher wurden bei zeitkritischen Operationen zusätzliche Prozesse gestartet, die dann auch tatsächlich parallel laufen. Auch wurde die Extrahierung eines Feature-Vektors aus einem Bild auf die GPU ausgelagert, was sich vor allem beim Import von mehreren Bildern in die Datenbank bemerkbar macht.

## <span id="page-47-0"></span>**8 Zusammenfassung und Ausblick**

Auf Basis eines siamesischen Netzwerkes konnte ein erster Prototyp umgesetzt werden. Zu einfachen, textbasierten Suchanfragen zeigte dieser sehr gute Treffer an, wohingegen zu abstrakten oder komplexen Suchbegriffen oft keine geeigneten Bilder gefunden werden konnten. Auch ein Suchvorgang mit mehreren Referenzbildern lieferte keine befriedigenden Ergebnisse. Hierbei erweist sich der arithmetische Mittelwert als nicht geeignet. Stattdessen könnten Sparse Matrizen oder eine Singulärwertzerlegung zu einer Verbesserung der Trefferquote und der Berechnungszeit führen.

Die Autoren verwendeten ein eigenes Clustering-Verfahren, welches sich durchaus noch verfeinern lässt. Diesbezüglich wäre eine Anlehnung an die linkage-Implementierung [37] von SciPy, mit dem ein hierarchisches Clustering durchgeführt wird, denkbar.

Die grafische Oberfläche war in erster Linie zu Testzwecken für die Überprüfung der Ergebnisse ausgelegt. In den Bereichen Anwendungsfreundlichkeit, Design und Benutzerführung bietet der Prototyp Verbesserungspotential. Usability Tests und Designanpassungen bieten mögliche Ansätze für Optimierungen.

Letztendlich waren die Autoren überrascht, wie gut sich das Neurale Netzwerk von Google bereits ohne weiteres Training für den Anwendungsfall eignet. In einer Folgearbeit soll der Prototyp die Produktionsreife erreichen und bei der Evangelisch-reformierten Kirche Horgen zum Einsatz kommen.

# <span id="page-48-0"></span>**9 Abkürzungsverzeichnis**

- AUC Area under the curve<br>CNN Convolutional Neural
- CNN Convolutional Neural Network<br>GIL Global Interpreter Lock
- **GIL** Global Interpreter Lock<br>GPU Graphical Processing U
- GPU Graphical Processing Unit<br>GUI Graphical User Interface
- Graphical User Interface
- HDD Hard Disk Drive
- ROC Receiver-Operating-Characteristic
- SSD Solid State Drive
- UC Use Case

# <span id="page-49-0"></span>**10 Literaturverzeichnis**

- [1] Szegedy, C, Vanhoucke, V, Ioffe, S, Shlens, J, Wojna, Z (27.06.2016 30.06.2016): Rethinking the Inception Architecture for Computer Vision. In: , *2016 IEEE Conference on Computer Vision and Pattern Recognition (CVPR).* IEEE.
- [2] Python Software Foundation (2018): python. https://www.python.org/.
- [3] TensorFlow (2018): TensorFlow. https://www.tensorflow.org/.
- [4] Raschka, S, Mirjalili, V (04-09-2018): Python machine learning. Machine learning and deep learning with Python, scikit-learn, and TensorFlow. Packt Publishing, Birmingham, Mumbai.
- [5] Abadi, M, Barham, P, Chen, J, Chen, Z., Davis, A., Dean, J, Devin, M, Ghemawat, GI, Isard, M, Kudlur, M, Levenberg, J, Monga, R, Moore, S, Murray, DG, Steiner, B, Tucker, P, Vasudevan, V, Warden, P, Wicke, M, Yu, Y, Zheng, X (2016): Proceedings of OSDI '16: 12th USENIX Symposium on Operating Systems Design and Implementation. November 2-4, 2016, Savannah, GA, USA. USENIX Association, Berkeley, CA.
- [6] XnSoft (2018): XnSoft. https://www.xnview.com/en/.
- [7] Google (2018): Google Cloud Vision API. https://cloud.google.com/vision/docs/detectinglabels.
- [8] Egor Chernyshev (2010-2018): Duplicate Finder. http://www.duplicatefinder.com/photo.html.
- [9] Slashdot Media (2018): imgSeek. https://sourceforge.net/projects/imgseek/.
- [10] Ozone Grif (2013): VisiPics. http://www.visipics.info.
- [11] Vitali Fedulov (2018): Similar. Pictures. https://www.similar.pictures/.
- [12] Google (2018): Google Fotos. https://www.google.com/photos/about/?hl=de.
- [13]Grady, RB (1992): Practical software metrics for project management and process improvement. Prentice Hall, Englewood Cliffs, NJ.
- [14]Géron, A (2018): Praxiseinstieg Machine Learning mit Scikit-Learn und TensorFlow. Konzepte, Tools und Techniken für intelligente Systeme. 1. Auflage. O'Reilly, Heidelberg.
- [15]Melekhov, I, Kannala, J, Rahtu, E (04.12.2016 08.12.2016): Siamese network features for image matching. In: , *2016 23rd International Conference on Pattern Recognition (ICPR).* IEEE.
- [16]L. Fei-Fei, R. Fergus and P. Perona (2004): Learning generative visual models from few training examples: an incremental Bayesian approach tested on 101 object categories. http://www.vision.caltech.edu/Image\_Datasets/Caltech101/.
- [17]Wikipedia: Manhattan-Metrik. https://de.wikipedia.org/wiki/Manhattan-Metrik.
- [18]Wikipedia (2018): Kosinus-Ähnlichkeit. https://de.wikipedia.org/wiki/Kosinus- %C3%84hnlichkeit.
- [19]scikit-learn developers (2017-2018): sklearn.metrics.roc\_curve. https://scikitlearn.org/stable/modules/generated/sklearn.metrics.roc\_curve.html.
- [20] Scipy community (2014): scipy.spatial.distance.cityblock. https://docs.scipy.org/doc/scipy-0.14.0/reference/generated/scipy.spatial.distance.cityblock.html.
- [21]Scipy community (2018): scipy.spatial.distance.cosine. https://docs.scipy.org/doc/scipy/reference/generated/scipy.spatial.distance.cosine.html.
- [22] Shlens, J (03.04.2014): A Tutorial on Principal Component Analysis.
- [23]Richard Jarvis (2018): appJar. http://appjar.info.
- [24]Riverbank Computing Limited (2018): PyQt5. https://www.riverbankcomputing.com/software/pyqt/intro.
- [25]PySimpleGUI Community (2018): PySimpleGUI. https://pypi.org/project/PySimpleGUI/.
- [26]Python Software Foundation (2018): tkinter Python interface to Tcl/Tk. https://docs.python.org/3.7/library/tkinter.html.
- [27] Wieland et al. (2018): Qt History. https://wiki.qt.io/Qt\_History.
- [28]Google Developers (2018): Google Custom Search. https://developers.google.com/custom-search/.
- [29]MIcrosoft (2018): Bing Image Search. https://azure.microsoft.com/en-us/services/cognitive-services/bing-image-search-api/.
- [30]Hardik Vasa (2018): google-images-download. https://github.com/hardikvasa/google-images-download.
- [31]google-api-python-client Community (2018): google-api-python-client. https://github.com/googleapis/google-api-python-client/tree/master/samples/customsearch.
- [32]Wikipedia Community (2018): Hierarchical clustering. https://en.wikipedia.org/wiki/Hierarchical\_clustering.
- [33] scikit-learn developers (2018): sklearn.metrics.pairwise.cosine\_similarity. https://scikitlearn.org/stable/modules/generated/sklearn.metrics.pairwise.cosine\_similarity.html.
- [34]Scipy community (2018): numpy.matrix.min. https://docs.scipy.org/doc/numpy-1.15.0/reference/generated/numpy.matrix.min.html.
- [35]Scipy community (2018): numpy.mean. https://docs.scipy.org/doc/numpy/reference/generated/numpy.mean.html.
- [36] Python Software Foundation (2018): 17.2. multiprocessing Process-based parallelism. https://docs.python.org/3.6/library/multiprocessing.html.
- [37] Scipy community (2018): scipy.cluster.hierarchy.linkage. https://docs.scipy.org/doc/scipy/reference/generated/scipy.cluster.hierarchy.linkage.html.
- [38]MIcrosoft: Microsoft. https://azure.microsoft.com/de-de/services/devops/.
- [39]Slack Technologies (2018): Slack. https://slack.com.
- [40]PyInstaller Development Team (2018): PyInstaller. https://www.pyinstaller.org.
- [41]SonarCloud SA (2018): SonarCloud. https://sonarcloud.io.
- [42] PyLint Community (2018): Pylint. https://www.pylint.org.
- [43] Guido van Rossum et al. (2001): https://www.python.org/dev/peps/pep-0008/. https://www.python.org/dev/peps/pep-0008/.

# <span id="page-51-0"></span>**Anhang A – Aufgabenstellung**

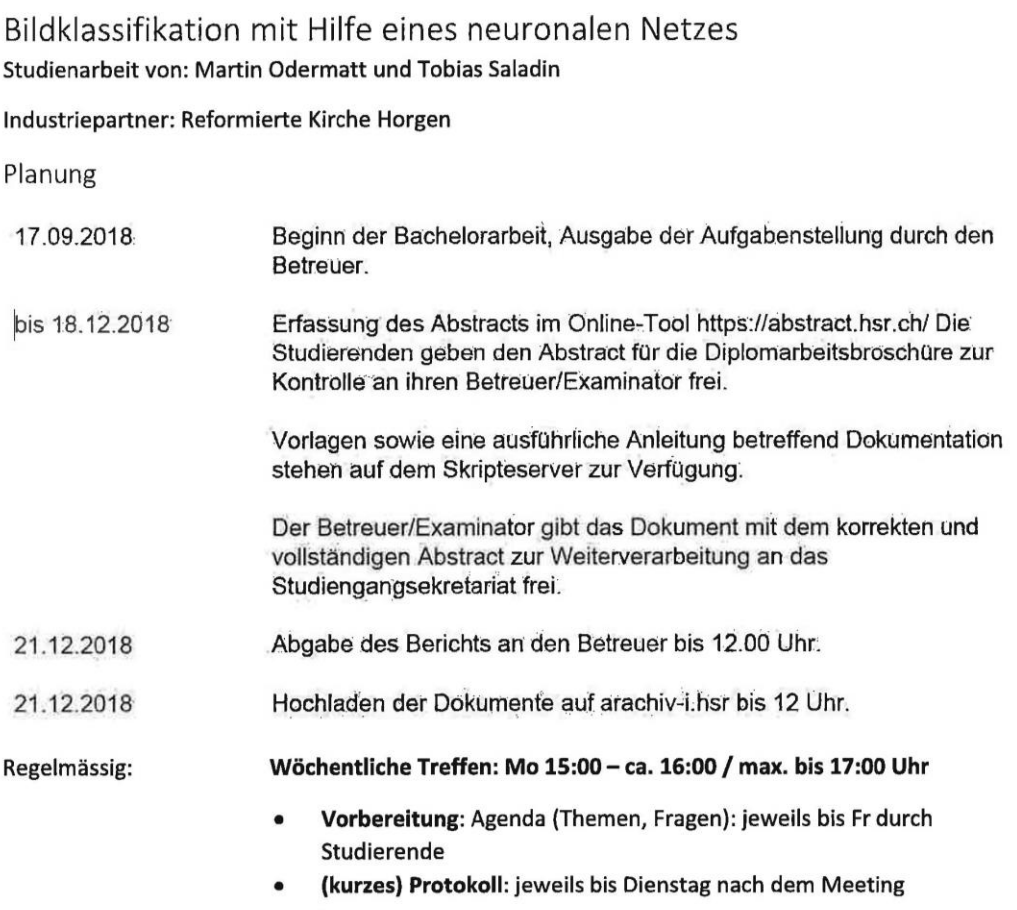

Informationen zur Dokumentation und dem Ablauf der SA insbesondere dem Bericht finden Sie hier:

\\hsr.ch\root\alg\skripte\Informatik\Fachbereich\Studienarbeit\_Informatik\SAI14

Der Bericht soll inhaltlich dem "Strukturierungsbeispiel 2" der dort hinterlegten "Anleitung Dokumentation BA/SA" folgen. Der Bericht soll in gedruckter Form ohne Sourcen abgegeben werden. Bei den elektronischen Dokumenten (Sourcen, "Executable", usw.) reicht die Abgabe im Archivserver.

Achtung: Die Bilddatenbank der reformierten Kirche Horgen soll nicht auf den Archivserver geladen werden. Die Dateien unterliegen dem Datenschutz. Bilder, die zur Illustration im Bericht hinterlegt werden, müssen aus Datenschutzgesichtspunkten genehmigt werden (im Zweifel private Fotos oder Fotos des Betreuers verwenden).

Achtung: Die abgegebene Studienarbeit wird mit einer automatischen Plagiatserkennungssoftware überprüft. Bitte unbedingt darauf achten, dass korrekt zitiert wird, d.h. mit Angabe der Quelle. Bei wörtlichen Zitaten sind zusätzlich zur Quellenangabe auch Anführungszeichen erforderlich.

Quellenangaben sind auch erforderlich, wenn es sich um Online-Quellen handelt.

Massives Abschreiben ist keine eigenständige Leistung und führt zur Abwertung der Arbeit.

#### Aufgabenstellung

#### Ausgangslage

Die reformierte Kirche Horgen verfügt über eine grössere Bilddatenbank, auf der Fotos von den verschiedensten Anlässen hinterlegt sind. Die Bilder der Datenbank sind gegenwärtig aber ausserordentlich schlecht geordnet und nicht verschlagwortet.

Es ist daher nicht möglich, in der Datenbank gezielt nach Bildern mit bestimmten Charakteristiken zu durchsuchen. Eine Möglichkeit, dieses Problem dadurch zu lösen, die Bilder auf einen Google Account zu laden, und die Bilder mit Hilfe von Google-Funktionalität zugänglich zu machen, wurde aus Datenschutz-Gesichtspunkten wegen dem von Google geforderten "Nutzungsrecht" verworfen.

Das Ziel dieser Arbeit ist es, eine Anwendung zu entwickeln, die die Bilddatenbank für den Endbenutzer zugänglich macht, ohne Datenschutzrechtliche Probleme einzugehen.

Die Idee ist nun eine Anwendung zu entwickeln, die auf Basis von Inception-v3 die vorliegende Bilddatenbank klassifiziert.

#### Lösungsansatz/Vorgehen

Zunächst besteht die Aufgabe darin, sich in Tensor-Flow und das Inception-v3 zu Grunde liegende Netz einzulesen und eine lauffähige Tensorflow-Umgebung aufzubauen (z.B: mit Hilfe des Tutorials: https://www.tensorflow.org/tutorials/images/image\_recognition)

Danach sollen die Bilder der Bilddatenbank mit diesem Netz klassifiziert und geordnet werden. Die Klassifikation soll in diesem Schritt aber nicht (nur) die einem Bild zugeordnete Kategorie speichern, sondern die Features oder Bottlenecks (siehe auch https://www.tensorflow.org/hub/tutorials/image\_retraining).

Anhand dieser Feature-Vektoren soll in einem nächsten Schritt ein Browser entwickelt werden, der es erlaubt, zu einem (nicht notwendiger Weise aus der Datenbank stammenden Bild) Bilder mit ähnlichen Features zu finden (Winkel zwischen Feature-Vektoren klein).

Mit Hilfe dieser Funktionalität kann die Bilddatenbank in Cluster aufgeteilt werden, wobei unterschiedliche Cluster aus Bildern und zug. Featurevektoren in unterschiedlichen Ordnern abgespeichert werden.

Falls die Bilddatenbank zu diesem Zeitpunkt bereits gut kategorisiert ist, sind wir an dieser Stelle mit dem Training fertig. Das ist aber nicht zu erwartetn, da die verschiedenen Feature des Featurevektors momentan alle gleich gewichtet sind. In einem nächsten Schritt soll deshalb das bisherige Clustering mit Hilfe eines nachgelagerten neuronalen Netzes "dynamisiert" werden: d.h. das Netz lernt mittels Transfer Learning zunächst die bestehende Clusterung.

Danach soll ein "Cluster-Browser" entwickelt werden, der die Bilder der Cluster so visualisiert, dass die Clusterung manuell leicht korrigiert werden kann. Diese Korrekturen sollen dann durch weiteres Training ins Netz aufgenommen werden.

Schliesslich soll das Benutzerinterface um eine Suchmaske erweitert werden, die dem Benutzer erlaubt, mittels eines drill-downs von wenigen Bildern immer tiefer in die Bilddatenbank einzutauchen.

Der "Bildbrowser" soll ausserdem um eine Funktionalität sinnvoller "Schnittmengenbildung" erweitert werden, so dass man z.B. nach Bildern suchen kann, die den Charakteristiken zweier Cluster entsprechen, oder nach Bildern, die Ähnlichkeit mit zwei vorgegebenen Bildern haben.

#### Literatur:

Ein gutes Tutorial welches die Entwicklung von AlexNet bis Inception erklärt und die zugrundeliegende Bibliothek tensorflow.slim erklärt

https://cv-tricks.com/tensorflow-tutorial/understanding-alexnet-resnet-squeezenetand-running-ontensorflow/

https://cv-tricks.com/cnn/understand-resnet-alexnet-vgg-inception/

Publikationen: AlexNet (Deep (!) CNN (Translationsinvarianz)), Inception (GoogLeNet) (Skaleninvarianz?), BN-Inception-v2 (Batch Normalisation)

Inception-v3 Code: git\models\research\inception\inception\slim\inception\_model.py

 $0.45h$ 

## <span id="page-54-0"></span>**Anhang B – Persönliche Berichte**

#### **Martin Odermatt**

Derzeit scheinen Konzepte des maschinellen Lernens geradezu die IT-Welt neu zu erfinden. So ist Facebook zum Beispiel in der Lage, automatisch bei hochgeladenen Bildern jeweils die Gesichter anderer Personen zu identifizieren oder Unternehmen wie Spotify können stark angepasste Musikempfehlungen abgeben. Dabei sind die zugrundeliegenden Konzepte nicht etwa neu, sondern haben in den letzten Jahren durch Themen wie Big Data einen Aufschwung erlebt und ist nun in der Technikwelt in aller Munde.

Eine Studienarbeit in einem vielversprechenden Themengebiet zu schreiben, die sowohl konzeptionelles Verständnis, mathematisches Knowhow als auch Software-Engineering Fertigkeiten abverlangt, machte es interessant aber auch besonders herausfordernd. Da ich vorab noch keine Erfahrungen im Bereich Machine Learning mitbringen konnte und man sich schnell in eine Richtung verlieren kann, war ich um zusätzliche Inputs und Unterstützung seitens des Betreuers - Oliver Augenstein - sehr dankbar.

Die Zusammenarbeit mit meinem Studienkollegen Tobias gestaltete sich nicht nur als sehr angenehm, sondern hat auch viel Spass gemacht und wir konnten neben der komplexen Materie auch mal herzhaft lachen. Ich glaube dies hat auch dazu beigetragen, dass die Motivation durchgehend sehr hoch war.

Schlussendlich bin ich erstaunt, was alles in Kombination mit Open-Source-Bibliotheken und dem frei verfügbaren Inception-v3 Netzwerk möglich ist und freue mich auf eine Folgearbeit.

#### **Tobias Saladin**

Ich habe vor dieser Studienarbeit einiges über Machine Learning und Künstliche Intelligenz gehört. Welche Konzepte dahinter stecken war mir jedoch unklar. Ich erhoffte mir durch die Studienarbeit dieses Fragezeichen zumindest teilweise beseitigen zu können. Künstliche Intelligenz ist allgegenwärtig, weshalb es mir ein Anliegen ist, zumindest die Grundkonzepte zu verstehen.

Wir haben mit dieser Studienarbeit nur an der Oberfläche des Machine Learnings gekratzt. Trotzdem konnte ich mir ein Bild über die Vorgehensweisen machen. Die Konzepte ähneln stark dem menschlichen Gehirn. Es fasziniert mich, dass die Technologien grösstenteils auf Basis biologischer Prozesse aufbauen.

Ich kann durchaus sagen, dass mich diese Studienarbeit gefordert hat. Der Einstieg in die Thematik war für mich nicht leicht. Es lohnte sich jedoch sich in die Konzepte einzuarbeiten und die Lösungsansätze zu verstehen. Ich entdeckte damit die scheinbar unendlichen Möglichkeiten wie auch die Grenzen von Machine Learning. Da sowohl Martin als auch ich keine Erfahrungen auf diesem Gebiet hatten, war die Zeit knapp, um nebst der Einarbeitungszeit auch ein fertiges Produkt herzustellen. Das es zeitlich trotzdem gereicht hat ist vor allem der Teamarbeit zu verdanken. Martin und ich haben uns sehr gut in unseren Fähigkeiten ergänzt.

Gerne hätte ich weiter die Resultate durch mathematische Optimierungen verbessert und so neue Lösungsansätze kennengelernt. Aus diesem Grund freue ich mich besonders, dass durch die Begleitperson vorgeschlagen wurde, das Projekt während der Bachelorarbeit weiter zu vertiefen.

# <span id="page-55-0"></span>**Anhang C – Zeitabrechnung**

Der Aufwand der Arbeitspackete wurde anhand von Storypoints gewichtet. Zehn Storypoints entsprechen rund acht Stunden Arbeit. In den Tabellen 18 bis 23 sind sämtliche Stories nach Sprints gegliedert:

<span id="page-55-1"></span>Tabelle 18: Sprint 1, 23.09.2018 – 07.10.2018

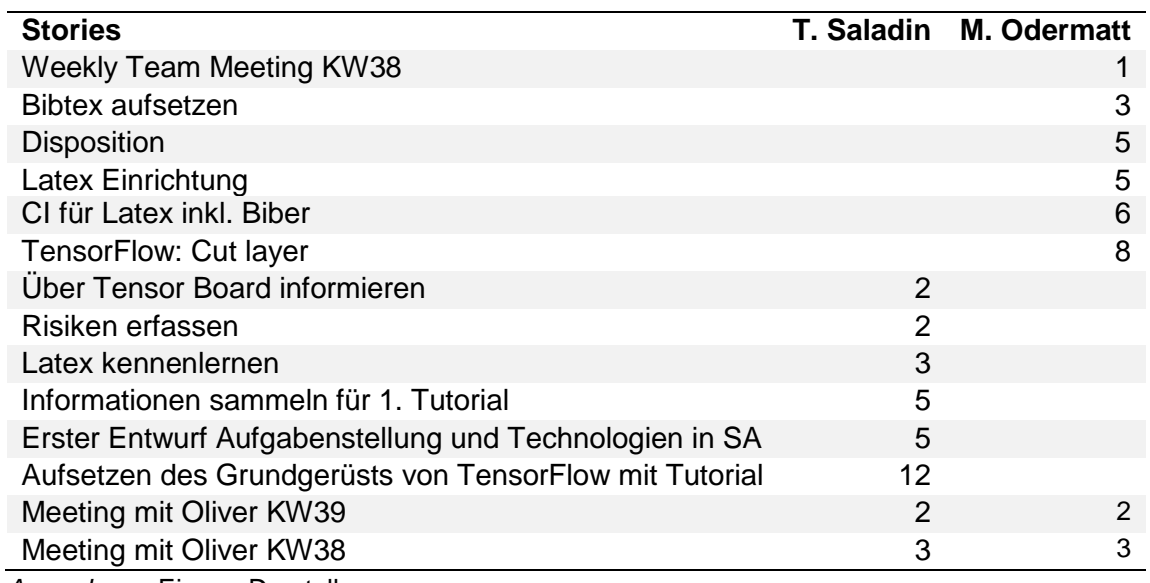

*Anmerkung*. Eigene Darstellung.

#### <span id="page-55-2"></span>Tabelle 19: Sprint 20, 07.10.2018 – 21.10.2018

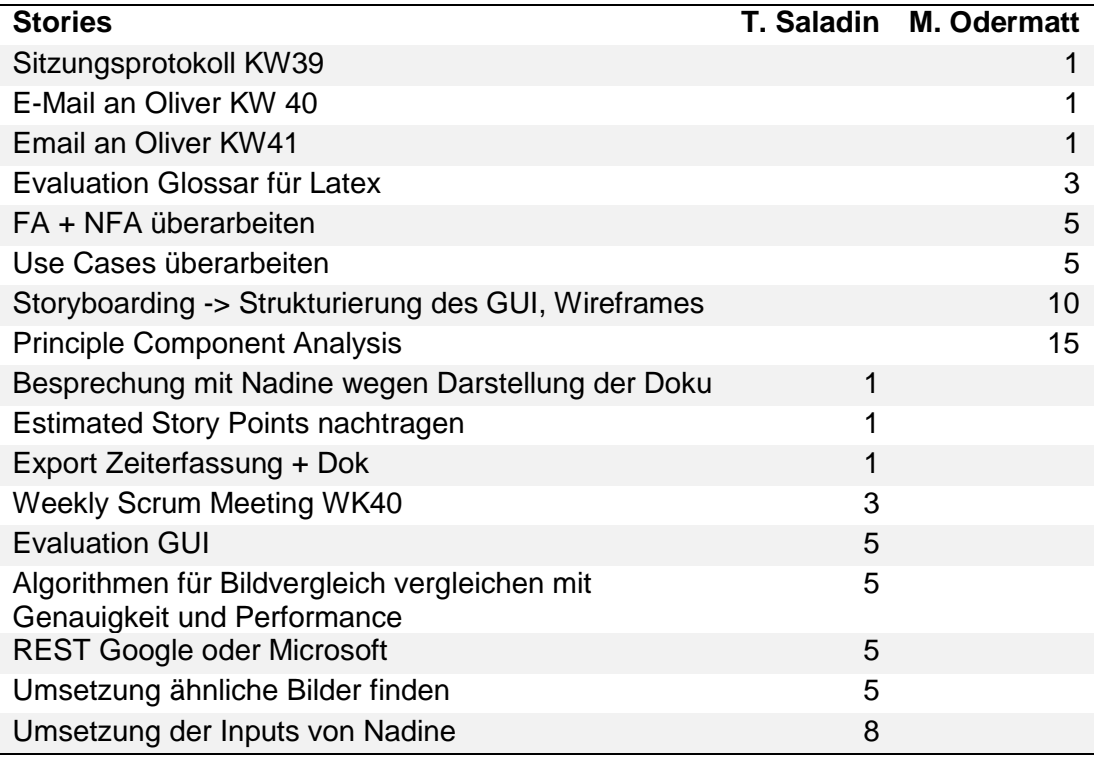

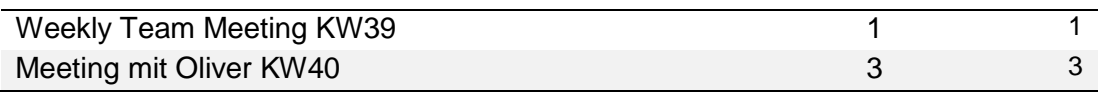

*Anmerkung*. Eigene Darstellung.

<span id="page-56-0"></span>Tabelle 20: Sprint 3, 21.10.2018 – 04.11.2018

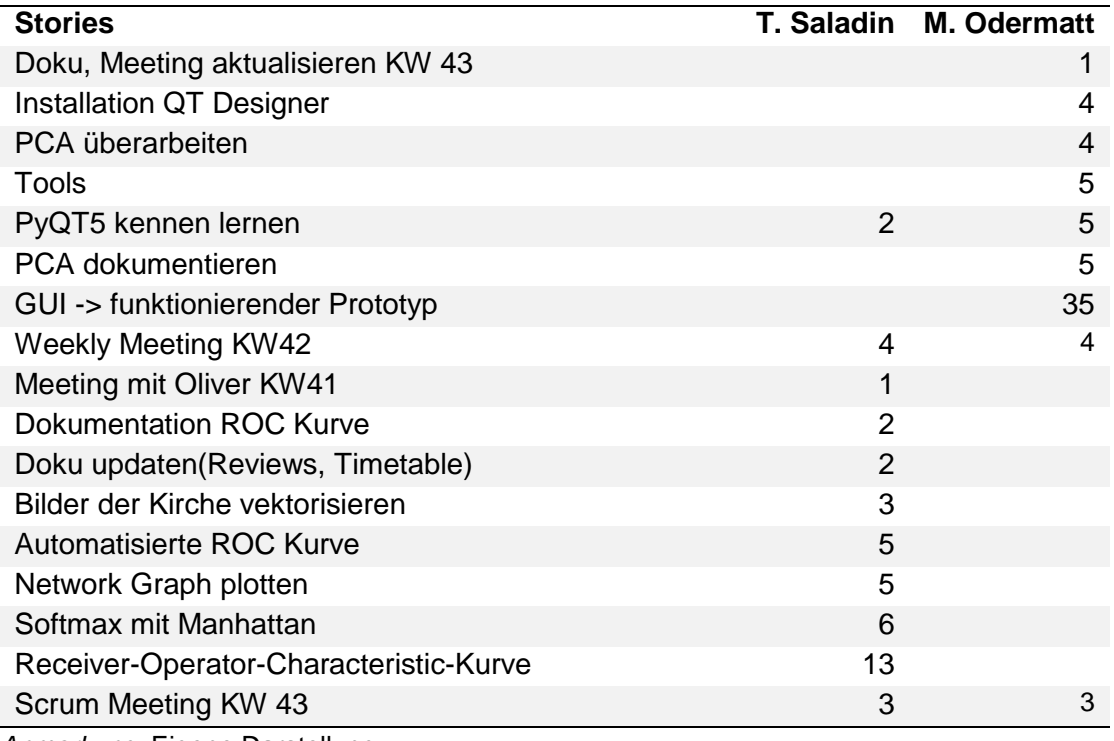

*Anmerkung*. Eigene Darstellung.

#### <span id="page-56-1"></span>Tabelle 21: Sprint 4, 04.11.2018 – 18.11.2018

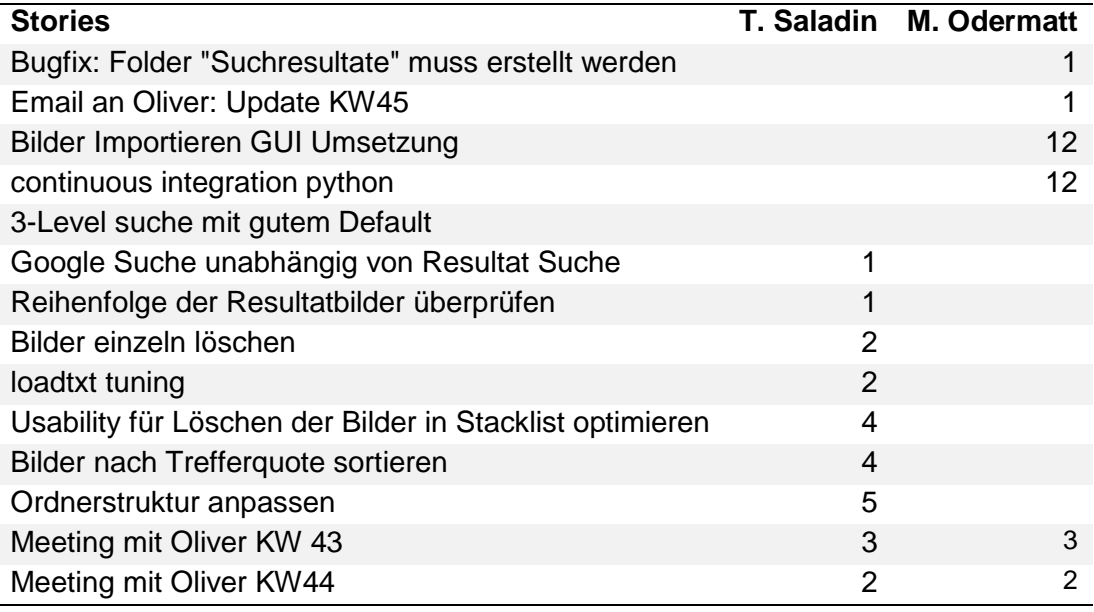

<span id="page-57-0"></span>Tabelle 22: Sprint 5, 18.11.2018 – 02.12.2018

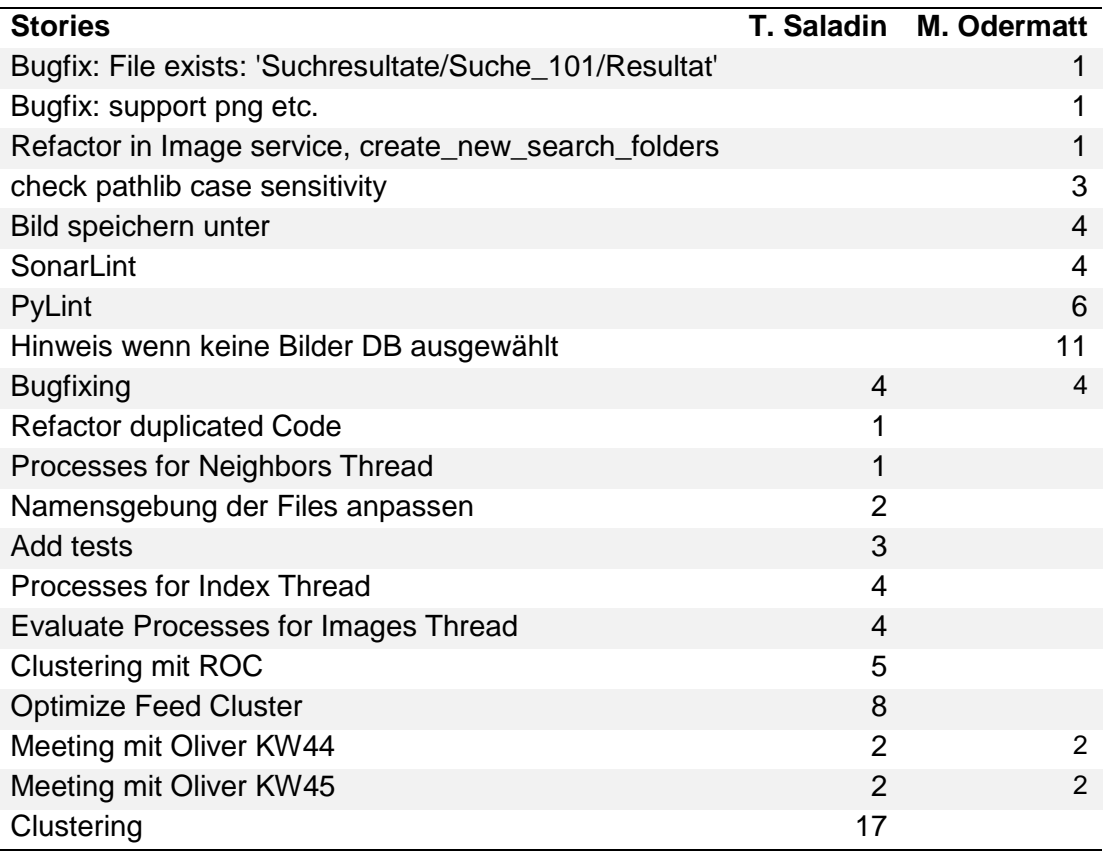

*Anmerkung*. Eigene Darstellung.

#### <span id="page-57-1"></span>Tabelle 23: Sprint 6, 02.12.2018 – 21.12.2018

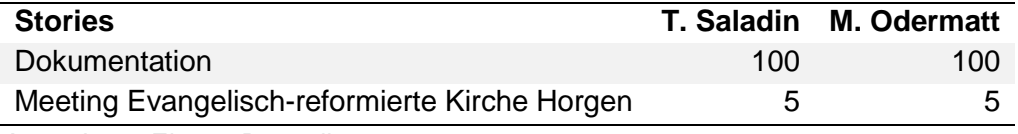

# <span id="page-58-0"></span>**Anhang D – Protokolle der Sitzungen**

In den Tabellen 24 bis 35 sind die Angaben zu sämtlichen Sitzungen protokolliert:

<span id="page-58-1"></span>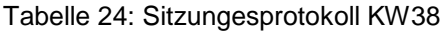

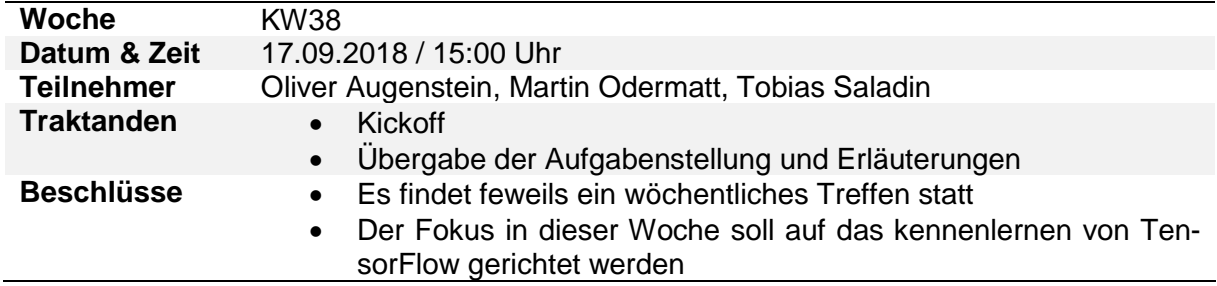

*Anmerkung*. Eigene Darstellung.

<span id="page-58-2"></span>Tabelle 25: Sitzungesprotokoll KW39

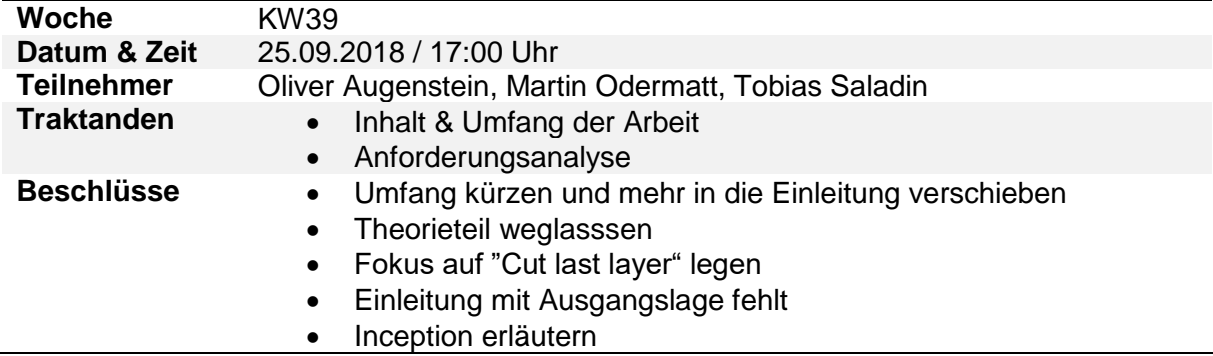

*Anmerkung*. Eigene Darstellung.

<span id="page-58-3"></span>Tabelle 26: Sitzungesprotokoll KW40

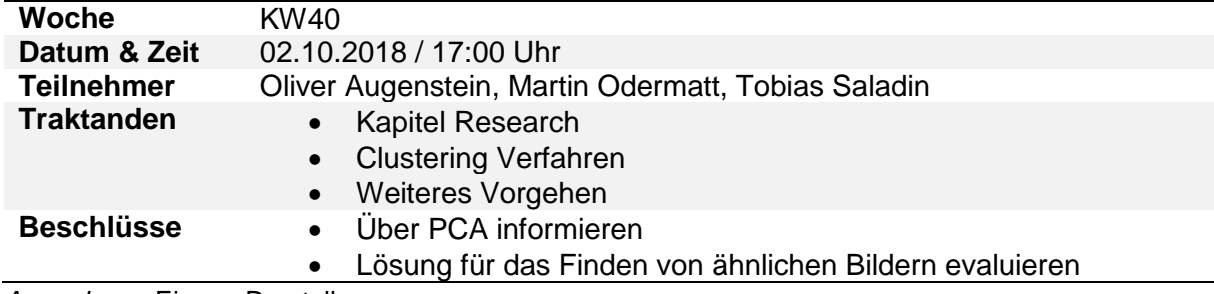

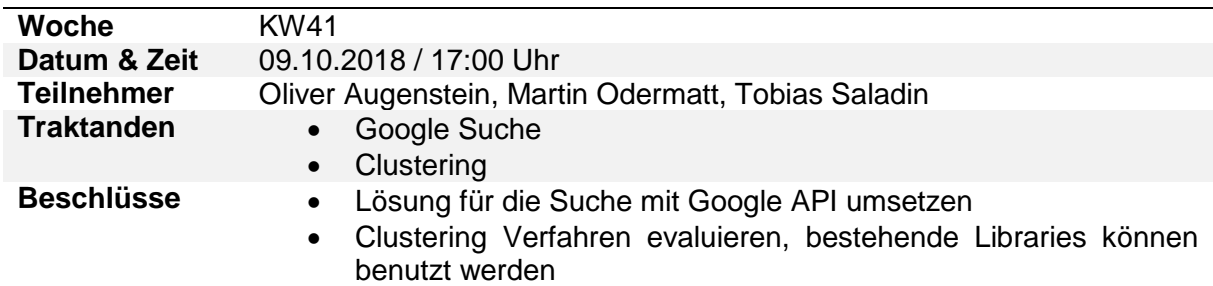

<span id="page-59-0"></span>Tabelle 27: Sitzungesprotokoll KW41

*Anmerkung*. Eigene Darstellung.

<span id="page-59-1"></span>Tabelle 28: Sitzungesprotokoll KW42

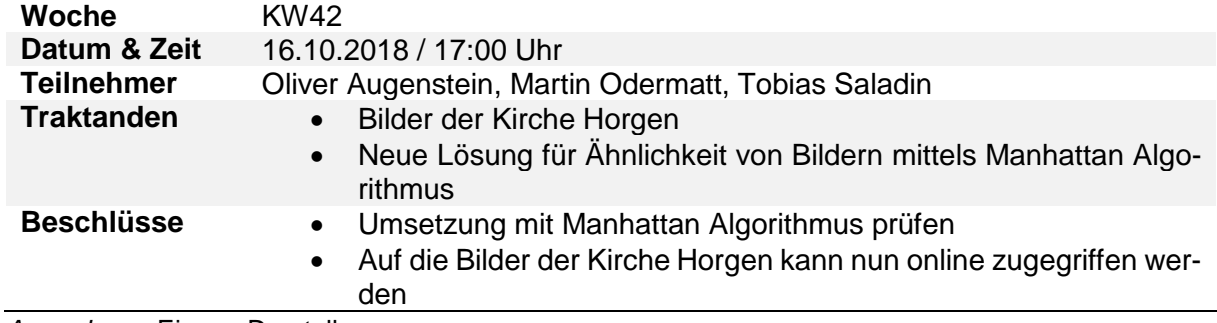

*Anmerkung*. Eigene Darstellung.

<span id="page-59-2"></span>Tabelle 29: Sitzungesprotokoll KW43

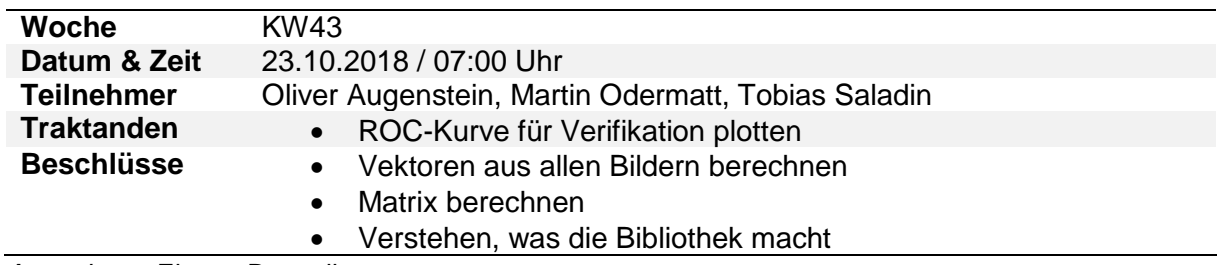

*Anmerkung*. Eigene Darstellung.

<span id="page-59-3"></span>Tabelle 30: Sitzungesprotokoll KW44

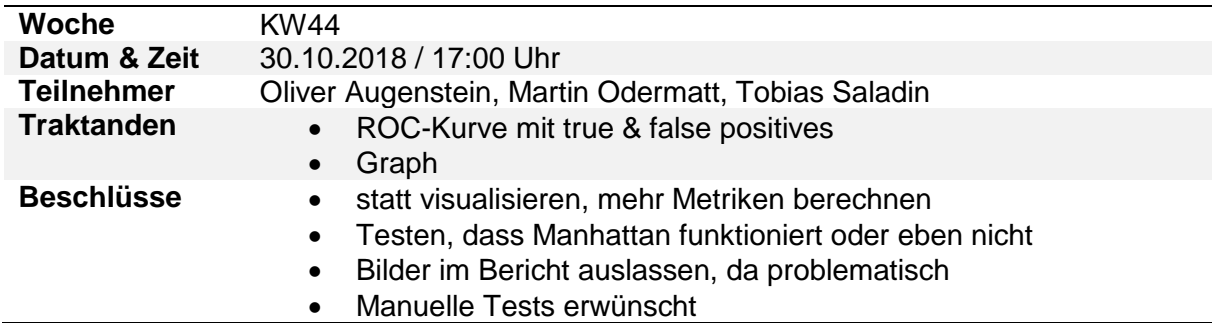

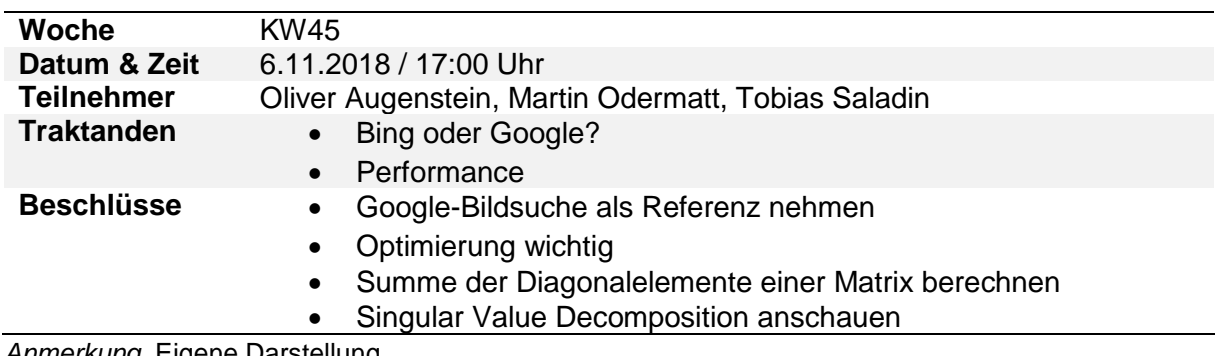

<span id="page-60-0"></span>Tabelle 31: Sitzungesprotokoll KW45

*Anmerkung*. Eigene Darstellung.

<span id="page-60-1"></span>Tabelle 32: Sitzungesprotokoll KW46

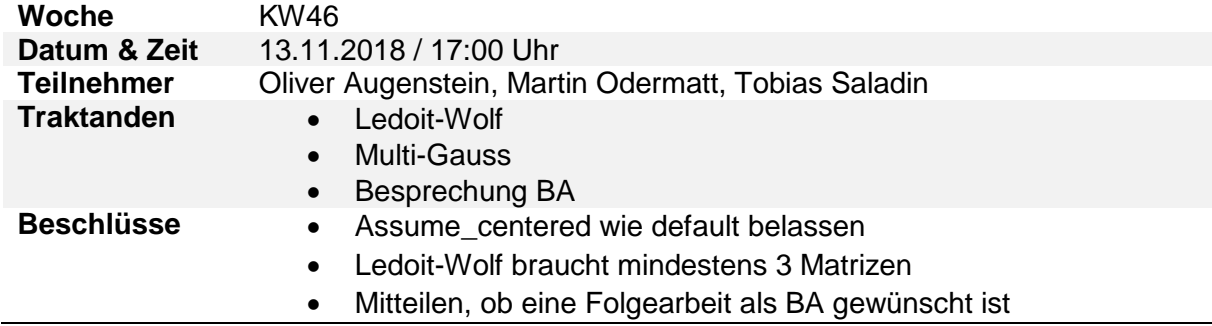

*Anmerkung*. Eigene Darstellung.

<span id="page-60-2"></span>Tabelle 33: Sitzungesprotokoll KW48

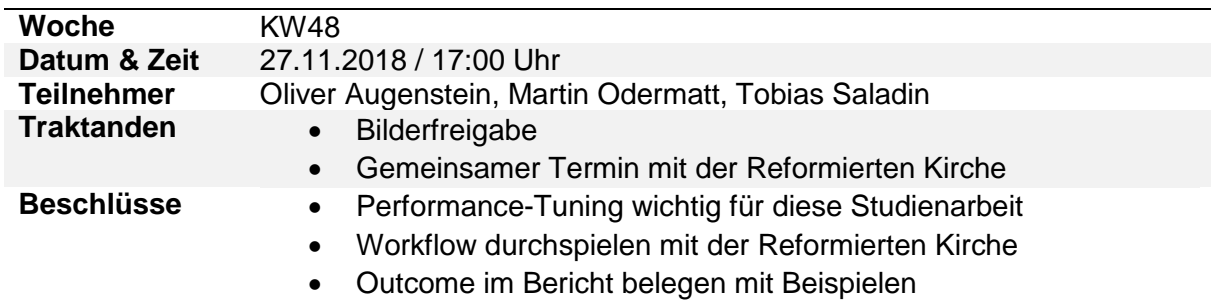

<span id="page-61-0"></span>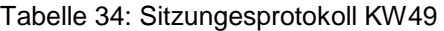

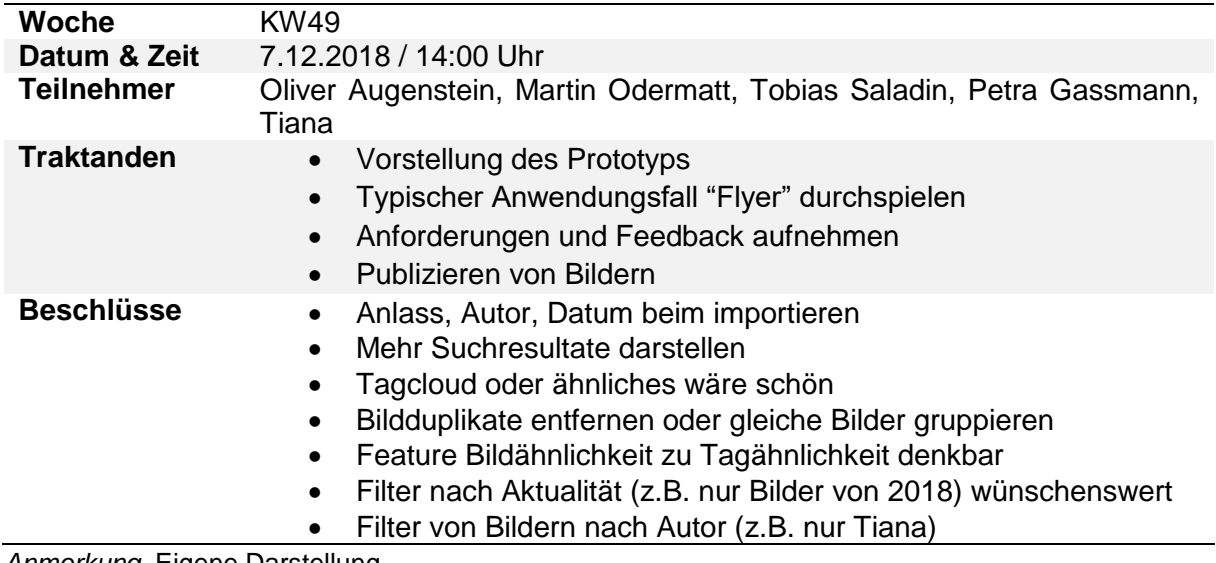

*Anmerkung*. Eigene Darstellung.

<span id="page-61-1"></span>Tabelle 35: Sitzungesprotokoll KW50

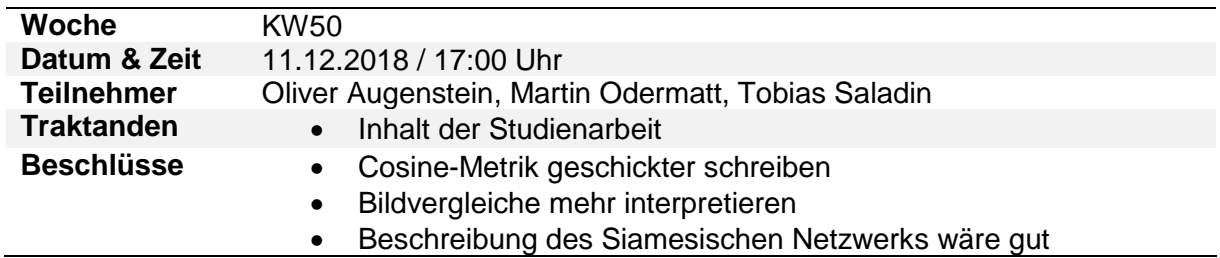

# <span id="page-62-0"></span>**Anhang E – Infrastruktur und Tools**

Nachfolgend sind die verwendeten Tools aufgelistet.

#### **Azure DevOps**

Azure DevOps [38] (früher Visual Studio Team Services) ist eine Plattform, die Entwicklern agile Tools zur Verfügung stellt. Für dieses Projekt werden das grafische Board, die Git-Repositories und das Continuous Integration von Azure DevOps verwendet.

#### **Board**

Damit die anstehenden Aufgaben besser geplant und verfolgt werden können, eignet sich ein wie in Abbildung 19 dargestelltes, grafisches Board.

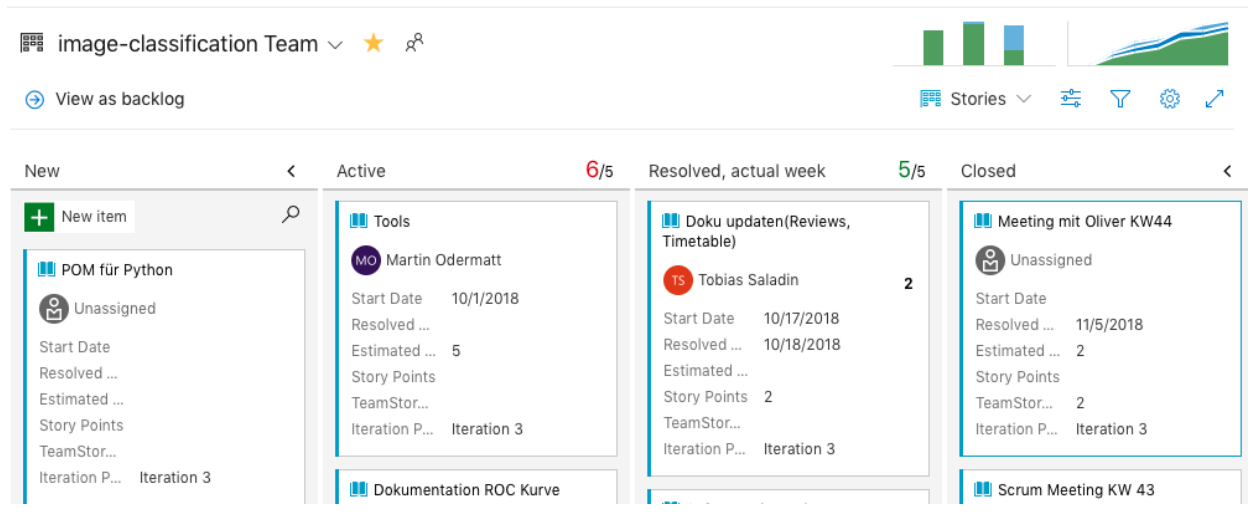

<span id="page-62-1"></span>Abbildung 19: Kanban-Board aus Azure DevOps

*Anmerkung*. Eigene Darstellung.

Das Projekt ist in zwei Repositories gegliedert:

- Prototypes: Eine Art Research-Umgebung
- Image-classification: Der eigentliche Source Code für die auszuliefernde Software

#### **Continuous Integration**

Bei jedem Speichern ins Repository wird ein Build-Prozess angestossen. So kann sichergestellt werden, dass die Software stets lauffähig gehalten wird und Fehler frühzeitig erkannt werden.

#### **Slack**

Damit die Zusammenarbeit im Team optimal funktioniert, ist ein guter Kommunikationskanal unabdingbar. Slack [39] ist eine Plattform für die kollaborative Zusammenarbeit. Neben dem Austausch von einfachen Nachrichten können auch Dienste von Drittanbietern angehängt werden. So wird wie in Abbildung 20 ersichtlich ist, ein Kanal genutzt, um über die neusten Build-Resultate zu informieren.

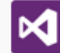

Visual Studio Team Services APP 15:59 Uhr Build 20181105.5 succeeded **Requested by** Martin Odermatt **Build pipeline** 

Duration 00:08:50

<span id="page-63-0"></span>Abbildung 20: Azure DevOps Meldung an Slack

*Anmerkung*. Eigene Darstellung.

documents

#### **PyInstaller**

PyInstaller [40] ist ein Programm, mit der sich andere Python-Programme in eigenständige, ausführbare Dateien einfrieren lassen. So braucht das Zielsystem keine Module oder Pakete und nicht einmal Python selbst, installiert zu haben. Das fertige Artefakt kann somit sehr einfach auf ein neues System kopiert und gleich in Betrieb genommen werden. Dies wird für die Installation bei der Evangelisch-reformierten Kirche Horgen verwendet.

#### **Softwarequalität**

Um die Code-Qualität hoch zu halten, wurde vom Continuous Integration System nach jedem Build eine Codeanalyse mittels SonarCloud [41] angestossen. SonarCloud unterstützt über 20 Programmiersprachen und erkennt die gängigsten Code Smells, Bugs und Vulnerabilities. Dabei werden die gefundenen Resultate in einer grafischen Benutzeroberfläche aufbereitet, wie sie in Abbildung 21 zu sehen ist.

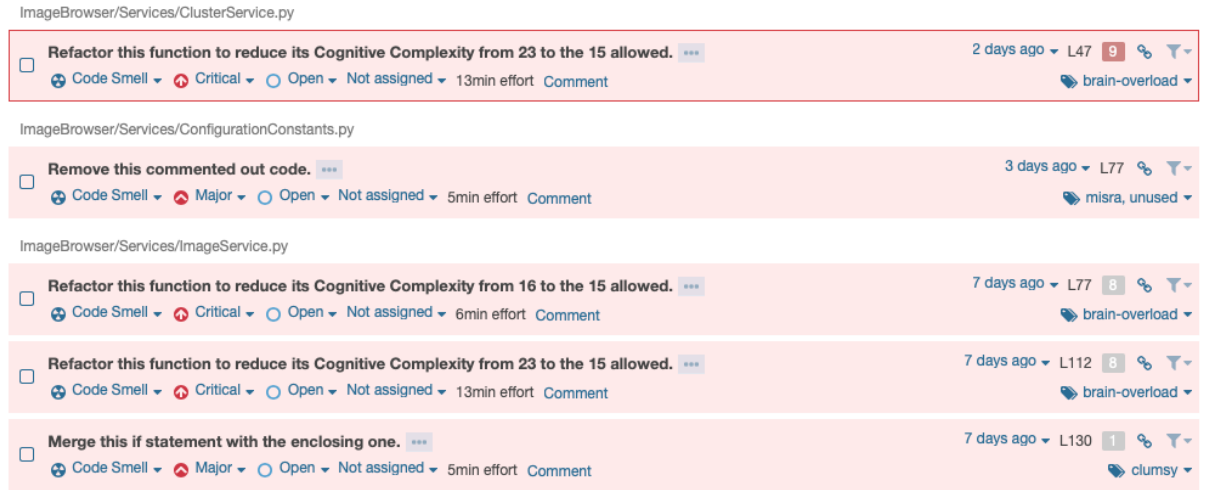

#### <span id="page-64-0"></span>Abbildung 21: SonarCloud

*Anmerkung*. Eigene Darstellung

Wie Abbildung 22 zeigt, wird zu einer vordefinierten Regel jeweils eine kurze Beschreibung angezeigt.

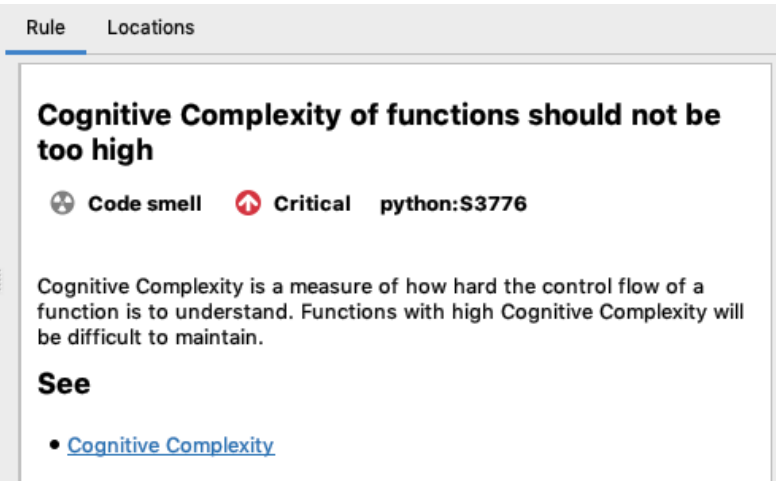

<span id="page-64-1"></span>Abbildung 22: SonarCloud Regeln

*Anmerkung*. Eigene Darstellung.

In diesem Fall handelt es sich um eine Verletzung der "Cognitive Complexity Rule", die besagt, dass eine Funktion nicht länger als 15 Zeilen Code sein darf, da sie sonst nur schwer wartbar wird. Für die komfortable Handhabung wurde auf den Entwicklungsumgebungen der Autoren ein Plugin namens "PyLint" [42] installiert, womit die Analyse von SonarCloud jeweils angezeigt wird. So ist es zum Beispiel möglich, direkt zur jeweiligen Code-Zeile zu springen. Ausserdem wird für die einheitliche Codeformatierung ein Makro installiert, dass den Source Code automatisch nach dem Pep8-Standard [43] formatiert.

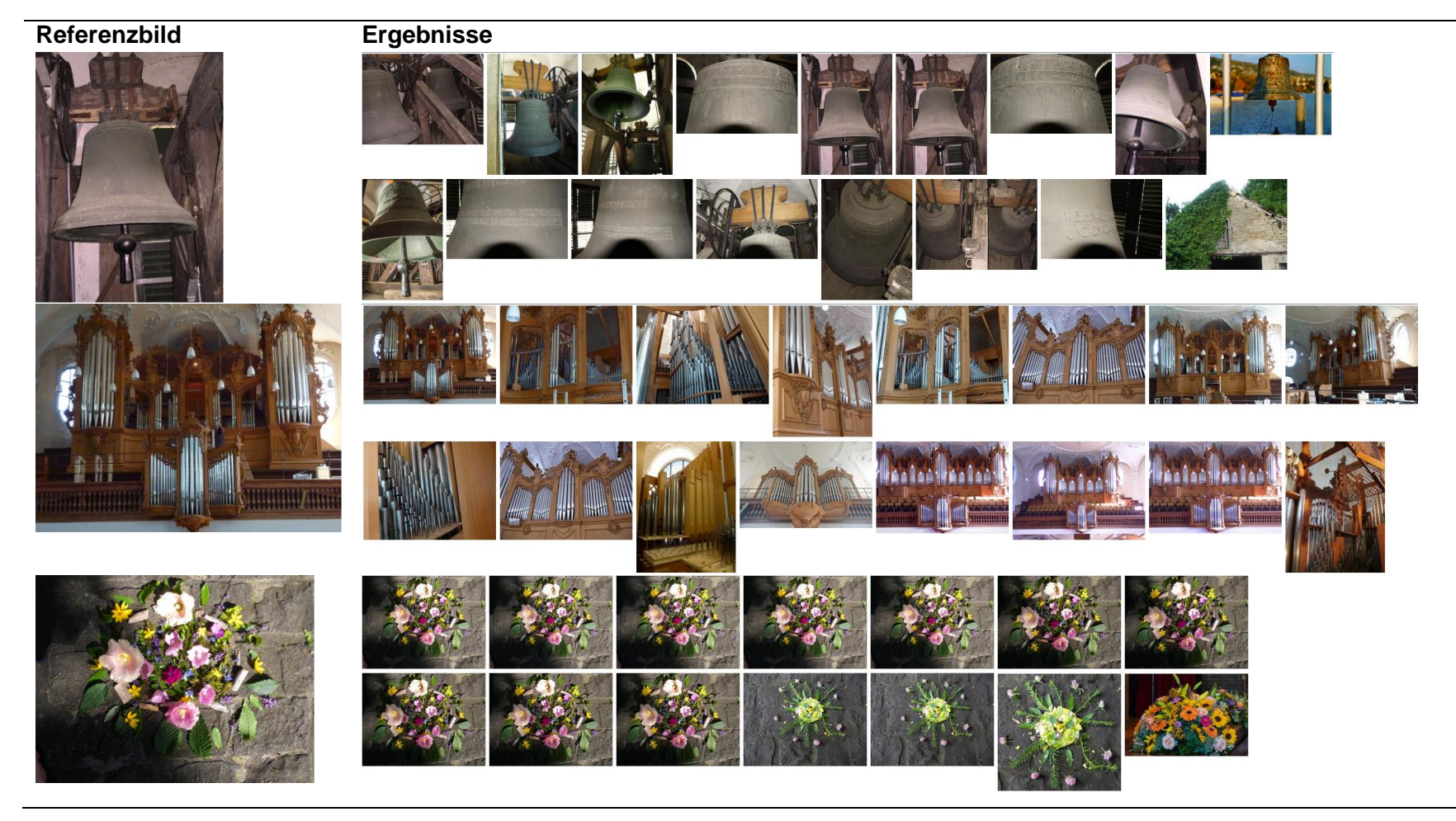

# **Anhang F – Beispiel Resultate bei Suche nach ähnlichen Bildern**

<span id="page-66-1"></span><span id="page-66-0"></span>Abbildung 23: Veranschaulichung der ähnlichen Bilder Suche

# <span id="page-67-0"></span>**Anhang G – Referenzsystem**

Für die gesamte Studienarbeit wurde auf nachfolgendem Referenzsystem gearbeitet. Sämtliche Zeitmessungen wurden mit den angegebenen Systemkomponeten durchgeführt.

- CPU: Intel(R) Core(TM) i7-4720HQ CPU @ 2.60GHz
- GPU: GeForce GTX 960M
- RAM: 16 GB DDR3
- SSD: Kingston RBU-SNS8100S3256GD
- HDD: WDC WC10JPVX-22JC3T0